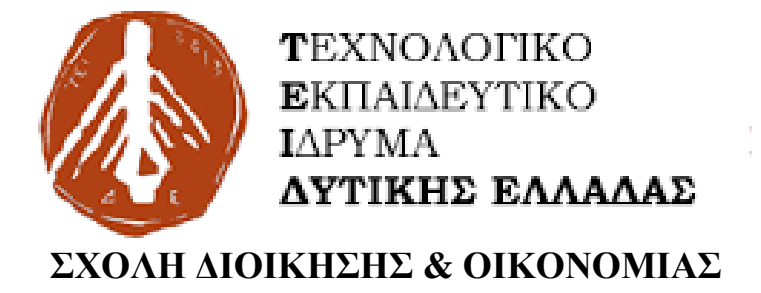

## **ΤΜΗΜΑ ΔΙΟΙΚΗΣΗΣ ΕΠΙΧΕΙΡΗΣΕΩΝ ΤΜΗΜΑ**

Πτυχιακή εργασία με θέμα:

# **Υλοποίηση εκπαιδευτικού διαδραστικού υλικού με χρήση χρήση του Scratch**

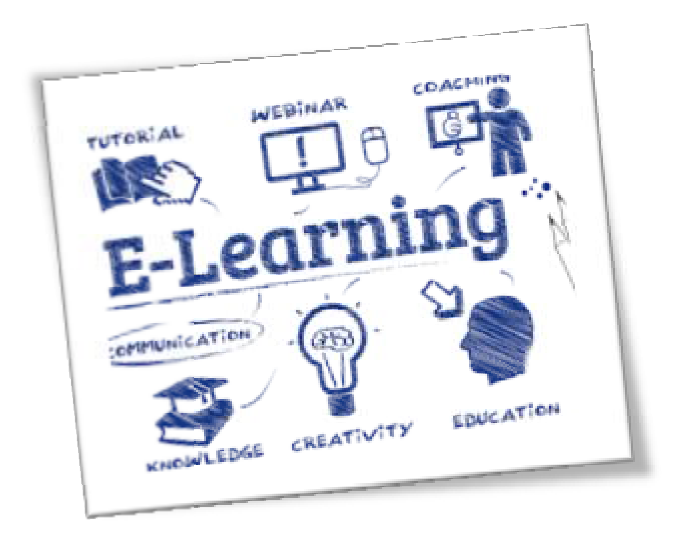

Επιβλέπων Καθηγητής: Παπαδόπουλος Δημήτρης Ονοματεπώνυμο Φοιτητών: Γκολέμης Αθανάσιος Γκολέμη Χριστίνα Χριστίνα

**Πάτρα- 2017** 

# **Μια επένδυση στη μόρφωση αποδίδει τον καλύτερο τόκο.**

**Βενιαμίν Φραγκλίνος, 1706-1790**

# **Περίληψη**

Στη παρούσα εργασία γίνεται μια επισκόπηση της συμβολής των ΤΠΕ στην εκπαίδευση, καθώς και των συνεργατικών εργαλείων μάθησης. Ιδιαίτερη έμφαση δίνεται στο λογισμικό Scratch, μέσω του οποίου αναπτύχθηκαν δυο διαδραστικές εφαρμογές εκπαιδευτικού σκοπού.

# **Abstract**

In this paper the contribution of ICT in education is discussed and also some collaborative learning tools are analyzed. Particular emphasis is given to the Scratch software, through which two interactive applications were developed for educational purpose.

# Περιεχόμενα

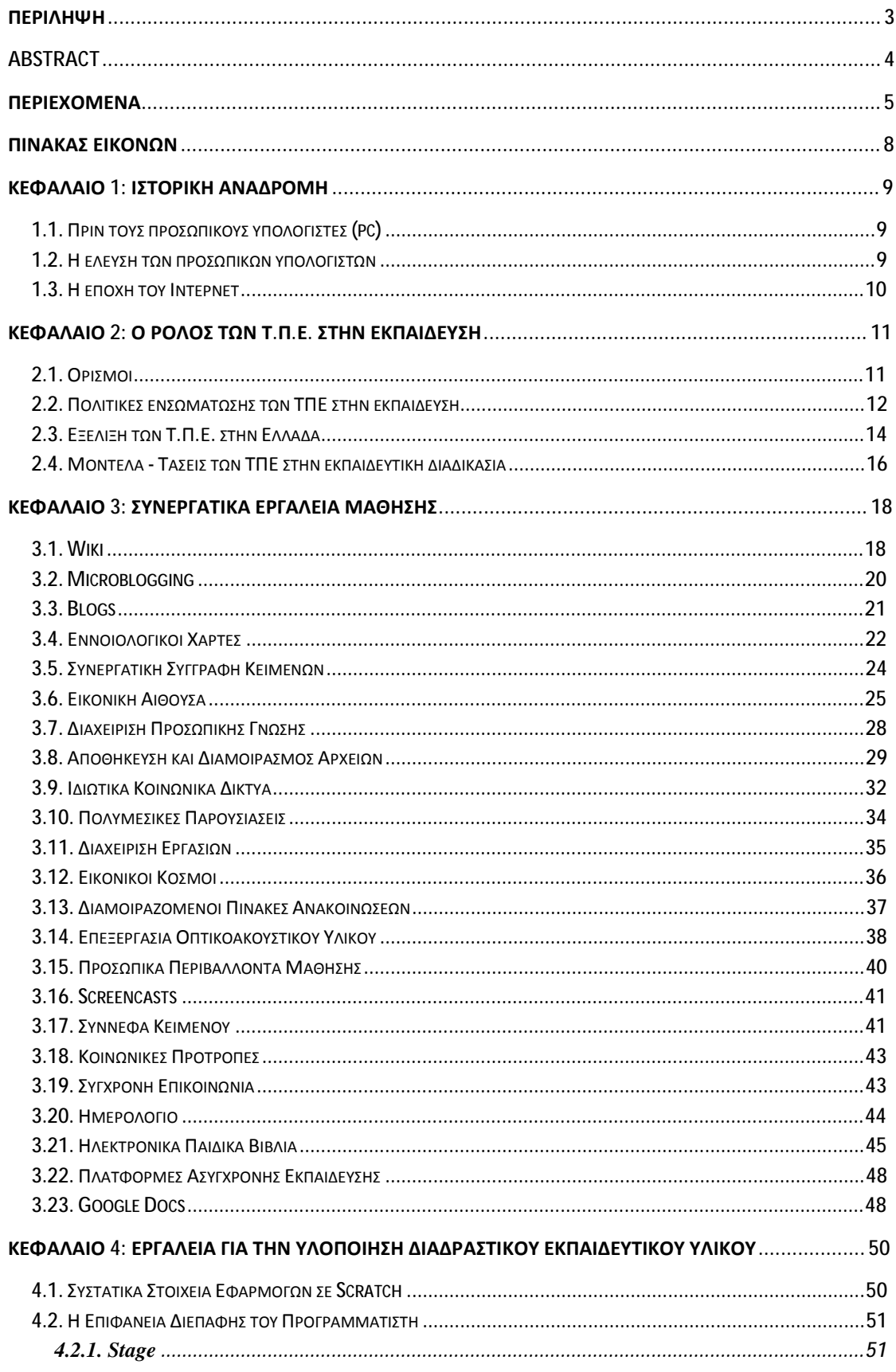

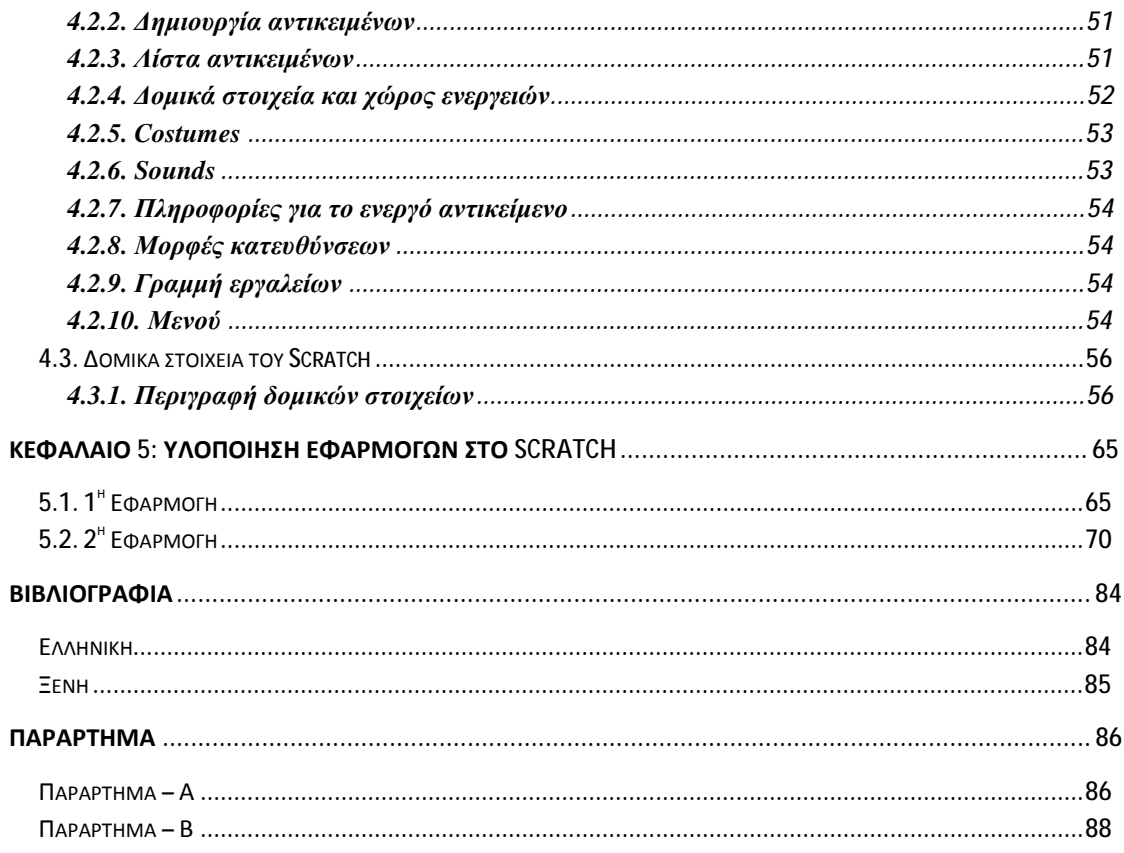

# Πίνακας εικόνων

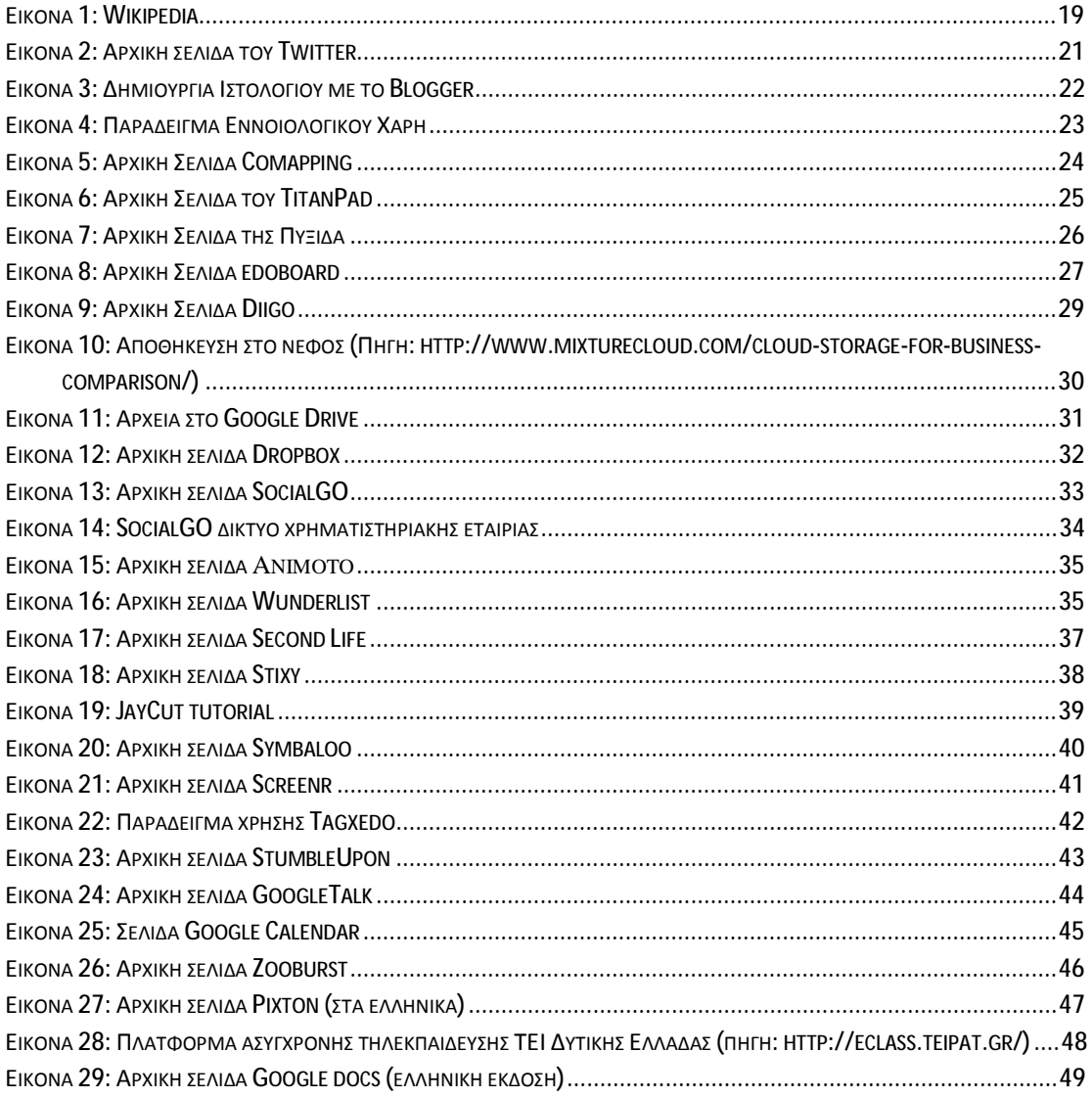

# **ΚΕΦΑΛΑΙΟ 1: Ιστορική αναδρομή**

Στην ιστορία των τεχνολογιών στην εκπαιδευτική διαδικασία, τρεις κύριες βασικές περίοδοι μπορούν να διακριθούν:

#### **1.1. Πριν τους προσωπικούς υπολογιστές (pc)**

Oι υπολογιστές πριν την εποχή της έλευσης των Προσωπικών Υπολογιστών (PC), ήταν πολύ διαφορετικοί και σίγουρα δεν μπορούσαν να καλύψουν το ευρύ κοινό, ωστόσο οι επιχειρήσεις στον κλάδο υπολογιστών (και οι εκπαιδευτικοί που είδαν τις δυνατότητες) έμαθαν για τον ρόλο που θα διαδραμάτιζε η τεχνολογία στην εκπαιδευτική διαδικασία. Ήταν ακόμα οι εποχές που μερικά ιδρύματα διέθεταν μεγάλα υπολογιστικά συστήματα (mainframes) για την ανάπτυξη υλικών διδασκαλίας βοηθούμενα από υπολογιστή (Computer Assisted Instruction –C.A.I). Ίσως η πιο σημαντική από αυτές τις έρευνες ήταν εκείνη υπό την καθοδήγηση του καθηγητή Patrick Suppes του Stanford. Πρόκειται στην ουσία για τη δημιουργία μιας γλώσσας συγγραφής μαθημάτων με στόχο την υλοποίηση μαθημάτων εξάσκησης και πρακτικής ( drill and practice ) για τα μαθήματα της ανάγνωσης και των μαθηματικών. Περίπου για 15 χρόνια, τα C.A.I. συστήματα ήταν αυτά που κυριαρχούσαν. Λόγω όμως ότι αυτά τα συστήματα ήταν ιδιαιτέρως δαπανηρά και σύνθετα τόσο στη λειτουργία όσο και στη συντήρηση, τα οδήγησε στον έλεγχο τους, γεγονός που ώθησε ένα μεγάλο πλήθος καθηγητών στην απόρριψη της ιδέας ότι θα επέλθει κάποιου είδους επανάσταση της διδασκαλίας από τη χρήση των υπολογιστών.

#### **1.2. Η έλευση των προσωπικών υπολογιστών**

Η εικόνα που είχε σχηματιστεί για την εκπαιδευτική διαδικασία, άρχισε να αλλάζει ταχέως προς το τέλος του 70', με τη δημιουργία του πρώτου αυτόνομου μικρού υπολογιστή γραφείου (Desktop PC) που μετέφερε τον έλεγχο των υπολογιστών από τα πανεπιστήμια στην εκπαίδευση, τις εταιρείες και τα γραφεία σχολικής εκπαίδευσης στα χέρια των ίδιων των εκπαιδευτικών και των σχολείων. Ενόσω, οι εκπαιδευτικοί διεκδικούσαν μεγαλύτερη ενεργό συμμετοχή κατά το σχεδιασμό του υλικού των μαθημάτων, οι επιχειρήσεις του κλάδου ξεκίνησαν τη δημιουργία γλωσσών και συστημάτων συγγραφής. Η συγγραφή μαθημάτων από τους εκπαιδευτικούς με τη χρήση τέτοιων εργαλείων αποδείχθηκε στη πράξη της χρονοβόρα και έτσι εξασθένησε το ενδιαφέρον για αυτά τα συστήματα. Στη συνέχεια τα ερευνητικό ενδιαφέρον της εποχή της δεκαετίας του 1980 στράφηκε στη δημοφιλή γλώσσα προγραμματισμού Logo (Papert, 1987). Η άποψη της Logo για την τεχνολογία ήταν ότι η χρήση των υπολογιστών πρέπει να έχει ρόλο υποβοήθησης στη διδασκαλία της επίλυσης προβλημάτων. Αυτή η άποψη άρχισε να υπερτερεί έναντι των παραδοσιακών χρήσεων ενός υπολογιστή στην εκπαιδευτική διαδικασία (λχ προγράμματα για εξάσκηση ή για εκμάθηση). Όμως, μολονότι είχε γίνει αρκετά δημοφιλής και οι έρευνες παρουσίαζαν τη χρήση της και σε κάποιες άλλες περιπτώσεις, παρόλα αυτά οι ερευνητές δεν κατάφεραν να εντοπίσουν κάποια επίδραση της Logo σε μαθηματικές ή άλλες δεξιότητες του αναλυτικού προγράμματος και κάπως έτσι, κατά τις αρχές της δεκαετίας του 1990, το ενδιαφέρον για αυτήν εξασθένησε.

#### **1.3. Η εποχή του Ιντερνέτ**

Τη χρονική στιγμή όπου οι εμπλεκόμενοι στην εκπαιδευτική διαδικασία δεν είχαν επιπλέον ενδιαφέρον αναφορικά με τις δυνατότητες αξιοποίησης της τεχνολογίας στην εκπαίδευση, ο πρώτος φυλλομετρητής (browser), το λογισμικό Mosaic, μετέτρεψε το -μέχρι τότε- βασισμένο σε κείμενο Διαδίκτυο σε έναν συνδυασμό κειμένου και γραφικών. Κατά τα τέλη της δεκαετίας του 1990, καθηγητές και μαθητές μπήκαν στη «Λεωφόρο της Πληροφορίας». Στις αρχές της δεκαετίας του 2000, το ηλεκτρονικό ταχυδρομείο, τα online (βασισμένα στον παγκόσμιο ιστό – World Wide Web) πολυμέσα και η τηλεδιάσκεψη, έγιναν καθιερωμένα εργαλεία των χρηστών του Διαδικτύου και οι φορητές συσκευές έκαναν εφικτή τη συνεχή πρόσβαση στο διαδίκτυο από οπουδήποτε. Η ευκολία της επικοινωνίας και της πρόσβασης σε online υλικά άλλαξε ριζικά την εκπαιδευτική διαδικασία και η διαρκής αυτή πρόοδος δε σταματά να εκπλήσσει εκπαιδευτικούς και εκπαιδευόμενους έως και σήμερα.

# **ΚΕΦΑΛΑΙΟ 2: Ο ΡΟΛΟΣ ΤΩΝ Τ.Π.Ε. ΣΤΗΝ ΕΚΠΑΙΔΕΥΣΗ**

Η τεχνολογία πληροφοριών, τεχνολογία πληροφοριών και επικοινωνίας ή τεχνολογία της πληροφορίας - ΤΠΕ (Information Τechnology - IT ή Information and Communications Technology - ICT) είναι το σύνολο των επαγγελματικών χώρων οι οποίοι σχετίζονται με τη μελέτη, σχεδίαση, ανάπτυξη, υλοποίηση, συντήρηση και διαχείριση υπολογιστικών πληροφοριακών συστημάτων, κυρίως όσον αφορά εφαρμογές λογισμικού και υλικό υπολογιστών. Τα επαγγέλματα ΤΠΕ βασίζονται στην ανάπτυξη, εγκατάσταση, αλλά και συντήρηση προϊόντων πληροφορικής και τηλεπικοινωνιών, με στόχο τη παραγωγή, την αποθήκευση, τη διαχείριση και τη μετάδοση πληροφοριών κάθε τύπου. Στις ΤΠΕ συγκαταλέγεται και η βιομηχανία ανάπτυξης λογισμικού, ως διακριτό υποσύνολο $^1.$ 

## **2.1. Ορισμοί**

Όσον αφορά το τι ακριβώς ορίζεται ως ΤΠΕ έχουν αποδοθεί διάφοροι ορισμοί και ερμηνείες, που όλοι ωστόσο συγκλίνουν ως προς τη κεντρική έννοια. Ακολούθως παρατίθενται κάποιοι από τους κυριότερους.

Σύμφωνα με τον Κυρίδη (2003), ως ΤΠΕ ορίζεται το σύνολο των δεξιοτήτων, τεχνικών και γνωστικών για την επίλυση των προβλημάτων που σχετίζονται με την πληροφόρηση και την επικοινωνία.

Ακολούθως ο Κόμης (2004), όρισε ως ΤΠΕ εκείνες τις τεχνολογίες που επιτρέπουν την επεξεργασία και τη μετάδοση μιας ποικιλίας μορφών αναπαράστασης της πληροφορίας (βίντεο, εικόνες, ήχος, σύμβολα) και τα μέσα που είναι φορείς αυτών των μηνυμάτων

Αντίστοιχα, σύμφωνα με τον Πλεύρη (2007), ο όρος Τεχνολογίες Πληροφορίας και Επικοινωνίας (Τ.Π.Ε.) αποδίδεται στα Ελληνικά ο διεθνής αγγλικός όρος Information & Communication Technologies (ICT) και ο οποίος αναφέρεται συνολικά στις σύγχρονες ψηφιακές τεχνολογίες που µε τους υπολογιστές και τα δίκτυα

 1 <https://el.wikipedia.org/wiki/>

υπολογιστών, επιτρέπουν τη κωδικοποίηση, την επεξεργασία, την αποθήκευση, την αναζήτηση, την ανάκληση και τη μετάδοση της πληροφορίας σε ψηφιακή μορφή.

#### **2.2. Πολιτικές ενσωμάτωσης των ΤΠΕ στην εκπαίδευση**

Πλέον ολοένα και περισσότερες χώρες, σε παγκόσμιο επίπεδο, ασχολούνται με την εισαγωγή και την ενσωμάτωση των Τ.Π.Ε. στα εκπαιδευτικά τους συστήματα. Το γεγονός αυτό, αναδεικνύει τον σημαντικό ρόλο που πιστεύουν οι χώρες αυτές ότι μπορούν να διαδραματίσουν οι Τ.Π.Ε. στην εκπαίδευση. Η προσπάθεια αυτή έχει δύο πτυχές, αφενός μεν περιλαμβάνει την ανάπτυξη δεξιοτήτων σε τεχνικό επίπεδο και σε σχέση με τη χρήση των Η/Υ σε όλον τον πληθυσμό και αφετέρου αναμορφώνει τις ήδη υπάρχουσες εκπαιδευτικές δομές, αφού η εισαγωγή των Η/Υ επιφέρει έτσι και αλλιώς μια σειρά από μεταβολές στον τρόπο διδασκαλίας, στο ρόλο που καλείται να παίξει ο εκπαιδευτικός σε αυτό το νέο πλαίσιο και στα αναλυτικά προγράμματα που θα πρέπει να ανταποκριθούν στα νέα αυτά δεδομένα.

Η προσπάθεια αυτή σηματοδοτήθηκε σε ευρωπαϊκό επίπεδο από τη σύνοδο του Ευρωπαϊκού Συμβουλίου της Λισσαβόνας το 2000, όπου τέθηκε ως στόχος το 2010 η Ευρώπη να έχει καταστεί ως η πλέον ανταγωνιστική δύναμη διεθνώς και αυτό να επιτευχθεί μεταξύ άλλων και μέσα από τον μετασχηματισμό των εκπαιδευτικών της δομών.

Τα παραπάνω επιβεβαιώθηκαν και στο Συμβούλιο της Στοκχόλμης, όπου άρχισαν να διαφαίνονται πιο συγκεκριμένες προθέσεις προς την κατεύθυνση αυτή. Αυτά συνοψίζονται στις ακόλουθε δράσεις:

- Αλλαγή των δομών της εκπαίδευσης σε ποιοτικό επίπεδο.  $\mathbf{r}$
- Διευκόλυνση της πρόσβασης στην εκπαίδευση και την κατάρτιση.  $\mathbf{r}$
- Να καταστεί το όλο εγχείρημα αυτό, ανοικτό προς τον κόσμο.  $\mathbf{r}^{\prime}$

Η αλλαγή των δομών της εκπαίδευσης σε ποιοτικό επίπεδο, σχετίζεται µε πρωτοβουλίες που αφορούν τη βελτίωση των παρεχόμενων εφοδίων προς τους εκπαιδευμένους και τους εκπαιδευτές. Οι πρωτοβουλίες αυτές μπορεί να περιλαμβάνουν πλήθος στοιχείων, όπως είναι ο υφιστάμενος εξοπλισμός μιας σχολικής μονάδας, ο τρόπος αξιοποίησης των διαθέσιμων τεχνολογικών πόρων, η επάρκεια σε εξειδικευμένο προσωπικό κτλ. Επίσης, στην αλλαγή των δομών, θα μπορούσε να συμπεριληφθεί και µια σειρά από επιμέρους ενέργειες που σχετίζονται με τη ποιότητα της εκπαίδευσης και της κατάρτισης.

Ο δεύτερος βασικός άξονας σχετίζεται με τη διευκόλυνση της πρόσβασης στην εκπαίδευση και την κατάρτιση. Όπως υποδηλώνεται εδώ ο στόχος είναι η δυνατότητα πρόσβασης όλων όσων ενδιαφέρονται στα συστήματα εκπαίδευσης και κατάρτισης και κατ' επέκταση στο να είναι εφικτή η μετακίνηση κάποιου από το ένα σύστημα στο άλλο, στα πλαίσια της δια βίου μάθησης. Αυτό πρακτικά σημαίνει πως θα τεθούν άλλοι επιμέρους στόχοι, όπως το να καταστούν τα συστήματα αυτά ελκυστικότερα ώστε να εξασφαλιστεί ικανός αριθμός προσελεύσεων. Επίσης, θα πρέπει να εξασφαλιστούν ίσες ευκαιρίες στα πλαίσια της κοινωνικής συνοχής και επιπλέον τα προγράμματα αυτά θα σχεδιάζονται, έτσι ώστε να ανταποκρίνονται στις ανάγκες των συγκεκριμένων εκπαιδευομένων.

Ο τρίτος άξονας σχετίζεται με το άνοιγμα του συστήματος εκπαίδευσης και κατάρτισης προς τον κόσμο. Ο στόχος αυτός οραματίζεται έναν ενιαίο ευρωπαϊκό χώρο στον οποίο θα λαμβάνει χώρα η εκπαίδευση και η κατάρτιση. Για να επιτευχθεί όμως αυτό, θα πρέπει µε τη σειρά τους να επιτευχθούν και πάλι κάποιοι επιμέρους στόχοι. Για παράδειγμα, θα πρέπει να ξεπεραστεί η δυσκολία του γλωσσικού φράγματος και γι' αυτό δίνεται ιδιαίτερη έμφαση στη διδασκαλία ξένων γλωσσών. Επιπροσθέτως, για να είναι επιτυχές το άνοιγμα αυτό, θα πρέπει ταυτόχρονα να συνδεθεί ο χαρακτήρας των σχετικών προγραμμάτων µε την ανοικτή αγορά και τον κόσμο της εργασίας σε ολόκληρη την Ευρώπη. Ο σχεδιασμός των παραπάνω στοιχείων, προφανώς προβλέπει και έναν μηχανισμό αξιολόγησης της προσπάθειας επί του συνόλου.

Όλα τα παραπάνω όμως αναδεικνύουν τη σπουδαιότητα μιας άλλης παραμέτρου που προκύπτει ως αναγκαιότητα, αυτήν της επιμόρφωσης των εκπαιδευτικών στα πλαίσια πάντα της δια βίου μάθησης. Η επιμόρφωση αποτελεί σημαντικό εργαλείο για την επαγγελματική ανάπτυξη των εκπαιδευτικών, προκειμένου να αναπτύξουν περαιτέρω δεξιότητες, όπως είναι η ικανότητα να οργανώνουν δυναμικά περιβάλλοντα μάθησης, να αξιοποιούν τις Τ.Π.Ε. προκειμένου να διδάξουν το αντικείμενο τους, να συντελούν στην οργάνωση του σχολικού προγράμματος και να το προσαρμόζουν, όταν αυτό απαιτείται, στις συγκεκριμένες ανάγκες των μαθητών τους, να μπορούν να επικοινωνούν ουσιαστικά µε γονείς και κοινωνικούς εταίρους, και επίσης να μπορούν να ικανοποιήσουν τις απαιτήσεις εκείνες που θέτει το πλαίσιο της δια βίου μάθησης ή το πλαίσιο της ειδικής αγωγής των παιδιών µε ειδικές ανάγκες. Έτσι ένα επιμορφωτικό πρόγραμμα που αφορά την ουσιαστική εισαγωγή των Τ.Π.Ε. στην εκπαίδευση, πρέπει να καθιστά τους εκπαιδευτικούς ικανούς να μπορούν να παρακολουθούν τα τεκταινόμενα στο χώρο των τεχνολογικών εξελίξεων και εν συνεχεία να μπορούν αυτές τις νέες εξελίξεις να τις προσαρμόζουν και να τις ενσωματώνουν ανάλογα µε τις διδακτικές τους προθέσεις, στις ανάγκες των μαθημάτων ή/και των μαθητών τους και στη συνέχεια να προβαίνουν σε µια κριτική αξιολόγηση της προσπάθειάς τους, προκειμένου, εφόσον χρειαστεί, να την αναπροσαρμόσουν (Καλαντζής, 2011).

#### **2.3. Εξέλιξη των Τ.Π.Ε. στην Ελλάδα**

Η διεθνής εμπειρία σε συνδυασμό με τα αποτελέσματα ερευνών που διεξήχθηκαν στην Ελλάδα καταδεικνύουν, ότι η ενσωμάτωση των Τ.Π.Ε. στην εκπαίδευση είναι ένα δύσκολο, πολύπλοκο και μακροχρόνιο εγχείρημα, στο οποίο επιδρούν πολλοί παράγοντες (Βλαχάβας κ.α., 2004 - Μικρόπουλος, 2006). Μέχρι προσφάτως, η διάχυση των Τ.Π.Ε. στο ελληνικό εκπαιδευτικό σύστημα, ήταν περιορισμένη και οι εφαρμογές τους υποτυπώδεις στη πλειονότητα των σχολείων. Τα σχολεία στα οποία γίνονταν συστηματικότερη και αποτελεσματικότερη χρήση των Υ/Η στη διαδικασία μάθησης ήταν συγκριτικά ελάχιστα και αποτέλεσαν πρόσφορες μελέτες περιπτώσεις από τις οποίες αντλήθηκαν ιδιαίτερα χρήσιμα δεδομένα.

Η κατάσταση όσον αφορά το βαθμό ενσωμάτωσης των Τ.Π.Ε. από τους εκπαιδευτικούς στη μαθησιακή διαδικασία, δείχνει να βελτιώνεται αν και η παρατεταμένη οικονομική κρίση επιδρά αρνητικά σε σημαντικό βαθμό στο επίπεδο και στην ποιότητα των υφιστάμενων σχολικών υποδομών.

Το ελληνικό εκπαιδευτικό σύστημα, βρίσκεται ήδη σε μια περίοδο αλλαγών. Πολλές από τις αλλαγές που γίνονται στο εκπαιδευτικό μας σύστημα αφορούν κατά κύριο λόγο τη πρωτοβάθμια εκπαίδευση. Το νέο «σχολείο» και η δράση για την «Ψηφιακή Τάξη» στο πλαίσιο της Ψηφιακής Στρατηγικής του Υπουργείου Παιδείας, δια βίου Μάθησης και Θρησκευμάτων (2006 – 2013) περιλαμβάνει μεταξύ άλλων, τροποποιήσεις στα νέα σχολικά εγχειρίδια, «το ψηφιακό βιβλίο» για όλα τα

μαθήματα της υποχρεωτικής εκπαίδευσης, τα οποία θα συνοδεύονται και από ηλεκτρονικό διδακτικό υλικό καθώς και το αντίστοιχο εκπαιδευτικό λογισμικό.

Στα πλαίσια της Ψηφιακής Στρατηγικής (2006-2013), υλοποιούνται στην χώρα μας δράσεις για την «Ψηφιακή Τάξη» που μεταξύ άλλων, περιλαμβάνουν τη διανομή φορητών υπολογιστών (για τη κάλυψη των μαθησιακών αναγκών) και την υποστήριξη της διδασκαλίας ολοένα και περισσότερων μαθημάτων με ένα πλήθος εκπαιδευτικών λογισμικών, τη χρήση διαδραστικών πινάκων, κλπ. (Παρατηρητήριο για την ΚΤΠ, 2009). Η δικτύωση των σχολείων και ο εξοπλισμός τους με εργαστήρια, παρά την οικονομική κρίση που επιδρά αρνητικά στις υποδομές, είναι πλέον γεγονός, καθώς και η πρόβλεψη για την ενσωμάτωση των Τ.Π.Ε. στη διδακτική προσέγγιση των διαφόρων γνωστικών αντικειμένων του ημερήσιου προγράμματος (Κουστουράκη κ.α., 2008). Μεταρρυθμιστική τομή στο Αναλυτικό Πρόγραμμα του Δημοτικού Σχολείου, αποτελεί η είσοδος της Πληροφορικής στο Ολοήμερο Δημοτικό, καθώς και πιλοτικά σε 12/θέσια Δημοτικά σχολεία με ενιαίο αναμορφωμένο εκπαιδευτικό πρόγραμμα (Ε.Α.Ε.Π.). Μια σειρά πακέτων εκπαιδευτικού λογισμικού, είναι πλέον διαθέσιμα σε μαθητές και διδάσκοντες, με παρεχόμενες δυνατότητες υποστήριξης της διδασκαλίας και των διαδικασιών μάθησης, σε όλα σχεδόν τα γνωστικά αντικείμενα.

Σε κάθε περίπτωση ωστόσο, η οποιαδήποτε εκπαιδευτική μεταρρύθμιση λαμβάνει χώρα, καταλήγει εν τέλει να εφαρμοστεί πρακτικά από τον ίδιο τον εκπαιδευτικό (Ράπτης κ.α., 2007). Είναι λοιπόν δεδομένο ότι ο εκπαιδευτικός αποτελεί ίσως τον σημαντικότερο παράγοντα υπό την έννοια ότι επιφορτίζεται με το καθήκον της αναπαραγωγής της σχολικής γνώσης στο μικρο-επίπεδο της σχολικής τάξης (Tsoulis et.al., 2013), που συνδέεται με τη χρήση των ΤΠΕ (Κουστουράκης κ.α, 2008). Την ανάγκη για την επιμόρφωση των εκπαιδευτικών στη παιδαγωγική αξιοποίηση των ΤΠΕ και την ουσιαστική τους ένταξη στην διδακτική διαδικασία, προσπαθεί να καλύψει η επιμορφωτική πράξη: «*Ένταξη και Χρήση των ΤΠΕ στην Εκπαιδευτική Διαδικασία*».

Ένας από τους βασικούς παράγοντες ανάπτυξης δραστηριοτήτων επιμόρφωσης και κατάρτισης, αποτέλεσαν κατά το παρελθόν αλλά και συνεχίζουν να αποτελούν, οι δαπάνες σημαντικού ύψους, οι οποίες σε μεγάλο ποσοστό προέρχονται από τα προγράμματα της Ευρωπαϊκής Ένωσης (ΕΣΠΑ) (Χασάπης, 2000), παράλληλα όμως τέθηκε ως θέμα και η αποτελεσματικότητα αυτών των προγραμμάτων, ενώ συνάμα αυξάνονται και οι προσδοκίες από τις επενδύσεις στο ανθρώπινο δυναμικό, στους φορείς που διαθέτουν τους οικονομικούς πόρους, καθώς και στους υπεύθυνους για τη διοργάνωση και διεξαγωγή των προγραμμάτων αυτών.

Ωστόσο, για να είναι επιτυχής η εκπαιδευτική αξιοποίηση των ΤΠΕ, δεν αρκεί η επιμόρφωση των εκπαιδευτικών, αλλά παράλληλα σημαντικό ρόλο διαδραματίζουν και άλλοι πρόσθετοι παράγοντες. Οι βασικότεροι παράγοντες για να είναι επιτυχής η ένταξη των Τ.Π.Ε. στην εκπαιδευτική πράξη (πέραν της βασικής εκπαίδευσης και της επιμόρφωσης των εκπαιδευτικών), είναι η ανάπτυξη/εξέλιηξη της υλικοτεχνικής υποδομής στα σχολεία, η ανάπτυξη κατάλληλων λογισμικών, καθώς και η δημιουργία υποστηρικτικών δομών σε εθνικό και τοπικό επίπεδο, υπό τη προϋπόθεση ότι παράλληλα ότι αξιοποιείται στον μέγιστο δυνατό βαθμό η χρηστικότητά τους (Μήτκας κ.α., 2014).

#### **2.4. Μοντέλα - Τάσεις των ΤΠΕ στην εκπαιδευτική διαδικασία**

Οι τρείς βασικές τάσεις χρήσης των νέων τεχνολογιών της πληροφορίας & της επικοινωνίας που φαίνεται να επικρατούν στην εκπαιδευτική διαδικασία είναι:

- i. το τεχνοκρατικό ή απομονωμένο τεχνικό (ή κάθετο μοντέλο),
- ii. το ολοκληρωμένο ή ολιστικό μοντέλο,
- iii. το πραγματολογικό ή μεταβατικό μοντέλο.

#### Τεχνοκρατικό μοντέλο

Σύμφωνα µε το μοντέλο αυτό, ο σκοπός της εισαγωγής των νέων τεχνολογιών στην εκπαίδευση έγκειται στον τεχνολογικό αλφαβητισμό, δηλαδή στην εκμάθηση του χειρισμού, της λειτουργίας αλλά και του προγραμματισμού του Η/Υ. Ουσιαστικά εφαρμόζεται στη δευτεροβάθμια εκπαίδευση, όπου και διδάσκεται ως ξεχωριστό μάθημα. Θεωρείται ως μονοδιάστατο, υπό την έννοια ότι στοχεύει αποκλειστικά στον τεχνολογικό αλφαβητισμό. Η απουσία της παιδαγωγικής λειτουργίας στο μοντέλο αυτό, το καθιστά ακατάλληλο για εφαρμογή στην πρωτοβάθμια εκπαίδευση.

#### Ολιστικό μοντέλο

Σε αυτό το μοντέλο, οι νέες τεχνολογίες αποτελούν ένα διαθεματικό εργαλείο μάθησης το οποίο διαχέεται σε όλα τα μαθήματα. Ουσιαστικά στο μοντέλο αυτό, η χρήση του υπολογιστή αποτελεί εργαλείο αναζήτησης και ανεύρεσης πληροφοριών, όπως επίσης και μέσο επικοινωνίας αλλά και διεκπεραίωσης καθημερινών εργασιών. Μέσα σε αυτά τα πλαίσια, διδάσκεται και η χρήση του. Σύμφωνα με τους υποστηρικτές του μοντέλου αυτού, στόχος είναι η δημιουργία της επιδιωκόμενης τεχνολογικής κουλτούρας τόσο στους εκπαιδευτικούς όσο και στους μαθητές δια μέσου της συνεχόμενης επαφής µε τους υπολογιστές στην καθημερινότητα της εκπαιδευτικής διαδικασίας.

#### Το πραγματολογικό μοντέλο

Τέλος, το πραγματολογικό μοντέλο είναι ένας συνδυασμός των δυο προηγούμενων μοντέλων το οποίο δίνει έμφαση στη σπουδαιότητα του τεχνολογικού αλφαβητισμού ως απαραίτητο στοιχείο στην Κοινωνία της Πληροφορίας, αλλά και την εκπαιδευτική του χρήση ως εποπτικό πολυμέσο, πηγή πληροφοριών, μέσο επικοινωνίας και αλληλεπιδραστικού τρόπου διερευνητικής και εποικοδομητικής μάθησης. Έτσι λοιπόν το μοντέλο αυτό υποστηρίζει τόσο τη διδασκαλία των τεχνολογιών ως ανεξάρτητο μάθημα όσο και τη σταδιακή διδακτική τους αξιοποίηση στα υπόλοιπα διαθέσιμα μαθήματα του αναλυτικού προγράμματος (Καλαντζής, 2011).

# **ΚΕΦΑΛΑΙΟ 3: ΣΥΝΕΡΓΑΤΙΚΑ ΕΡΓΑΛΕΙΑ ΜΑΘΗΣΗΣ**

Ο όρος *Συνεργατική Μάθηση* (Collaborative Learning) αναφέρεται ουσιαστικά στις εκπαιδευτικές μεθόδους στις οποίες μικρές ομάδες εκπαιδευομένων (>2 ατόμων) λειτουργούν από κοινού για την επίτευξη κάποιου κοινού στόχου.

Μέσω της συνεργασίας, σκοπός είναι η μεγιστοποίηση των προσωπικών γνώσεων της κάθε μονάδας η οποία προκύπτει μέσω της αλληλεπίδρασης μεταξύ των μελών της ομάδας που έχουν κοινό όφελος. Μέσω των συνεργατικών δραστηριοτήτων που ανατίθενται από τον εκπαιδευτή στα μέλη της ομάδας, επιδιώκονται επωφελή αποτελέσματα σε ατομικό αλλά και σε ομαδικό επίπεδο $^2$ .

Στη πράξη η συνεργατική μάθηση, αποτελεί μία προσέγγιση που αφορά την οργάνωση δραστηριοτήτων στην αίθουσα διδασκαλίας (εφόσον μιλάμε για φυσικό μέρος και όχι ψηφιακό), μέσα από ακαδημαϊκές και κοινωνικές εμπειρίες μάθησης. Ωστόσο, διαφοροποιείται από την ομαδική εργασία και περιγράφεται ως "οικοδόμηση θετικής αλληλεξάρτησης". Σύμφωνα με αυτή τη προσέγγιση, οι εκπαιδευόμενοι πρέπει να εργάζονται σε ομάδες για την ολοκλήρωση εργασιών συλλογικά, για την κατάκτηση των ακαδημαϊκών τους στόχων. Εν αντιθέσει με την ατομική μάθηση (η οποία από την φύση της είναι ανταγωνιστική), οι μαθητές μαθαίνουν συνεργατικά να αξιοποιούν τις πηγές και τις δεξιότητες των υπολοίπων (πχ να αντλούν ο ένας από τον άλλο πληροφορίες , να αξιολογούν εκατέρωθεν τις ιδέες τους, να παρακολουθεί ο ένας την εργασία του άλλου, κλπ). Παράλληλα, ο ρόλος του εκπαιδευτή μεταβάλλεται, παρέχοντας πληροφορίες για τη διευκόλυνση της μάθησης των εκπαιδευομένων. Οι Ross και Smyth (1995) περιγράφουν τις εργασίες της συνεργατικής μάθησης ως δημιουργικές, «ανοιχτού» τύπου και ότι απαιτούν υψηλές νοητικές λειτουργίες $^3$ .

#### **3.1. Wiki**

 $\overline{a}$ 

Το wiki είναι στην ουσία μια διαδικτυακή εφαρμογή, η οποία δίνει τη δυνατότητα στους χρήστες να προσθέτουν, να τροποποιούν ή/και να διαγράφουν το περιεχόμενο συνεργασίας με τους άλλους διαμοιραζόμενους χρήστες. Στα wiki, το κείμενο

<sup>&</sup>lt;sup>2</sup> <http://projectonweb2.wikispaces.com/>

<sup>&</sup>lt;sup>3</sup>[https://en.wikipedia.org/wiki/Cooperative\\_learning](https://en.wikipedia.org/wiki/Cooperative_learning)

δημιουργείται μέσω μιας απλουστευμένης γλώσσας σήμανσης (wiki markup) ή ενός επεξεργαστή εμπλουτισμένου κειμένου. Παρόλο που το wiki αποτελεί μια μορφή συστήματος διαχείρισης περιεχομένου, ωστόσο διαφέρει από ένα ιστολόγιο ή από τα περισσότερα συστήματα αυτής της μορφής, υπό την έννοια ότι το περιεχόμενο που δημιουργείται δεν έχει κάποιον ιδιοκτήτη, και τα wiki έχουν μικρή σιωπηρή δομή, επιτρέποντας να προκύψει η δομή ανάλογα με τις ανάγκες των χρηστών $^4$ .

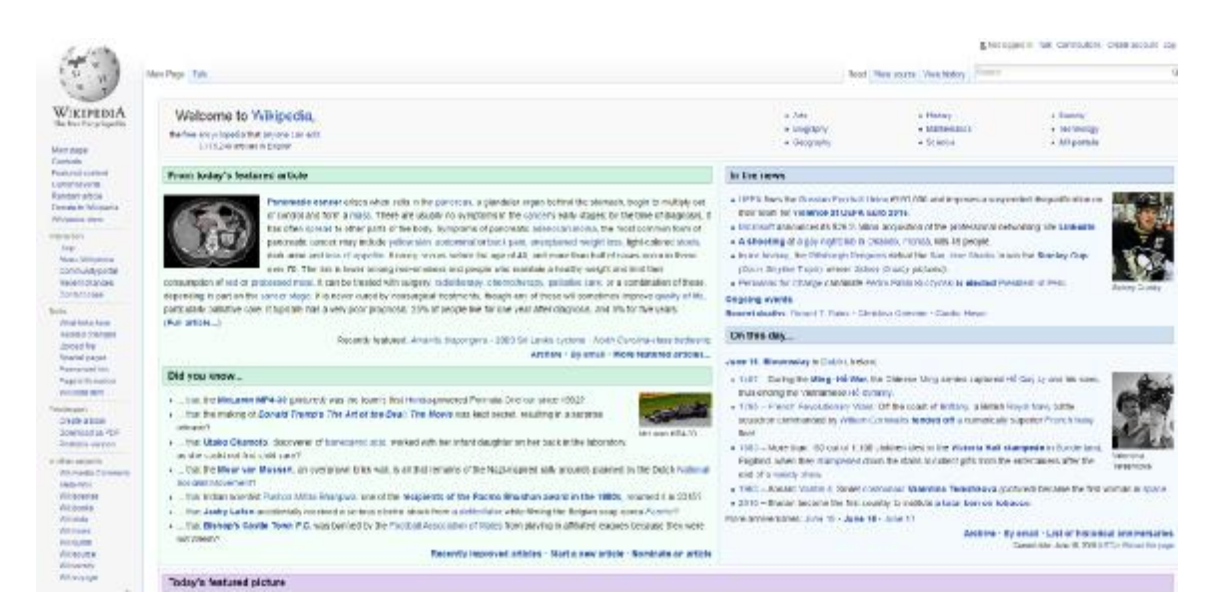

#### *Εικόνα 1: Wikipedia*

Όπως αναφέρεται και στην εργασία των Δεγγλέρη κ.α. (2011), το Wikispaces είναι μια πλατφόρμα μέσω της οποίας οι χρήστες μπορούν να δημιουργήσουν με εύκολο τρόπο το δικό τους Wiki. Τα Wiki είναι ένα σύνολο ιστοσελίδων, που δίνουν τη δυνατότητα στο σύνολο των χρηστών τους για πρόσθεση, αφαίρεση ή επεξεργασία περιεχομένου εύκολα και γρήγορα, χωρίς να απαιτείται εγγραφή υποχρεωτικά. Το πιο γνωστό δημιούργημα Wiki αποτελεί η Wikipedia. Στην ουσία αποτελεί το πιο σημαντικό, γνωστό και μεγαλύτερο wiki αυτή τη στιγμή στο διαδίκτυο, στο οποίο όποιος χρήστης επιθυμεί μπορεί να έχει συνεισφορά στη ελεύθερη γνώση. Άρα λοιπόν τα Wiki, αποτελούν ένα σημαντικό εργαλείο για τη διευκόλυνση της συνεργασίας πολλών ατόμων στα πλαίσια της συγγραφή ενός κοινού έργου. Στην εύκολα αυτή διαχειριζόμενη πλατφόρμα μπορεί να δομηθεί ένα πλήθος από εκπαιδευτικές δραστηριότητες.

 $\overline{a}$ 

<sup>4</sup> <https://el.wikipedia.org/wiki/Wiki>

Όπως είναι λογικό, η συνεργασία μεγάλου πλήθους ατόμων εμπεριέχει από τη φύση της πολλές δυσκολίες. Για την επίλυση αυτού του ζητήματος, τα wiki διαθέτουν τρία βασικά εργαλεία για κάθε σελίδα, τα οποία είναι τα εξής:

- ξεχωριστή συζήτηση για το περιεχόμενο της κάθε σελίδας,
- ιστορικό αλλαγών με τη δυνατότητα επαναφοράς σε προηγούμενες εκδόσεις (προγενέστερη ημερομηνία) της σελίδας,
- αυτόματες ειδοποιήσεις για τις μεταβολές που υλοποιούνται στη σελίδα.  $\mathbf{r}$

Τα όσα αναφέραμε μέχρι τώρα είναι άνευ κόστους και το δημόσιο wiki μπορεί να τροποποιηθεί από οποιονδήποτε χρήστη, ωστόσο υπάρχει και η δυνατότητα για τη δημιουργία (επί πληρωμής) ιδιωτικού wiki (πχ για τη πρόσβαση μόνο των φοιτητών ενός διδάσκοντα), στο οποίο ο δημιουργός καθορίζει τη προσβασιμότητα για τη τροποποίηση του περιεχομένου.

## **3.2. Microblogging**

Ένα μικρο-ιστολογίο είναι ένα μέσο μετάδοσης που υπάρχει με τη μορφή ιστολογίου. Ένα μικρο-ιστολογίο διαφέρει από ένα παραδοσιακό blog από το γεγονός ότι το περιεχόμενό του είναι συνήθως μικρότερο τόσο στη κυριολεξία όσο και ως προς το μέγεθος του αρχείου συγκεντρωτικά. Το μικρο-ιστολογίο επιτρέπει στους χρήστες να ανταλλάσσουν μικρά στοιχεία περιεχομένου, όπως σύντομες προτάσεις, μεμονωμένες εικόνες ή συνδέσμους από βίντεο. Αυτός είναι και ο κύριος λόγος για τη δημοτικότητά τους. Αυτά τα μικρά μηνύματα, μερικές φορές ονομάζεται microposts $^5$ .

Η πιο δημοφιλής υπηρεσία μικρο-ιστολογίου στις μέρες μας είναι το Twitter, η οποία χρησιμοποιείται από εκατομμύρια ανθρώπους στον κόσμο. Η υπηρεσία αυτή στηρίζεται στη κεντρική ιδέα της δημοσίευσης σύντομων μηνυμάτων στο διαδίκτυο, τα οποία μπορούν να έχουν μέγιστο μήκος 140 χαρακτήρων. Τα μηνύματα αυτά είναι ορατά σε όσους χρήστες έχουν επιλέξει να ακολουθούν το χρήστη που τα δημοσιεύει μέσω της υπηρεσίας. Όσον αφορά τη διαδικασία δημοσίευσης υπάρχει πλήρης έλεγχος του χρήστη, καθώς αυτός ορίζει αν τα μηνύματά του θα είναι δημόσια ορατά ή μόνο ιδιωτικά ώστε να μην είναι εφικτό να δει κάποιος τη δημοσίευση χωρίς να έχει ήδη την έγκριση του χρήστη.

<sup>&</sup>lt;u>s</u><br><https://en.wikipedia.org/wiki/Microblogging><sup>5</sup>

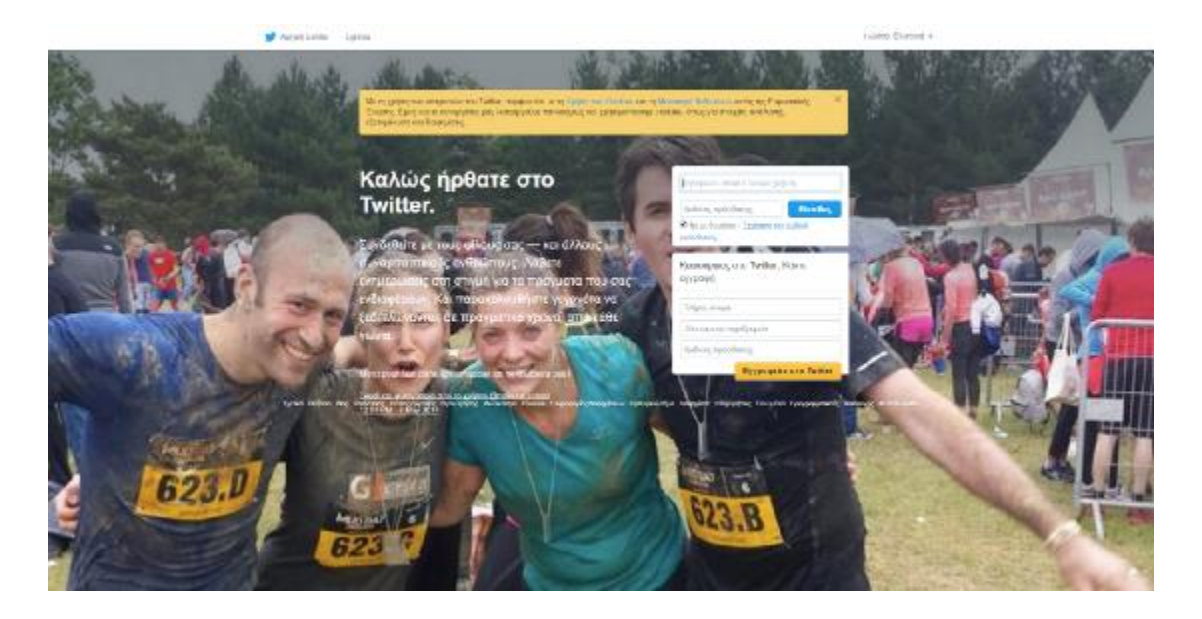

*Εικόνα 2: Αρχική σελίδα του Twitter*

Η κεντρική ιδέα στην οποία στηρίζεται το Twitter είναι πολύ απλή και ουσιαστικά θυμίζει τη μαζική υπηρεσία «sms» για την αποστολή μηνυμάτων σε πολλαπλούς παραλήπτες, εντούτοις προκύπτει ότι έχει πολλές πρόσθετες δυνατότητες οι οποίες θα θα μπορούσαν να συμβάλουν στις εκπαιδευτικές διαδικασίες. Το γεγονός αυτό αναγνωρίστηκε από πολλούς εκπαιδευτικούς οι οποίοι το ενσωμάτωσαν στα εργαλεία που χρησιμοποιούν στα πλαίσια της εκπαιδευτικής διαδικασίας, επωφελούμενοι από τα πλεονεκτήματά του.

#### **3.3. Blogs**

Το ιστολόγιο (blog), είναι μια μορφή ιστοχώρου. Αποτελεί μια λίστα καταχωρήσεων με χρονολογική σειρά, από την πιο πρόσφατη στην παλαιότερη καταχώρηση. Όσον αφορά το περιεχόμενο των καταχωρήσεων, αυτό μπορεί να αποτελείται από το οτιδήποτε, όπως για παράδειγμα πολιτικο-κοινωνικό σχολιασμό, προσωπικό ημερολόγιο αλλά και άλλες πιο εξειδικευμένες θεματικές ενότητες όπως είναι η τεχνολογία, η μόδα, ο αθλητισμός, οι τέχνες, κτλ. Για τη δημιουργία ενός ιστολογίου δεν απαιτούνται ιδιαίτερες γνώσεις προγραμματισμού και συνήθως δίνεται η δυνατότητα στον διαχειριστή μέσω μιας πλατφόρμας να επιτύχει μια καταχώρηση με πολύ εύκολο και γρήγορο τρόπο.

Ο μέσος χρήστης του Διαδικτύου μπορεί εύκολα και με ανέξοδο τρόπο να δημιουργήσει ένα ιστολόγιο μέσω κάποιου από τους πολλούς φορείς που υπάρχουν και οι οποίοι παρέχουν εφαρμογές που κάνουν τη σύνταξη του ιστολογίου εύκολη υπόθεση. Συνήθως το αντάλλαγμα που απαιτείται από τους φορείς αυτούς είναι η

δωρεάν διαφήμιση στο χώρο του ιστοχλογίου. Σε τέτοιου είδους υπηρεσίες βασίζεται η πλειοψηφία των ιστολογίων που προσφέρονται, ιδιαίτερα τα μικρά. Όπως όμως συμβαίνει και στη κάθε ιστοσελίδα, έτσι και στο ιστολόγιο αν ο διαχειριστής το επιθυμεί μπορεί να έχει τον πλήρη έλεγχο με το αντίστοιχο βέβαια αντίτιμο<sup>6</sup>.

Ένα διάσημο εργαλείο για τη δημιουργία ιστολογίων είναι το Blogger το οποίο παρέχεται ως δωρεάν υπηρεσία από τη Google. Όποιος επιθυμεί μπορεί εύκολα δημιουργώντας έναν λογαριασμό Google (εκτός και αν ήδη έχει), να δημιουργήσει με μηδενικό κόστος το δικό του προσωπικό ιστολόγιο.

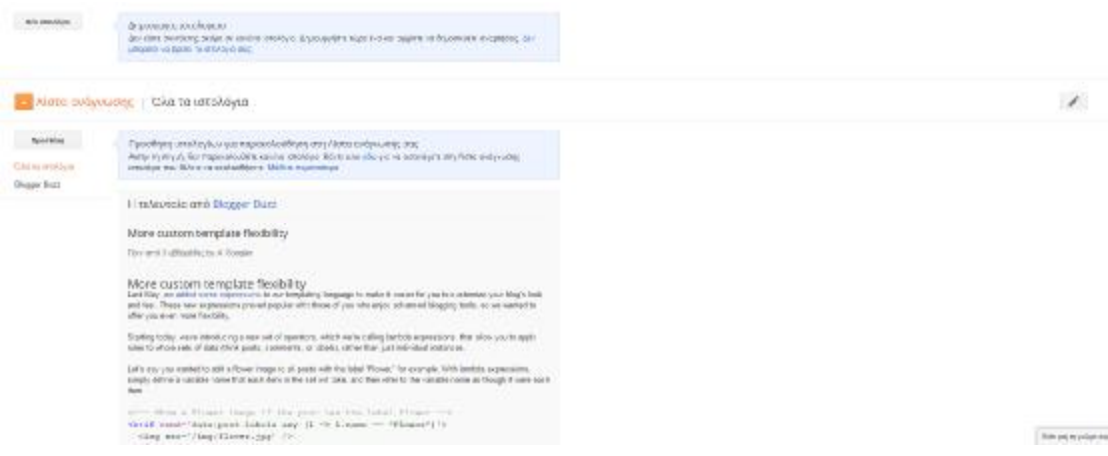

*Εικόνα 3: Δημιουργία Ιστολογίου με το Blogger*

Η εν λόγω υπηρεσία μας είναι ιδιαιτέρως απλή και διαθέτει όλα τα βασικά χαρακτηριστικά των ιστολογίων. Ο χρήστης δηλώνει αρχικά τον τίτλο του ιστολογίου και εν συνεχεία καθορίζει την ηλεκτρονική του διεύθυνση. Έπειτα επιλέγει το πρότυπο εμφάνισης που επιθυμεί και ουσιαστικά πλέον είναι έτοιμος να αναρτά άρθρα. Επιπροσθέτως η εφαρμογή του Blogger δίνει τη δυνατότητα ενσωμάτωσης στο ιστολόγιο μιας σειράς από μικροεφαρμογές (για παράδειγμα ενημέρωση καιρού) που εμπλουτίζουν την αλληλεπίδραση που έχουν οι χρήστες με το ιστολόγιο που έχει δημιουργηθεί.

# **3.4. Εννοιολογικοί Χάρτες**

 $\overline{a}$ 6

Ένας εννοιολογικός χάρτης είναι στην ουσία ένα διάγραμμα που απεικονίζει μέσω γραφήματος τη συσχέτιση που υπάρχει μεταξύ διαφόρων εννοιών. Οι εννοιολογικοί χάρτες αποτελούν μεταξύ άλλων και έναν τρόπο αναπαράστασης της ανθρώπινης

<https://el.wikipedia.org/wiki/%CE%99%CF%83%CF%84%CE%BF%CE%BB%CF%8C%CE%B3%CE%B9%C> E%BF

σκέψης, ή για να είμαστε πιο ακριβείς είναι ένας τρόπος αναπαράστασης κάποιου συγκεκριμένου πεδίου γνώσεων (όταν η συσχέτιση που απεικονίζεται είναι επιστημονικά ακριβής). Οι εννοιολογικοί χάρτες υπάγονται στα συστήματα εννοιολογικής χαρτογράφησης στα οποία υπάγονται και οι νοητικοί χάρτες. Οι δύο αυτές προαναφερθείσες κατηγορίες συχνά αλληλοεπικαλύπτονται και οι όροι χρησιμοποιούνται πολλές φορές για να προσδιορίσουν το ίδιο πράγμα $^7$ .

Άρα λοιπόν ένας εννοιολογικός χάρτης είναι μια γραφική αναπαράσταση εννοιών, όπου οι κόμβοι μέσα σε αυτόν αναπαριστούν τις έννοιες και οι συνδέσεις τις σχέσεις που υπάρχουν μεταξύ των εννοιών. Με άλλα λόγια αποτελεί έναν τρόπο αναπαράστασης της γνώσης. Η οπτική αναπαράσταση των εννοιολογικών χαρτών και οι διαδικασίες που σχετίζονται με αυτούς (υλοποίηση, επεξεργασία, αξιολόγηση, εντοπισμός λαθών, κτλ.) θεωρούνται ιδιαιτέρως χρήσιμες στην εκπαιδευτική διαδικασία.

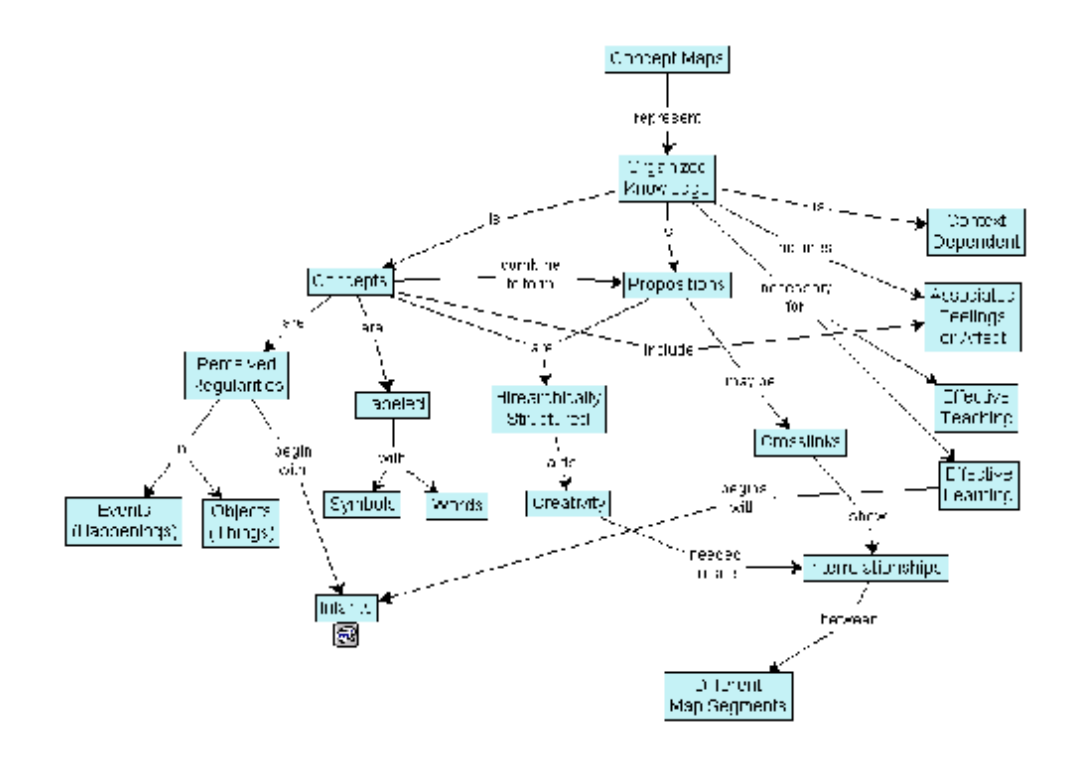

#### *Εικόνα 4: Παράδειγμα Εννοιολογικού Χάρη*

Ένα από τα εργαλεία που υπάρχουν για τη δημιουργία εννοιολογικών χαρτών είναι το Comapping, το οποίο είναι μια διαδικτυακή εφαρμογή η οποία παρέχει τη δυνατότητα συνεργατικής δημιουργίας εννοιολογικών χαρτών. Συγκεκριμένα υποστηρίζει τη

 7 [https://en.wikipedia.org/wiki/Concept\\_map](https://en.wikipedia.org/wiki/Concept_map)

συνεργασία μέγιστου πλήθους 20 ατόμων, τα οποία μπορούν να επικοινωνούν μεταξύ τους μέσω ανταλλαγής μηνυμάτων. Το περιβάλλον της εφαρμογής είναι ιδιαίτερα απλό στη χρήση του και η συνεισφορά των διαφορετικών χρηστών για τη δημιουργία ενός εννοιολογικού χάρτη παρουσιάζεται σε πραγματικό χρόνο. Επίσης, διατηρείται στην εφαρμογή το ιστορικό των ενεργειών που έχουν γίνει σε κάθε χάρτη έτσι ώστε εφόσον υπάρχει η απαίτηση κάποιος να μπορεί να επαναφέρει τον εννοιολογικό χάρτη σε προηγούμενη κατάσταση.

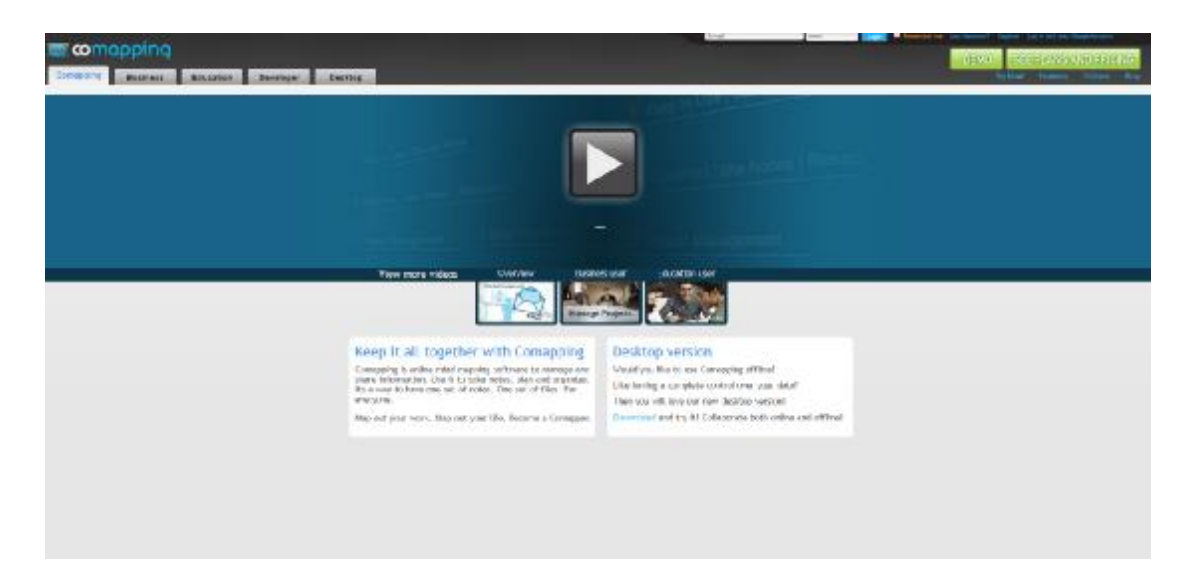

*Εικόνα 5: Αρχική Σελίδα Comapping*

## **3.5. Συνεργατική Συγγραφή Κειμένων**

Μια ακόμα κατηγορία που κερδίζει έδαφος στη συνεργατική μάθηση είναι η συνεργατική συγγραφή κειμένων, η οποία στοχεύει στη δημιουργία περιεχόμενου από πολλαπλούς χρήστες σε πραγματικό χρόνο.

Ένα από τα πλέον δημοφιλή εργαλεία για αυτό το σκοπό είναι το Titanpad, το οποίο είναι μία διαδικτυακή εφαρμογή, που δίνει τη δυνατότητα συνεργατικής συγγραφής κειμένου από πολλούς χρήστες και σε πραγματικό χρόνο, ταυτόχρονα. Η απλότητα χρήσης της εφαρμογής δίνει στο χρήστη την ευχέρεια να δημιουργήσει ένα περιεχόμενο κειμένου στο οποίο μπορεί να προσκαλέσει όποιους επιθυμεί προκειμένου να συνεργαστούν για την υλοποίηση ενός κοινού κειμένου.

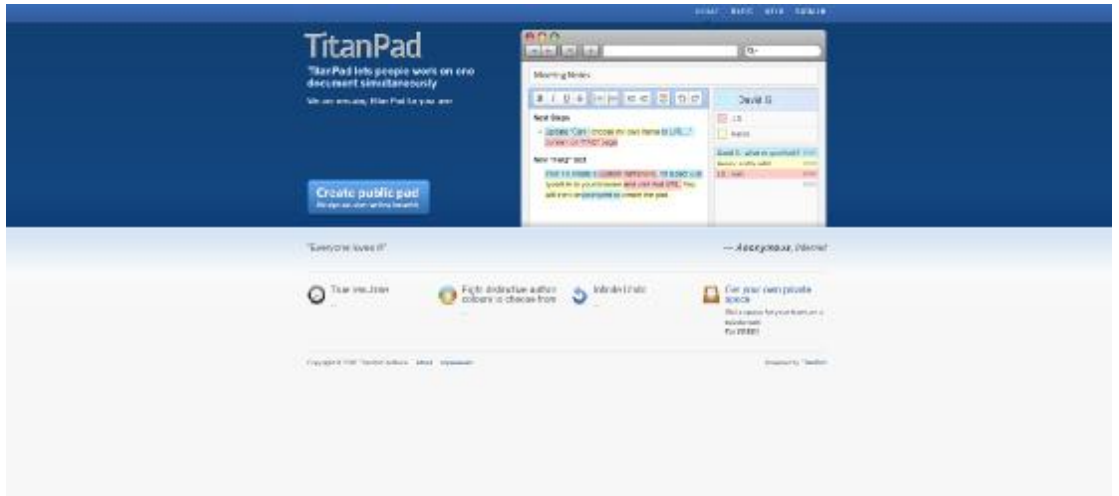

#### *Εικόνα 6: Αρχική Σελίδα του TitanPad*

Το σημαντικό στοιχείο των εφαρμογών αυτού του τύπου είναι ότι τα άτομα που συμμετέχουν στη συγγραφή του κειμένου, μπορούν να δουν ότι γράφουν μεταξύ τους σε πραγματικό χρόνο, ενώ για λόγους ευκολότερης αντίληψης το κείμενο του κάθε ατόμου είναι επισημασμένο με διαφορετικό χρώμα.

Επιπροσθέτως, τα άτομα της συνεργατικής ομάδας μπορούν να επικοινωνήσουν μεταξύ τους μέσω του ενσωματωμένου chat που διαθέτει η εφαρμογή, ενώ παράλληλα παρέχονται και οι κλασσικές μέθοδοι μορφοποίησης κειμένου που διαθέτουν οι περισσότεροι από τους γνωστούς κειμενογράφους. Και σε αυτή την εφαρμογή συναντάται η σημαντική δυνατότητα επαναφοράς του κειμένου σε προγενέστερη κατάσταση.

#### **3.6. Εικονική Αίθουσα**

Η εικονική αίθουσα υπάγεται στην έννοια της «Σύγχρονης Εκπαίδευσης», η οποία παρέχει τις ίδιες (ή και περισσότερες) δυνατότητες σε σχέση με εκείνες που παρέχονται σε μία φυσική αίθουσα διδασκαλίας. Το μεγάλο πλεονέκτημα της σύγχρονης τηλεκπαίδευσης είναι ότι όλοι οι εκπαιδευόμενοι αλλά και οι εκπαιδευτές δύναται να είναι σε διαφορετικό γεωγραφικό χώρο και μέσω της χρήσης των τεχνολογιών τηλεκπαίδευσης τοποθετούνται όλοι εικονικά σε μία κοινή εικονική αίθουσα διδασκαλίας.

Πλέον στην αγορά υπάρχει πλήθος εφαρμογών τέτοιου τύπου, με τα ακαδημαϊκά ιδρύματα αλλά και γενικότερα τους διάφορους φορείς εκπαίδευσης, να πρωταγωνιστούν στη χρήση αυτών των τεχνολογιών. Μια από αυτές τις πρωτοβουλίες αποτελεί η «Πυξίδα», που αποτελεί τη πύλη εκπαιδευτικού περιεχομένου για τις υπηρεσίες της ΕΔΕΤ Α.Ε.

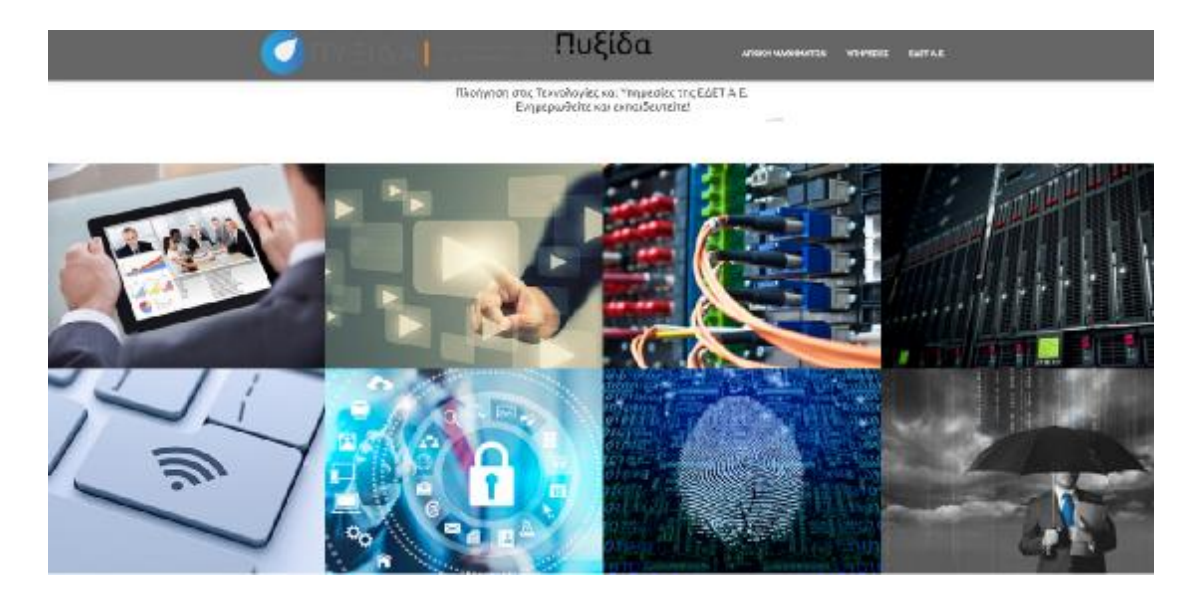

#### *Εικόνα 7: Αρχική Σελίδα της Πυξίδα*

Μια ακόμα εφαρμογή τέτοιου τύπου αποτελεί το «Edoboard» το οποία είναι μια διαδικτυακή πλατφόρμα ηλεκτρονικών μαθημάτων όπου παρέχεται δωρεάν, και η οποία χρησιμοποιείται για την πραγματοποίηση διαδικτυακών συνεδριών και τηλεδιασκέψεων με τη χρήση οπτικοακουστικού υλικού. Μόνη και απαραίτητη προϋπόθεση είναι η ύπαρξη διαδικτυακής κάμερας και φυσικά ενεργή σύνδεση στο διαδίκτυο. Από εκεί και πέρα, διατίθεται διαμοιραζόμενος πίνακας, ο οποίος χρησιμοποιείται στις παρουσιάσεις και ενδείκνυται για την υποστήριξη μαθημάτων κάθε τύπου.

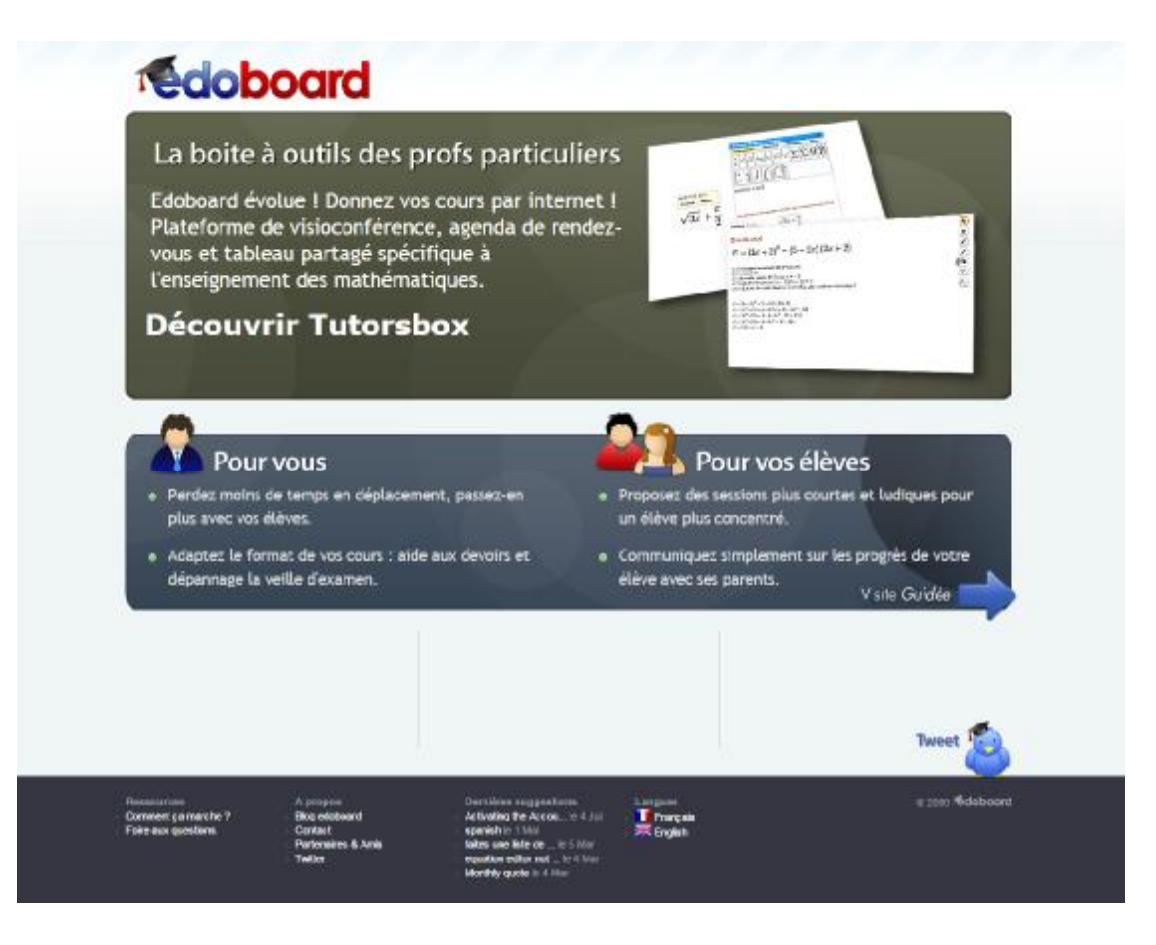

*Εικόνα 8: Αρχική Σελίδα edoboard*

Tα βασικά χαρακτηριστικά τόσο του edoboard όσο και άλλων εφαρμογών τέτοιου τύπου είναι:

- η χρήση διαδικτυακής κάμερας και ήχου για την επίτευξη της επικοινωνίας μεταξύ των συμμετεχόντων,
- η χρήση διαμοιραζόμενου διαδραστικού πίνακα σε πραγματικό χρόνο,  $\mathbf{r}$
- η χρήση ειδικών μαθηματικών εργαλείων όπως για παράδειγμα ο ÷. επεξεργαστής εξισώσεων και η σχεδίαση γραφημάτων,
- l, η από κοινού χρήση διαμοιρασμένων αρχείων,
- η διαχείριση και οργάνωση μαθητών. þ,

Η πρόσκληση των εκπαιδευόμενων στην εικονική αίθουσα, γίνεται μέσω της αποστολής προσκλήσεων (με την ίδια λογική δηλαδή που γίνονται οι προσκλήσεις και στα κοινωνικά δίκτυα).

### **3.7. Διαχείριση Προσωπικής Γνώσης**

Ένα μεγάλο μέρος των αναγκών και της έρευνας σε πληροφορίες, είτε στο σπίτι είτε στη δουλειά, έχει μετατοπιστεί στη διαδικτυακή σύνδεση. Ένα μεγάλο μέρος της εργασιακής ημέρας μας δαπανάται στην εύρεση και χρήση πληροφοριών στο διαδίκτυο - η ανάγνωση και η έρευνα που σχετίζονται με ταξίδια, την υγεία, τα ψώνια, την καριέρα, τα χόμπι, τα νέα, την ηλεκτρονική μάθηση, τις έξυπνες επενδύσεις, τα φοιτητικά-σχολικά έγγραφα, την εκτέλεση εργασιών, κτλ.

Ωστόσο, η ροή των πληροφοριών, από την περιήγηση, την ανάγνωση, την έρευνα, τον σχολιασμό, την αποθήκευση, την οργάνωση, τη συνεργασία, την ανταλλαγή, αποτελούνται ακόμα σε μεγάλο βαθμό από ad-hoc αιτήματα. Για τον εξορθολογισμό της ροής των πληροφοριών και την βελτίωση τις παραγωγικότητας, χρησιμοποιούνται πολυεργαλεία για τη διαχείριση της.

Μέσω τέτοιων συστημάτων, οι χρήστες μπορούν να επισημαίνουν αγαπημένες ιστοσελίδες, να τις οργανώνουν σε κατηγορίες με τη χρήση ετικετών, να τις διαμοιράζονται με άλλους χρήστες, καθώς και να αποκτούν εύκολη πρόσβαση σε αυτές, κάνοντας χρήση οποιασδήποτε συσκευής.

Ένα από τα πιο δημοφιλή συστήματα τέτοιου τύπου είναι το Diigo. Οι χρήστες μέσω του συστήματος αυτού μπορούν εύκολα και γρήγορα να διατελούν τις εξής εργασίες:

- αποθήκευση διευθύνσεων ή/και εικόνων από ιστοσελίδες,  $\mathbf{r}$
- $\mathcal{L}^{\text{max}}$ επισήμανση συγκεκριμένων τμημάτων από μια ιστοσελίδα
- τοποθέτηση σημειώσεων σε συγκεκριμένα τμήματα ιστοσελίδας.  $\mathbf{r}$
- αποθήκευση περιεχομένου ιστοσελίδων  $\mathbf{r}$

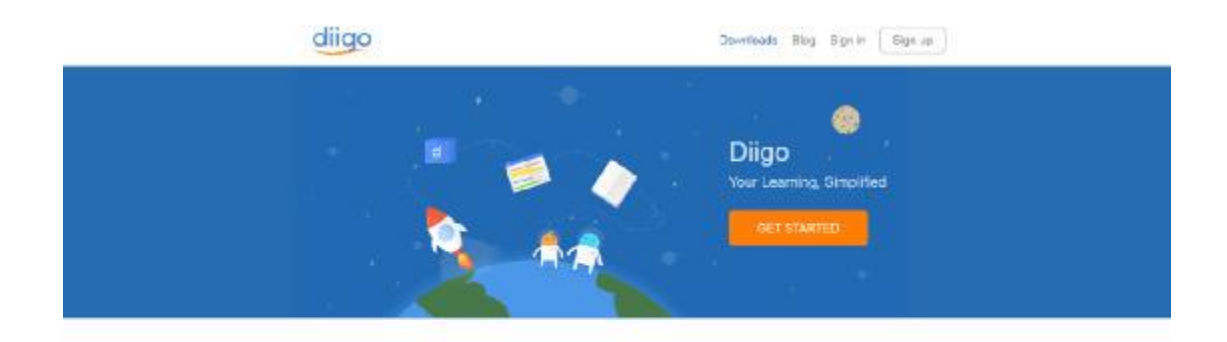

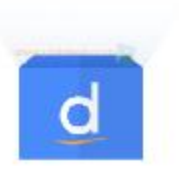

Collect Save and tag your online resources or easy access anytime, anywhere

*Εικόνα 9: Αρχική Σελίδα Diigo*

Οι προαναφερθείσες σημειώσεις που μπορεί να κάνει ο χρήστης δύναται να είναι είτε ιδιωτικές, είτε δημόσιες, είτε ακόμα και διαμοιραζόμενες με μια συγκεκριμένη ομάδα χρηστών. Σημαντική είναι επίσης η δυνατότητα αποθήκευσης περιεχομένου των ιστοσελίδων, έτσι ώστε να είναι εφικτή η πρόσβαση ακόμη και αν διακόψουν τη λειτουργία τους (υπό συνθήκες).

Επιπρόσθετα παρέχεται η δυνατότητα σε εκπαιδευτικούς η δημιουργία δωρεάν λογαριασμού για τη χρήση της συγκεκριμένης υπηρεσίας μέσα στην αίθουσα ενώ παρέχονται και άλλες δωρεάν υπηρεσίες.

## **3.8. Αποθήκευση και Διαμοιρασμός Αρχείων**

Οι υπηρεσίες αποθήκευσης στο νέφος (cloud storage) οι οποίες κερδίζουν ολοένα και περισσότερο έδαφος, παρέχουν στους χρήστες τη δυνατότητα αποθήκευσης και διαμοιρασμού των αρχείων που επιθυμούν στο διαδίκτυο. Αυτό δίνει τη δυνατότητα πρόσβασης από οποιονδήποτε υπολογιστή. Παρέχεται επίσης η δυνατότητα διαμοιρασμού των αρχείων με άλλους χρήστες, όπως για παράδειγμα συναδέλφους ή φοιτητές.

Η αποθήκευση αρχείων σε κάποια συσκευή αποθήκευσης (π.χ. εξωτερικό/εσωτερικό σκληρό δίσκο, USB, κτλ), ενέχει τον κίνδυνο για απώλεια των δεδομένων είτε λόγω αστοχίας υλικού είτε επειδή μπορεί ο χρήσης να απωλέσει τη μονάδα αποθήκευσης.

Τα προβλήματα αυτά επιλύονται μέσω της αποθήκευσης των αρχείων σε υπηρεσίες νέφους.

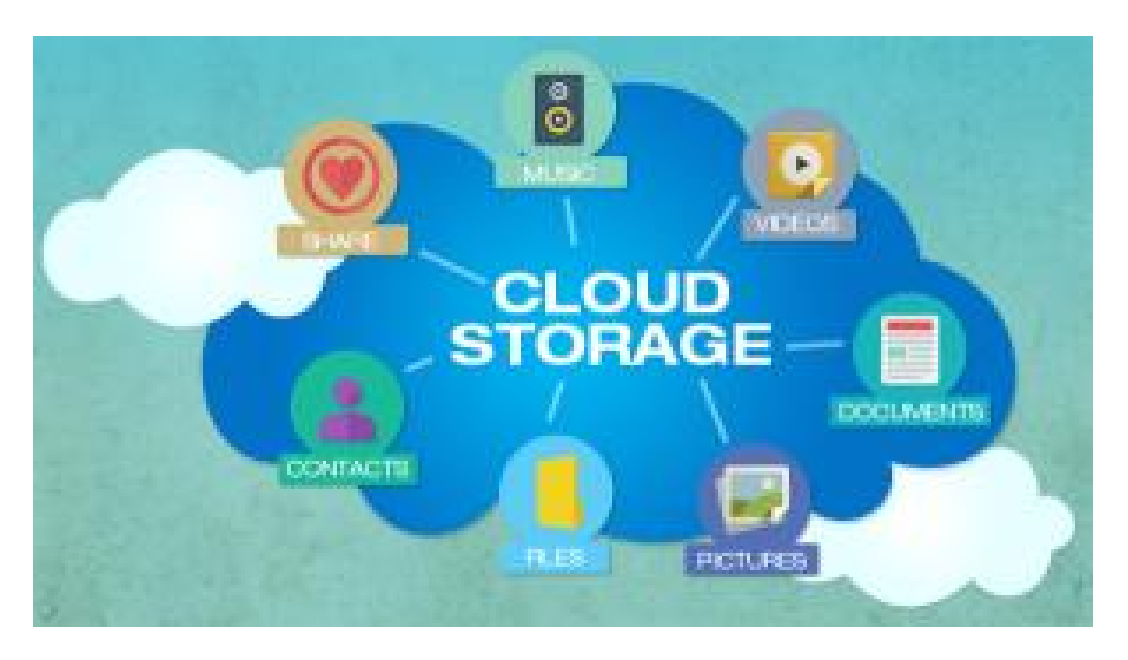

*Εικόνα 10: Αποθήκευση στο νέφος (Πηγή:<http://www.mixturecloud.com/cloud-storage-for-business>comparison/)*

Πλέον υπάρχουν αρκετές υπηρεσίες αυτής της μορφής με τις δημοφιλέστερες να αποτελούν το Dropbox, το Google Drive, το iCloud και το SkyDrive.

Το Google Drive αποτελεί μια υπηρεσία αποθήκευσης αλλά και συγχρονισμού των αρχείων, η οποία παρέχεται δωρεάν από την Google στους χρήστες της. Η πρώτη έκδοση κυκλοφόρησε το 2012, και στις βασικές της λειτουργίες είναι η αποθήκευση αρχείων στο νέφος, ο διαμοιρασμός αρχείων αλλά και η συνεργατική επεξεργασία. Τα αρχεία που διαμοιράζονται δημοσίως στο Google Drive είναι διαθέσιμα για αναζήτηση μέσω των παραδοσιακών μηχανών αναζήτησης.

Το Google Drive προσφέρει στους χρήστες που διαθέτουν λογαριασμό στη Google online αποθηκευτικό χώρο της τάξης των 15 GB (5GB ήταν το αρχικό όριο), ο οποίος χώρος διατίθεται αθροιστικά για τις υπηρεσίες, Google Drive, Gmail και Google+. Βέβαια κάθε χρήστης μπορεί να χρησιμοποιήσει επιπλέον χώρο μέσω της καταβολής μηνιαίας συνδρομής (US4.99\$ το μήνα για 100GB). Ο χρήστης με τον πληρωμένο αποθηκευτικό χώρο δεν λαμβάνει δωρεάν χώρο μαζί με τον πληρωμένο χώρο $^8$ .

a<br><mark>8 [https://el.wikipedia.org/wiki/Google\\_Drive](https://el.wikipedia.org/wiki/Google_Drive)</mark>

Να σημειωθεί ότι στο Google Drive υπάγονται και τα Google Docs, που αποτελούν μια σουίτα γραφείου που ενσωματώνουν τις πιο γνωστές πουτις πιο εφαρμογές εφαρμογές και συγκεκριμένα δίνουν τη δυνατότητα για συνεργατική επεξεργασία εγγράφων κειμένου, υπολογιστικών φύλλων, παρουσιάσεων φύλλων κτλ.

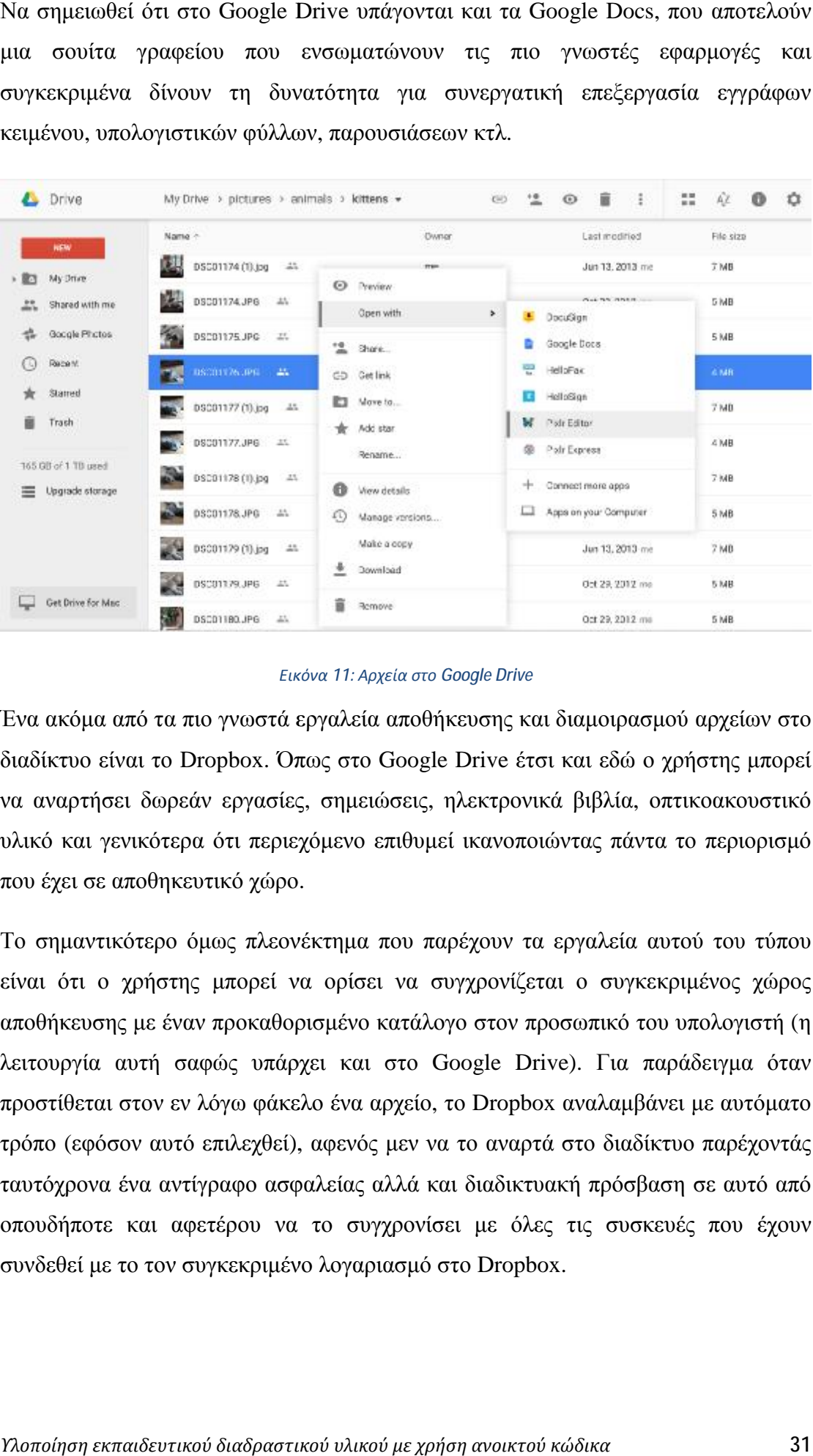

#### *Εικόνα 11: Αρχεία στο Google Drive*

Ένα ακόμα από τα πιο γνωστά εργαλεία αποθήκευσης και διαμοιρασμού αρχ απόδιαμοιρασμούαρχείων στο διαδίκτυο είναι το Dropbox. Όπως στο Google Drive έτσι και εδώ ο χρήστης μπορεί να αναρτήσει δωρεάν εργασίες, σημειώσεις, ηλεκτρονικά βιβλία, οπτικοακουστικό υλικό και γενικότερα ότι περιεχόμενο επιθυμεί ικανοποιώντας πάντα το περιορισμό που έχει σε αποθηκευτικό χώρο . θήκευσης και διαμοιρασμού αρχείων στο<br>gle Drive έτσι και εδώ ο χρήστης μπορεί<br>;, ηλεκτρονικά βιβλία, οπτικοακουστικό<br>μεί ικανοποιώντας πάντα το περιορισμό<br>παρέχουν τα εργαλεία αυτού του τύπου

Το σημαντικότερο όμως πλεονέκτημα που παρέχουν τα εργαλεία αυτού του τύπου είναι ότι ο χρήστης μπορεί να ορίσει να συγχρονίζεται ο συγκεκριμένος χώρος αποθήκευσης με έναν προκαθορισμένο προκαθορισμένο κατάλογο στον προσωπικό του υπολογιστή (η λειτουργία αυτή σαφώς υπάρχει και στο Google Drive). Για παράδειγμα όταν προστίθεται στον εν λόγω φάκελο ένα αρχείο, το Dropbox αναλαμβάνει με αυτόματο τρόπο (εφόσον αυτό επιλεχθεί), αφενός μεν να το αναρτά στο διαδίκτυο παρέχοντάς ταυτόχρονα ένα αντίγραφο ασφα ένα ασφαλείας αλλά και διαδικτυακή πρόσβαση σε αυτό από τρόπο (εφόσον αυτό επιλεχθεί), αφενός μεν να το αναρτά στο διαδίκτυο παρέχοντάς<br>ταυτόχρονα ένα αντίγραφο ασφαλείας αλλά και διαδικτυακή πρόσβαση σε αυτό από<br>οπουδήποτε και αφετέρου να το συγχρονίσει με όλες τις συσκευές π συνδεθεί με το τον συγκεκριμένο λογαριασμό στο Dropbox.

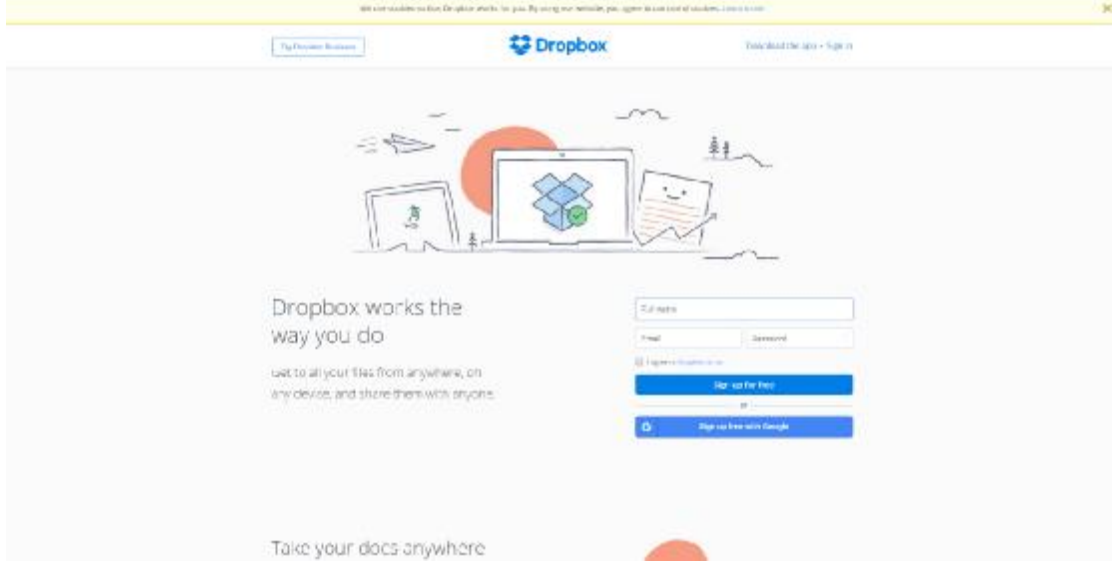

*Εικόνα 12: Αρχική σελίδα Dropbox*

Επιπροσθέτως, μέσω της χρήσης αυτών των εργαλείων επιτρέπεται ο διαμοιρασμός αρχείων μεταξύ διαφορετικών λογαριασμών. Αυτό πρακτικά σημαίνει ότι κάποιος χρήστης μπορεί να δημιουργήσει έναν κατάλογο με αρχεία στο δικό του αποθηκευτικό χώρο και να το διαμοιράσει με άλλους χρήστες που επιθυμεί. Από εκεί και πέρα, όποια αλλαγή πραγματοποιείται στα περιεχόμενα του φακέλου από τον χρήστη, θα είναι ορατή σε όλους τους χρήστες που διαμοιράζονται τα αρχεία αυτά, με άλλα λόγια ο κατάλογος αυτός είναι ένας κοινός χώρος που όλοι οι χρήστες οι οποίοι διαμοιράζονται τα αρχεία του έχουν δικαίωμα για την πρόσθεση/επεξεργασία/διαγραφή υλικού, και το αποτέλεσμα των ενεργειών αυτών είναι ορατό σε όλους.

Επιπλέον, το Dropbox διαθέτει ιστορικό των εκδόσεων για το κάθε αρχείο, και έτσι ο χρήστης μπορεί εφόσον απαιτηθεί να ανακτήσει προηγούμενη έκδοση κάποιου συγκεκριμένου αρχείου.

#### **3.9. Ιδιωτικά Κοινωνικά Δίκτυα**

Η πλατφόρμα SocialGO επιτρέπει στο χρήστη τη δημιουργία ιδιωτικού (κλειστού τύπου) ή δημοσίου (ανοικτού τύπου) κοινωνικού δικτύου. Τα οφέλη και οι κίνδυνοι των δημοσίων κοινωνικών δικτύων έχουν απασχολήσει πρόσφατα τόσο τους άμεσους - τελικούς χρήστες όσο και τους ειδικούς και ερευνητές και φέρονται να εγείρουν σημαντικά ερωτήματα και προβληματισμούς. Τα τελευταία αφορούν κυρίως στα κενά ασφαλείας που δημιουργούνται, αλλά και στο χειρισμό των προσωπικών δεδομένων των χρηστών. Παρά τις όποιες δικλείδες ασφαλείας, τα κοινωνικά δίκτυα ανοικτού

τύπου αλλάζουν τελείως τον τρόπο ζωής στην ανεπτυγμένη δύση, έχοντας σε λίγα μόνο χρόνια ενσωματωθεί στην επαγγελματική και την κοινωνική καθημερινότητα μας.

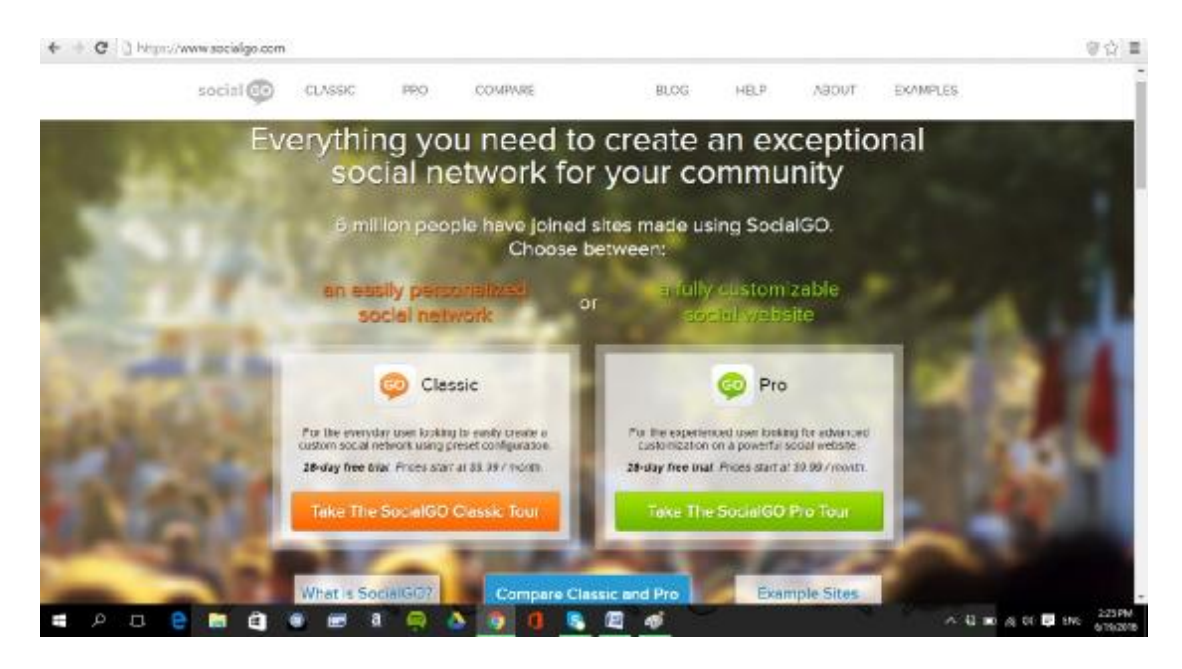

#### *Εικόνα 13: Αρχική σελίδα SocialGO*

Το SocialGO καλύπτει την ανάγκη για δημιουργία ενός ιδιωτικού κοινωνικού δικτύου – ανάμεσα σε φίλους ή συνεργάτες. Ανήκει στην κατηγορία λογισμικού Software-as-a-Service (SaaS) και δεν αποτελεί υποκατάστατο των δημοφιλών Twitter και Facebook. Δεν πρόκειται για μια κλειστή ομάδα αλλά για ένα κλειστό κοινωνικό δίκτυο με μεγαλύτερη ασφάλεια και πλήρη μεταφερσιμότητα ανάμεσα στα πλεονεκτήματα του.

Ειδικότερα, στην περίπτωση ανάγκης δημιουργίας ενός εταιρικού extranet, (δηλαδή ενός δικτύου με συμμετοχή των εσωτερικών και εξωτερικών πελατών και των προμηθευτών ενός οργανισμού), η πλατφόρμα SocialGO προσφέρει μια ιδανική λύση καθώς εξυπηρετούνται όλες οι επιχειρησιακές λειτουργίες μεταξύ εργαζομένων, πελατών και προμηθευτών και συνεργατών του οργανισμού μέσα από ένα template και ένα τρόπο λειτουργίας που προσομοιάζει τα δημοφιλέστερα κοινωνικά δίκτυα και άρα πρόκειται για μια ιδιαίτερα φιλική προς το χρήστη υπηρεσία. Ανάμεσα στα πλεονεκτήματα, κυρίαρχο ρόλο έχει το χαμηλό κόστος, η ασφάλεια και η πλήρης διαχείριση των προσωπικών και επαγγελματικών πληροφοριών από το δημιουργό του δικτύου αλλά και η απουσία ενοχλητικών διαφημίσεων.

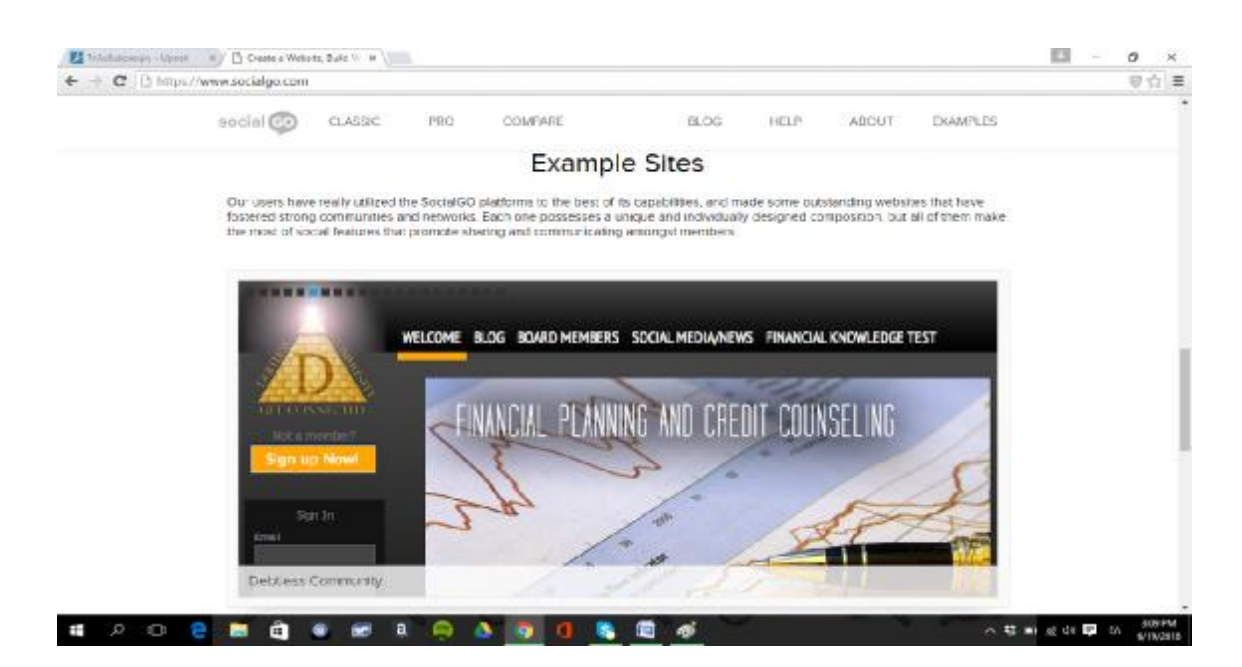

*Εικόνα 14: SocialGO δίκτυο χρηματιστηριακής εταιρίας*

## **3.10. Πολυμεσικές Παρουσιάσεις**

Από ένα οικογενειακό βίντεο, μια παρουσίαση υποψηφίου στις εκλογές, έως και ένα εταιρικό/επαγγελματικό βίντεο για παρουσίαση σε πελάτες ή επενδυτές, όλα είναι δυνατά μέσω του λογισμικού Animoto. Η δημιουργία πολυμεσικών παρουσιάσεων για ποικίλους σκοπούς αποτελεί δημοφιλή λύση σε όλες τις παραπάνω περιπτώσεις. Η λειτουργία του είναι απλή και δεν απαιτεί ειδικές γνώσεις. Ο χρήστης απλά

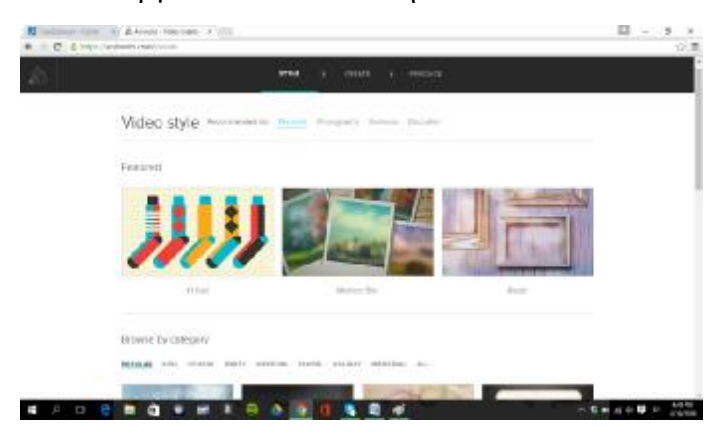

επιλέγει τις φωτογραφίες που θέλει να χρησιμοποιήσει, το αντίστοιχο μουσικό θέμα και τα εφέ κίνησης. Το τελικό αποτέλεσμα είναι άκρως εντυπωσιακό και δε διαφέρει από επαγγελματικές παρουσιάσεις και βίντεο. Ο

χρήστης έχει τη δυνατότητα απόκτησης του βίντεο στον προσωπικό υπολογιστή του αλλά και μεταφόρτωσης και διαμοιρασμού του μέσω των γνωστών σε όλους Facebook, YouTube, MySpace, Friendster κ.α.

Το λογισμικό Animoto, δίνει τη δυνατότητα δωρεάν χρήσης του – για δικτυακή χρήση και διαμοιρασμό βίντεο διάρκειας έως μισού λεπτού. Επιπλέον, πρόκειται για μια ιδιαίτερη δημοφιλή για εκπαιδευτικούς σκοπούς εφαρμογή, καθώς ο εκπαιδευτής – δάσκαλος έχει τη δυνατότητα να δημιουργήσει δωρεάν λογαριασμούς για τους

μαθητές του. Μέσω του Animoto, οι παραδοσιακές παρουσιάσεις διαφανειών δίνουν τη θέση τους στις περισσότερο εντυπωσιακές πολυμεσικές παρουσιάσεις.

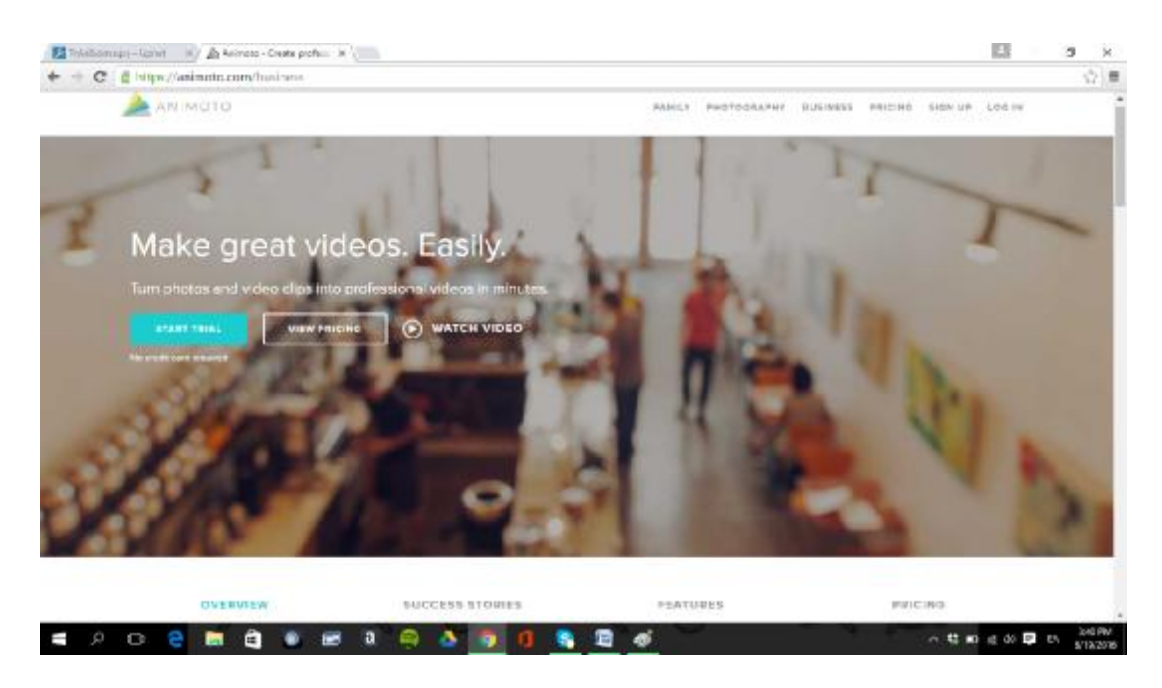

*Εικόνα 15: Αρχική σελίδα Animoto* 

# **3.11. Διαχείριση Εργασιών**

Μια από τις δημοφιλέστερες εφαρμογές για τη διαχείριση των εργασιών (υποχρεώσεων, σχεδίων, παραδοτέων έργου κ.λπ.), είναι το Wunderlist.

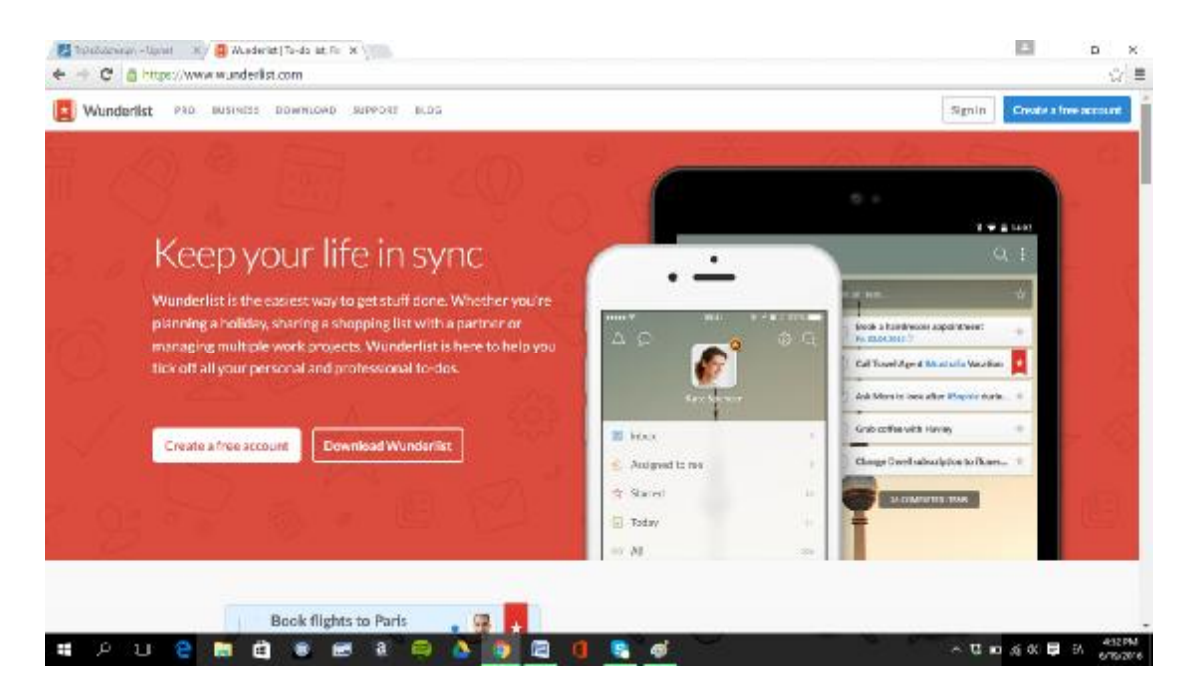

*Εικόνα 16: Αρχική σελίδα Wunderlist*

Το Wunderlist έχει σχεδιαστεί με ένα ευχάριστο και εύχρηστο παράλληλα περιβάλλον για το χρήστη εξυπηρετώντας εξαιρετικά το ρόλο του σαν ηλεκτρονικό

ημερολόγιο εργασιών. Διαφορετικές λίστες με διαφορετικούς βαθμούς προτεραιότητας δημιουργούνται και είναι εύκολο να σημειωθεί η ολοκλήρωση κάθε μιας από τις εργασίες.

Πρόκειται για μια εφαρμογή που υπάγεται στις τεχνολογίες νέφους, με πρόσβαση σε αυτή μέσω του διαδικτύου είτε με εγκατάσταση στον προσωπικό υπολογιστή, το tablet ή το smartphone του χρήστη. Στο ίδιο πνεύμα, ιδιαίτερα χρήσιμα στοιχεία του Wunderlist, αποτελούν ο συγγρονισμός των εργασιών και η δυνατότητα διαμοιρασμού των λιστών εργασιών μας με άλλους.

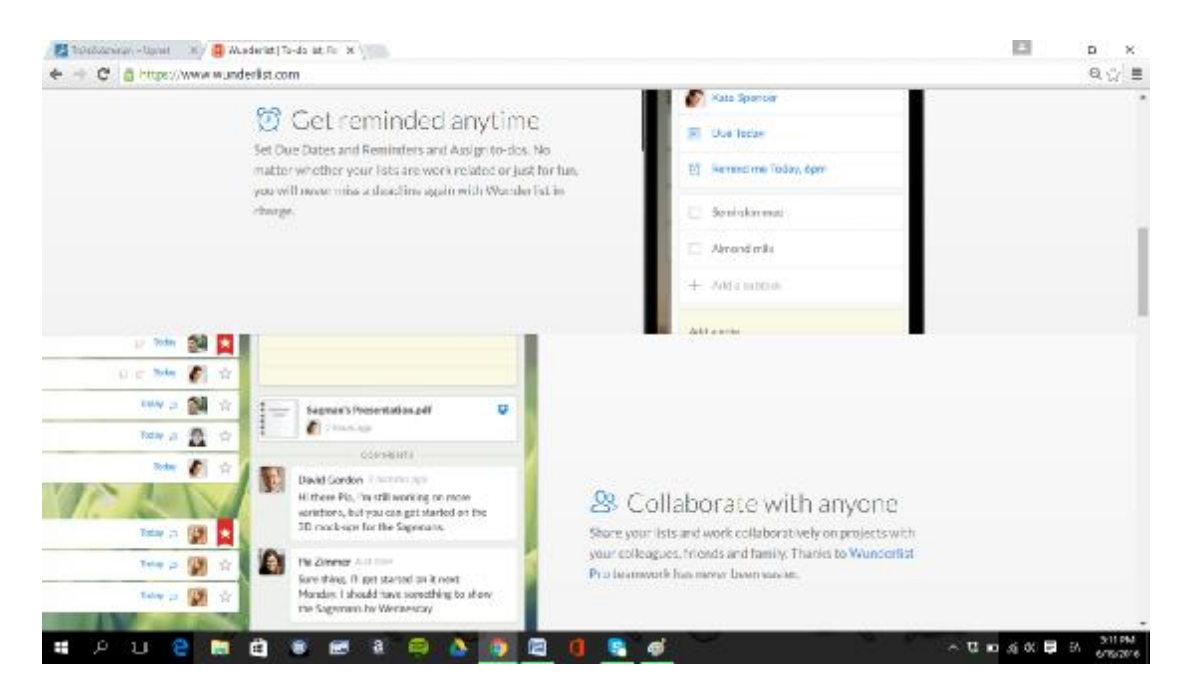

#### **3.12. Εικονικοί Κόσμοι**

Το Second Life είναι εικονικός κόσμος που επιτρέπει στους χρήστες του σαν «κάτοικοι» του virtual world να επικοινωνούν μεταξύ τους με εικονικούς εαυτούς (avatars) μέσα σε ένα αλληλεπιδραστικό περιβάλλον.

Στο Second Life ο εικονικός σας εαυτός είναι όπως ακριβώς εσείς τον έχετε δημιουργήσει ενώ οι δυνατότητες που προσφέρονται είναι αμέτρητες. Ταξίδια και εξερεύνηση του κόσμου, δημιουργία νέων κοινωνικών και γεωγραφικών δομών αλλά συμμετοχή σε ατομικές και ομαδικές δραστηριότητες, δημιουργία εικονικών αγαθών και υπηρεσιών, επαγγελματικές δραστηριότητες. Στο Second Life, αναπτύσσονται εταιρείες, γίνονται γνωριμίες, πραγματοποιούνται εικονικά μαθήματα και, κάποιος, πληρώνοντας αληθινά χρήματα μπορεί να αγοράσει χρήματα του Second Life!
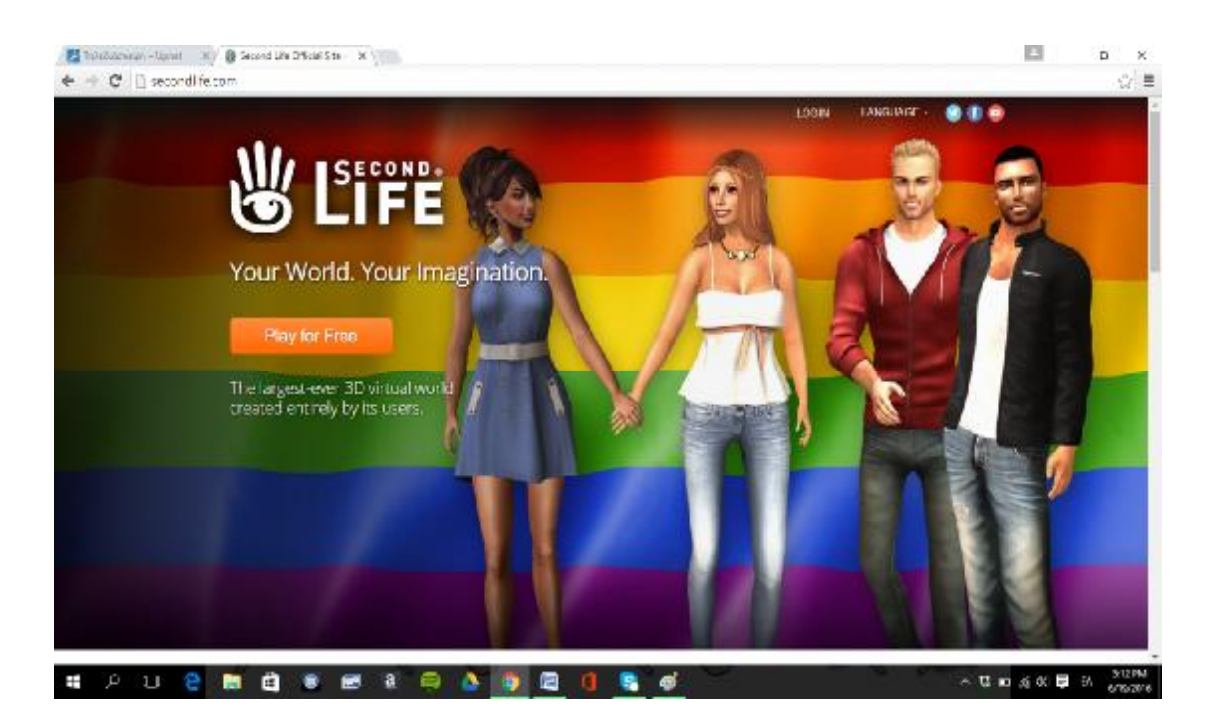

#### *Εικόνα 17: Αρχική σελίδα Second Life*

Συγκεκριμένοι στόχοι και κανόνες δεν υφίστανται στο Second Life. Αντίθετα, προσφέρεται μια εναλλακτική πραγματικότητα, όπου ο καθένας μπορεί να «ζήσει», να «εκπαιδευτεί» και να «προσφέρει», απαλλαγμένος από τις συμβάσεις και τους περιορισμούς της πραγματικής του ζωής. Το Second Life έχει αρχίσει να κερδίζει έδαφος όσον αφορά τη χρήση του για εκπαιδευτικούς σκοπούς, καθώς ειδικοί υποστηρίζουν ότι αντίστοιχα περιβάλλοντα βοηθούν τους εκπαιδευόμενους να αναπτύξουν το αίσθημα της συμμετοχής σε μια κοινότητα – χωρίς την ύπαρξη κινδύνων της πραγματικής ζωής. Εκπαιδευόμενοι αλλά και εκπαιδευτικοί από ολόκληρο τον κόσμο μπορούν να βλέπουν τα ίδια αντικείμενα, να αλληλεπιδρούν με αυτά και να συνεργάζονται στο ίδιο δωμάτιο συνεισφέροντας σε ένα συλλογικό επιστημονικό ή πολιτισμικό έργο – πάντα κάτω από ελεγχόμενες από τους ίδιους συνθήκες.

### **3.13. Διαμοιραζόμενοι Πίνακες Ανακοινώσεων**

Ένα ακόμα εργαλείο που ανήκει στην τεχνολογία του νέφους (cloud) είναι το Stixy που επιτρέπει τη δημιουργία εικονικών πινάκων ανακοινώσεων για την τάξη ή την ομάδα εργασίας. οι οποίοι ονομάζονται Stixyboards. Στους Stixyboards είναι δυνατό να ανεβούν - χωρίς περιορισμούς στην οργάνωση τους - , αρχεία, φωτογραφίες, σημειώσεις, ιστοσελίδες κτλ.

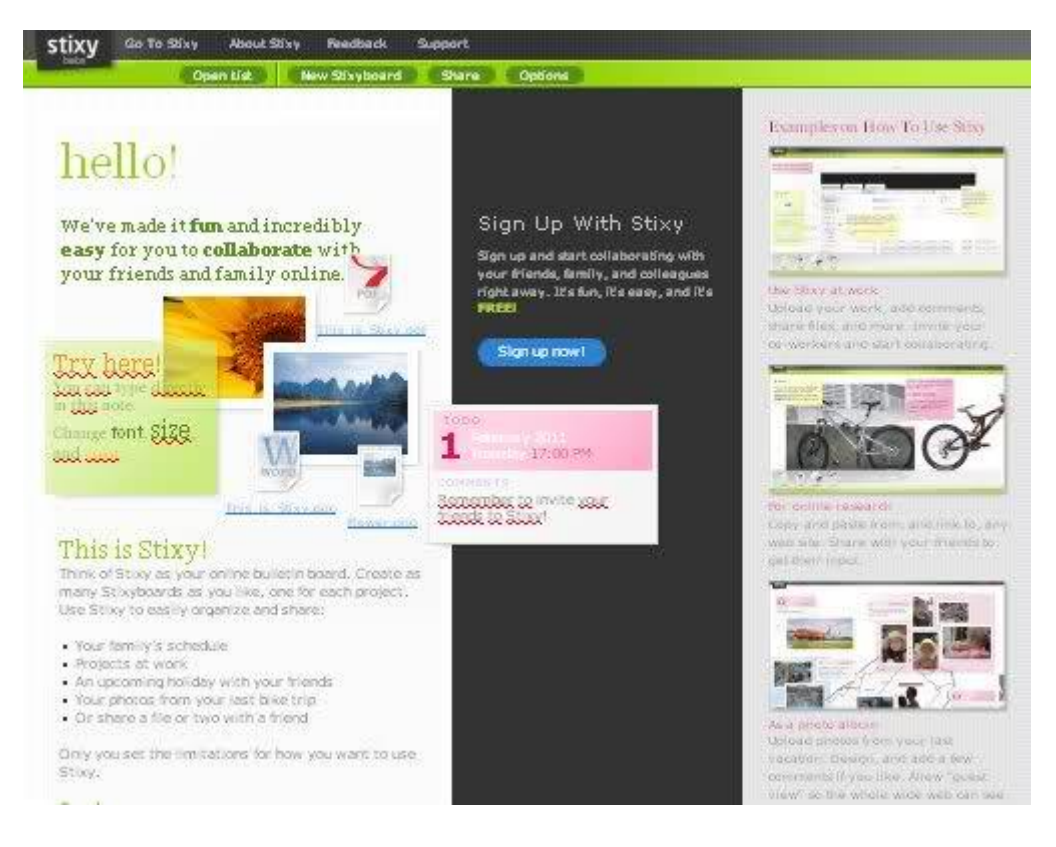

#### *Εικόνα 18: Αρχική σελίδα Stixy*

Κάθε χρήστης έχει τη δυνατότητα να δημιουργεί περισσότερους πίνακες ανακοινώσεων ενώ κάθε πίνακας συνδέεται μια ομάδα χρηστών την οποία ορίζει ο διαχειριστής του, προσθέτοντας ή αφαιρώντας μέλη. Οι πίνακες μπορούν να είναι ανοιχτοί σε όλους ή να προστατεύονται με password.

#### **3.14. Επεξεργασία Οπτικοακουστικού Υλικού**

Ένα ενδιαφέρον και δωρεάν εργαλείο για την επεξεργασία βίντεο αλλά και παρουσιάσεων είναι και το JayCut. Τα βίντεο που επεξεργάζονται μπορεί να έχουν μεταφορτωθεί από την κάμερα του χρήστη ή να έχουν επιλεγεί από το διαδίκτυο. Το πλεονέκτημα του JayCut σε σχέση με άλλα παρόμοια προγράμματα έγκειται στην απλότητα του στην εγκατάσταση και στους ελάχιστους υπολογιστικούς πόρους που απαιτούνται για τη λειτουργία του.

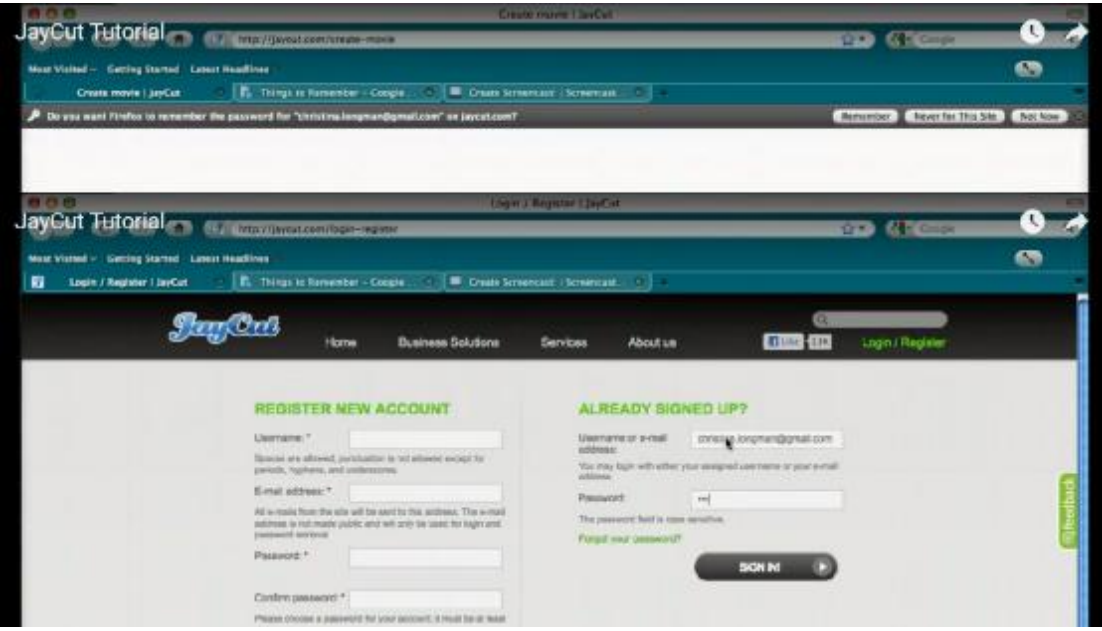

#### *Εικόνα 19: JayCut tutorial*

Το JayCut προσφέρει δυνατότητες μίξης εικόνων, βίντεο με εφέ κίνησης, υποτίτλους κ.α. καθώς και δυνατότητες μεταφόρτωσης των βίντεο και των παρουσιάσεων στο διαδίκτυο και δημοσίευσης τους με εύκολο τρόπο στα κοινωνικά δίκτυα. Επιπλέον, η δυνατότητα εργασίας σε ομάδες χρηστών, το τοποθετεί ανάμεσα στα συνεργατικά εργαλεία που διευκολύνουν και τα εταιρικά project.

Άλλο ένα αντίστοιχο εργαλείο είναι το Phoenix που επιτρέπει επεξεργασία εικόνων όπως με τα πλέον γνωστά Adobe Photoshop και Gimp. Απλές διορθώσεις των εικόνων αλλά και προσθήκες πολύπλοκων εφέ, είναι δυνατές ενώ υπάρχουν και δυνατότητες εργασίας σε διαφορετικά επίπεδα επεξεργασίας (layers) μέσα σε μια εικόνα.

Και το Phoenix σχετίζεται με τις τεχνολογίες νέφους αφού παρέχει δυνατότητες συνεργατικής επεξεργασίας ενός αρχείου – ακόμα και από άλλο χρήστη εκτός του ιδιοκτήτη του – εφόσον αυτό επιτραπεί. Τα αρχεία μπορούν να εισαχθούν από άλλες εφαρμογές όπως το Flickr, το Picasa, και το Facebook ενώ είναι δυνατή τόσο η αποθήκευση όσο και η μεταφόρτωση τους στο διαδίκτυο μέσω των γνωστών πλατφορμών.

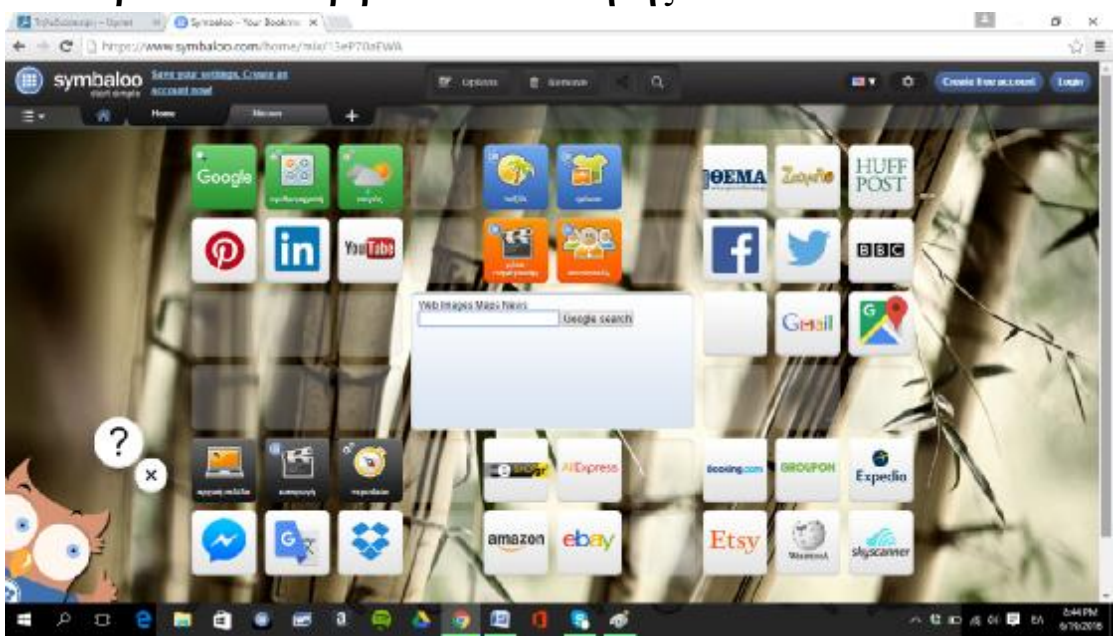

# **3.15. Προσωπικά Περιβάλλοντα Μάθησης**

#### *Εικόνα 20: Αρχική σελίδα Symbaloo*

Το Symbaloo συγκεντρώνει διαφορετικές ιστοσελίδες σε μια επιφάνεια εργασίας που διευκολύνει τη συστηματική πρόσβαση σε αυτές. Το περιβάλλον μας επιτρέπει να ενσωματώσουμε τους συνδέσμους σε πλακίδια (tiles) σε μια διάταξη που μοιάζει αρκετά με την οικεία επιφάνεια εργασίας του υπολογιστή – αντίστοιχη με αυτή των Windows 10. Το Symbaloo μοιάζει με σκράμπλ με κινούμενα «πλακίδια». Αφού τακτοποιήσει τα «πλακίδια», ο χρήστης μπορεί να πλοηγηθεί εύκολα στα διάφορα διαδικτυακά εργαλεία που χρησιμοποιεί ενώ ορισμένα από αυτά, όπως το Google Search, το Facebook και το Twitter ενσωματώνονται οργανικά με το περιβάλλον παρουσιάζοντας τα δεδομένα τους μέσα σε αυτό. Κατά το ξεκίνημα η εφαρμογή παρέχει έναν αριθμό από «πλακίδια» όπως για παράδειγμα Wikipedia, SchoolTube, Glogster, Google Docs. Με άλλα λόγια μοιάζει ιδιαίτερα με το περιβάλλον των έξυπνων κινητών τηλεφώνων που έχουν κατακλύσει την αγορά παγκοσμίως.

Ο χρήστης έχει ακόμα τη δυνατότητα δημιουργίας για διαφορετικές συλλογές (webmix) εικονιδίων. Το Symbaloo προσφέρει, επιπλέον της αρχικής, άλλες τρεις συλλογές. Οι συλλογές μπορούν να μείνουν προσωπικές ή να διαμοιραστούν σε επιλεγμένους χρήστες ενώ η εμφάνιση των tiles αλλάζει ανάλογα με τις προτιμήσεις του χρήστη.

### **3.16. Screencasts**

Το Screenr είναι εργαλείο του διαδικτύου το οποίο δίνει τη δυνατότητα δημιουργίας screencasts χωρίς εγκατάσταση software στον προσωπικό υπολογιστή του χρήστη. Τα screencasts λέγονται και «*βιντεοσκοπημένα σενάρια χρήσης λογισμικού*» και αποτελούν την παρουσίαση σε βίντεο της επίδειξης μιας λειτουργίας ή της γενικότερης χρήσης ενός λογισμικού.

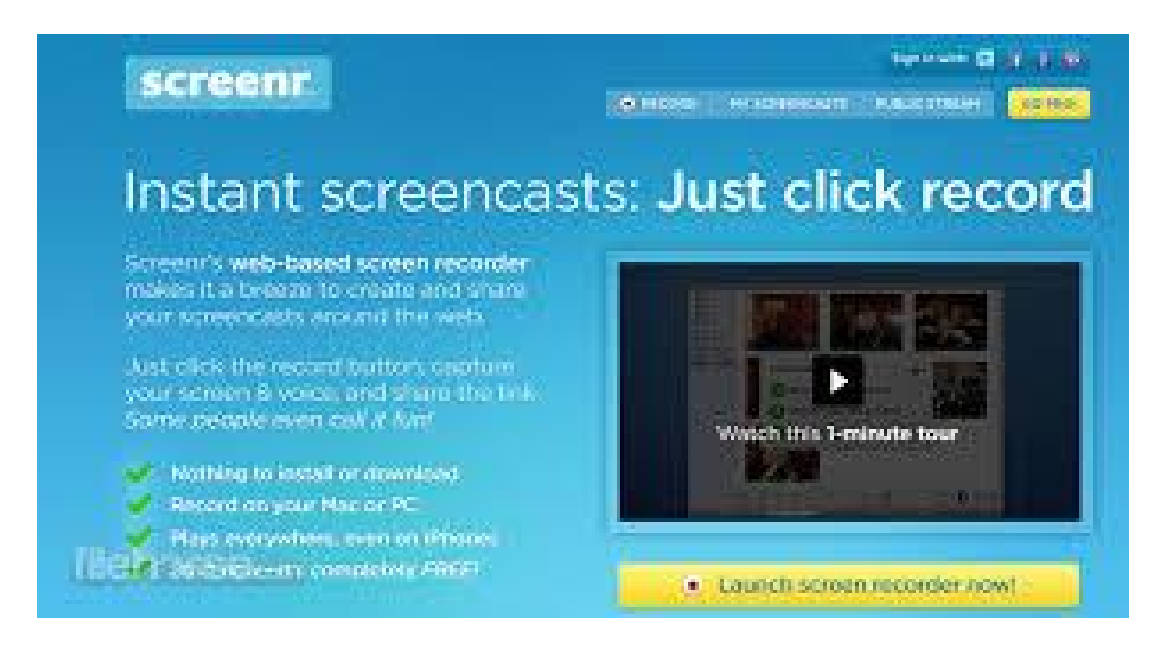

*Εικόνα 21: Αρχική σελίδα Screenr*

Στο Screenr με το απλό πάτημα ενός κουμπιού εγγραφής, όλες οι ενέργειες στο μέρος της οθόνης που έχει επιλεχθεί, καταγράφονται, μαζί με την αφήγηση από το μικρόφωνό. Το βίντεο (Flash) που παράγεται είναι δυνατό να αναρτηθεί στα μέσα κοινωνικής δικτύωσης ή οπουδήποτε στο ιντερνέτ. Στην δωρεάν έκδοση του screenr μπορείτε να καταγράψετε screencasts έως και 5΄, με δυνατότητα μεταφόρτωσης και δημοσίευσης.

### **3.17. Σύννεφα Κειμένου**

Το Tagxedo είναι μια εξαιρετική διαδικτυακή εφαρμογή που μας επιτρέπει να δημιουργήσουμε σύννεφα λέξεων (Tag Clouds). Ένα σύννεφο λέξεων είναι η οπτική απεικόνιση του περιεχομένου ενός κειμένου με τη μορφή ενός νέφους λέξεων, στο οποίο μάλιστα οι πιο συχνά χρησιμοποιούμενες λέξεις εμφανίζονται μεγαλύτερες –

όπως έχουμε συχνά δει σε διαφημιστικές εκστρατείες και άλλες καμπάνιες, αλλά και σε λογαριασμούς χρηστών στα μέσα κοινωνικής δικτύωσης αναγνωρίζονται λέξεις που επαναλαμβάνονται στο κείμενο και εξάγονται συμπεράσματα για το περιεχόμενό του με έναν ιδιαίτερο οπτικό τρόπο (βλέπε εικόνα).

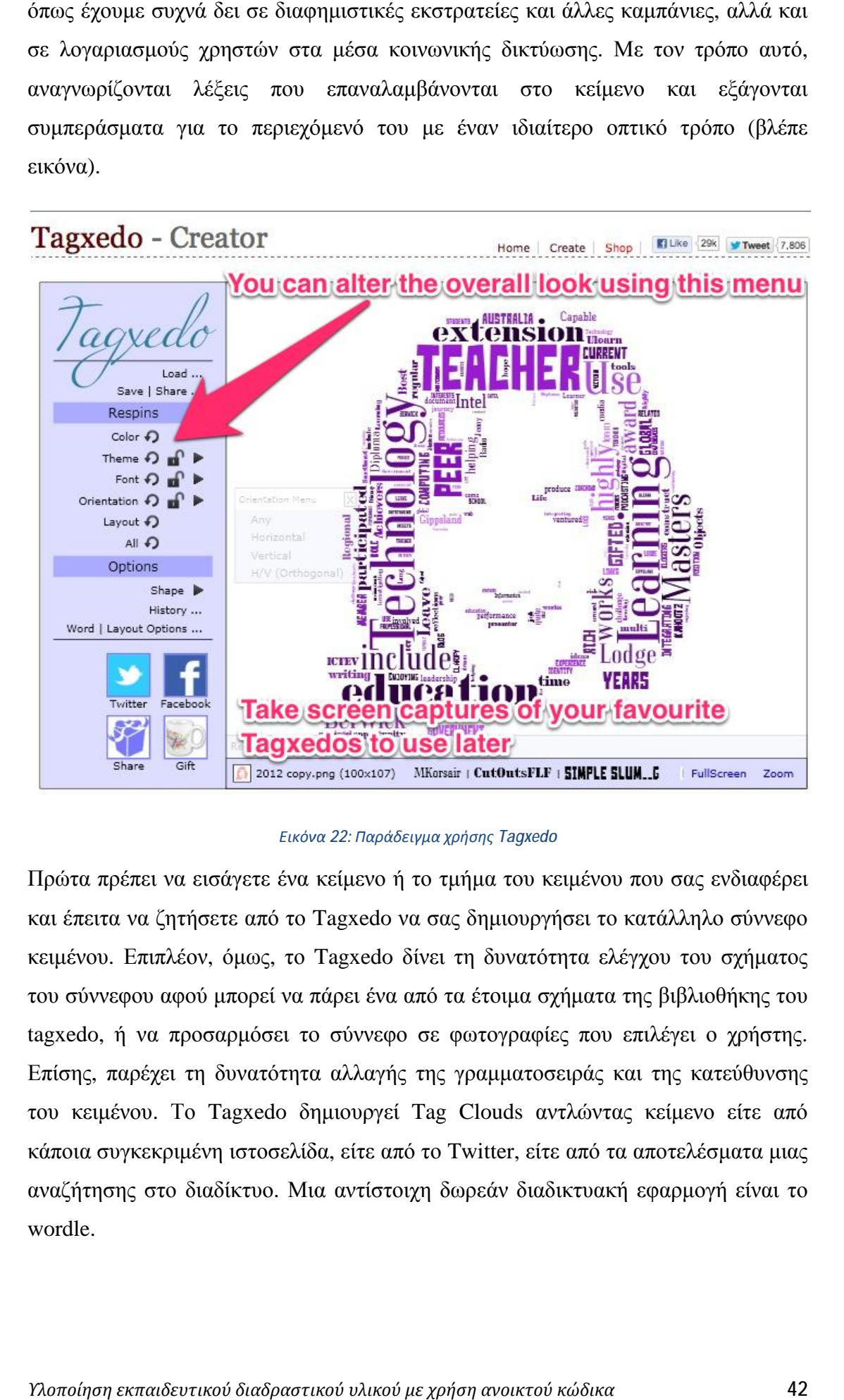

#### *Εικόνα 22: Παράδειγμα χρήσης Tagxedo*

Πρώτα πρέπει να εισάγετε ένα κείμενο ή το τμήμα του κειμένου που σας ενδιαφέρει και έπειτα να ζητήσετε από το Tagxedo να σας δημιουργήσει το κατάλληλο σύννεφο κειμένου. Επιπλέον, όμως, το Tagxedo δίνει τη δυνατότητα ελέγχου του σχήματος κειμένου. Επιπλέον, όμως, το Tagxedo δίνει τη δυνατότητα ελέγχου του σχήματος<br>του σύννεφου αφού μπορεί να πάρει ένα από τα έτοιμα σχήματα της βιβλιοθήκης του tagxedo, ή να προσαρμόσει το σύννεφο σε φωτογραφίες που επιλέγει ο χρήστης. Επίσης, παρέχει τη δυνατότητα αλλαγής της γραμματοσειράς και γραμματοσειράς της κατεύθυνσης του κειμένου. Το Tagxedo δημιουργεί Tag Clouds αντλώντας κείμενο είτε από κάποια συγκεκριμένη ιστοσελίδα, είτε από το Twitter, είτε από τα αποτελέσματα μιας αναζήτησης στο διαδίκτυο. Μια αντίστοιχη δωρεάν διαδικτυακή εφαρμογή είναι το wordle.

# **3.18. Κοινωνικές Προτροπές**

Το StumbleUpon κατατάσσεται στις υπηρεσίες κοινωνικών προτροπών, δηλαδή στα εργαλεία εκείνα που προσφέρουν στους χρήστες τους σχετικούς διαδικτυακούς συνδέσμους βάσει των ενδιαφερόντων τους.

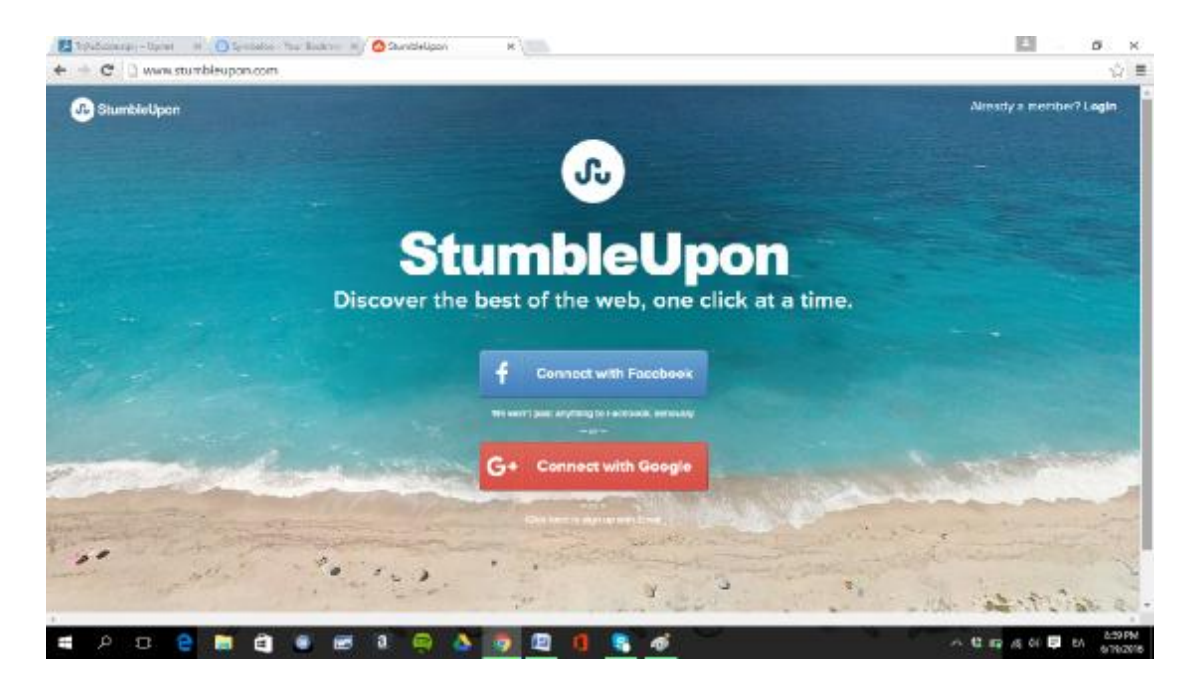

#### *Εικόνα 23: Αρχική σελίδα StumbleUpon*

Αρχικά, όπως συμβαίνει σε μια πληθώρα σχετικών εφαρμογών, ο χρήστης απλά επιλέγει τα ενδιαφέροντα του και στη συνέχεια πλοηγείται σε μια ακολουθία προτεινόμενων συνδέσμων. Ανάλογα με την ηλεκτρονική συμπεριφορά του χρήστη, το StumbleUpon αναγνωρίζει με το πέρασμα του χρόνου καλύτερα τις προτιμήσεις του και προσαρμόζεται πιο εύστοχα στα ενδιαφέροντά του. Επιπλέον, ο χρήστης μπορεί να αποθηκεύσει τους δικούς του αγαπημένους συνδέσμους, οι οποίοι με τη σειρά τους μπορεί να προταθούν σε άλλους χρήστες. Ουσιαστικά στηρίζεται σε ακριβώς αυτές τις επισημάνσεις (αγαπημένα) των χρηστών. Το σύστημα δίνει την προαιρετική δυνατότητα για ένα αριθμό κοινωνικών δραστηριοτήτων.

#### **3.19. Σύγχρονη Επικοινωνία**

Το GoogleTalk αποτελεί το εργαλείο αποστολής άμεσων μηνυμάτων (chat) από τη Google. Επιπλέον, έχει τη δυνατότητα πραγματοποίησης κλήσεων ομιλίας από υπολογιστή σε υπολογιστή αλλά και βιντεοκλήσεων. Μπορεί να χρησιμοποιηθεί για αποστολή άμεσων μηνυμάτων, τηλεδιασκέψεις με βίντεο και ήχο, μεταφορά και ανταλλαγή αρχείων, αναζήτηση επαφών. Μεγάλο πλεονέκτημα αποτελεί το γεγονός ότι μπορεί να χρησιμοποιηθεί είτε με κάποιο πρόγραμμα - περιηγητή (Mozilla, Chrome, Intenet Explorer, Firefox, κ.α.), είτε κατεβάζοντας και εγκαθιστώντας την αντίστοιχη εφαρμογή στον υπολογιστή (Google Talk Client).

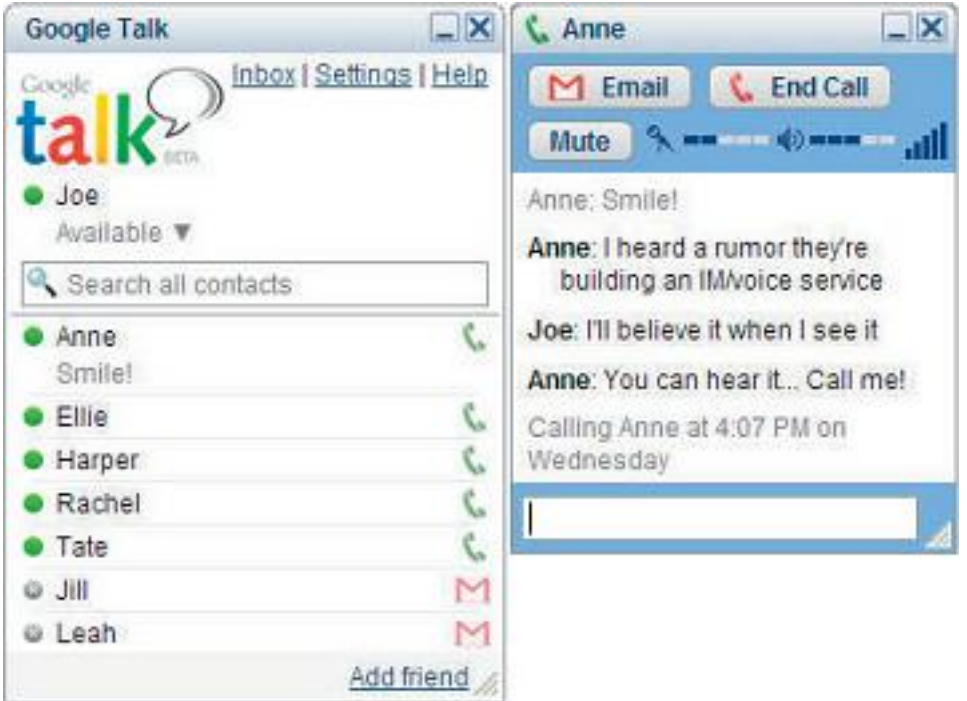

*Εικόνα 24: Αρχική σελίδα GoogleTalk*

Οι τηλεφωνικές κλήσεις μπορούν να υποστηρίξουν ταυτόχρονα ένα μεγάλο αριθμό επαφών – χρηστών, δηλαδή εξυπηρετούν μια ευρύτερη ομάδα ατόμων – όντας εξαιρετικά χρήσιμο εργαλείο για συνεργασία από απόσταση. Για τις βίντεο κλήσεις, είναι απαραίτητη η εγκατάσταση ενός πρόσθετου, το οποίο είναι χωρίς επιπλέον κόστος και προσφέρεται από τη Google, στη σελίδα του GoogleTalk.

Για να χρησιμοποιήσετε το GoogleTalk, χρειάζεται να διαθέτετε έναν ενεργό λογαριασμό χρήστη στην Google (υπηρεσία Gmail). Χρησιμοποιώντας τα στοιχεία του λογαριασμού σας (όνομα χρήστη και κωδικό πρόσβασης) μπορείτε απευθείας να χρησιμοποιήσετε την υπηρεσία.

## **3.20. Ημερολόγιο**

Το Google Calendar είναι ένα δωρεάν διαδικτυακό ημερολόγιο από τη Google. Πρόκειται για μια ιδιαίτερα εύχρηστη υπηρεσία που επιτρέπει στους χρήστες να δημιουργήσουν το προσωπικό τους διαδικτυακό ημερολόγιο, στο οποίο μπορούν να προσθέσουν υποχρεώσεις, εργασίες, σημειώσεις και υπενθυμίσεις. Επιπλέον όμως πέραν των τυπικών προσωπικών ημερολογίων, μπορεί κανείς επιπλέον να μοιράζεται το πρόγραμμά του με τους φίλους του, τους συνεργάτες του ή την οικογένειά του. Κατά συνέπεια, μια ομάδα ατόμων έχει τη δυνατότητα συγχρονισμού των εργασιών και προγραμματισμού συναντήσεων και εκδρομών – προσδιορίζοντας ταυτόχρονα τις αντίστοιχες διαθεσιμότητες του καθενός από τα μέλη της ομάδας.

| Google                                                                                                    | Search Calendar                               |                                 |                                        |                                        | $\alpha$<br>-1                       | +Linds III                       | æ<br>B<br>Share         |
|----------------------------------------------------------------------------------------------------|-----------------------------------------------|---------------------------------|----------------------------------------|----------------------------------------|--------------------------------------|----------------------------------|-------------------------|
| Calendar                                                                                                    | $\langle$ $\rangle$<br>Today                  | Nov 17 - 23, 2013               |                                        |                                        | Day<br><b>Wook</b>                   | <b>Manth</b><br>4 Days<br>Agenda | ۰ ت<br>More +           |
| CREATE V                                                                                                    | Sun 11/17<br>EST                              | Mpn 11/18                       | Tue 11/19                              | Wed 11/20                              | Thu 11/21                            | Fri 11/22                        | Sat 11/23               |
| - November 2013<br>$4 - 5$<br>SMTWTFS<br>27 28 29 30 31 1 2                                                                                                    | <b>Tam</b>                                    |                                 |                                        |                                        |                                      |                                  |                         |
| 3 4 5 5 7 8 9<br>10 11 12 13 14 15 16<br>17 18 19 20 21 22 23<br>24 25 26 27 28 29 30<br>1 2 3 4 5 6 7<br>$\overline{\phantom{a}}$<br>- My calendars<br><b>MARKETING</b>                                                                                                    | Bam<br>$0.30 - 0.30$<br>Workcut<br><b>Sam</b> | $1:20 - 3:30$<br>Workaut        | s – 19<br>Client Meeting               | $0.30 - 0.30$<br>Workout               | $0.30 - 0.50$<br>Workaut<br>138-1930 | $8:38 - 8:38$<br>Workput         |                         |
|                                                                                                    | 10am 18 - Re<br>Family Time<br>11am           | a – ta<br>Anheimo Monday        | $1 - 11$<br><b>Nationaling Follows</b> |                                        | a Newsletter to:<br><b>Jenta</b>     | th = 11<br>Client Moesng         | 18 - 10a<br>Family Time |
| I NETWORKING<br>Personal<br>Tasks                                                                                                    | 12 <sub>pm</sub>                              |                                 | 12µ-1µ<br>Client Meeting               |                                        | da - 39<br>Chant Maating             |                                  |                         |
| <b>Work</b>                                                                                                    | 1pm<br>2 <sub>nm</sub>                        | is - ap<br>Client Meeting       | i day - 2:38p<br>Client Moering        | <b>Client Meeting</b><br>Leas Followup |                                      |                                  |                         |
| $\begin{picture}(20,20) \put(0,0){\line(1,0){0.5}} \put(15,0){\line(1,0){0.5}} \put(15,0){\line(1,0){0.5}} \put(15,0){\line(1,0){0.5}} \put(15,0){\line(1,0){0.5}} \put(15,0){\line(1,0){0.5}} \put(15,0){\line(1,0){0.5}} \put(15,0){\line(1,0){0.5}} \put(15,0){\line(1,0){0.5}} \put(15,0){\line(1,0){0.5}} \put(15,0){\line(1,0){0.5}} \$<br>Other calendars | <b>B</b> pm                                   | 2:36p - 2:36e<br>Client Meeting | te - 4s<br>Chem Mosting                |                                        |                                      |                                  |                         |
|                                                                                                    | 4pm<br><b>B</b> pm                            | y - to<br>Isteoriong Extent     | <b>Assistant Blog Point</b>            |                                        |                                      | $4p = 58p$<br><b>Family Time</b> |                         |
|                                                                                                    | 6pm<br>7pm                                    |                                 | <b>Se-184</b><br>Family Time           |                                        | Sp-10p<br>Family Time                |                                  |                         |
|                                                                                                    | 8pm                                           |                                 |                                        | he – Ne.<br>uhlowaletter to Leads.     |                                      |                                  |                         |
|                                                                                                    | <b>Bom</b>                                    |                                 |                                        |                                        |                                      |                                  |                         |
|                                                                                                    | 10pm                                          |                                 |                                        |                                        |                                      |                                  |                         |

*Εικόνα 25: Σελίδα Google Calendar* 

Το Google Calendar έγινε ιδιαίτερα δημοφιλές λόγω του συγχρονισμού που επιτρέπει με διαφορετικά μέσα που μπορεί να κατέχει ένας χρήστης όπως φορητοί υπολογιστές, έξυπνα κινητά, σταθεροί υπολογιστές, ταμπλέτες κτλ. αλλά και λόγω της εύχρηστης λειτουργίας του.

## **3.21. Ηλεκτρονικά Παιδικά Βιβλία**

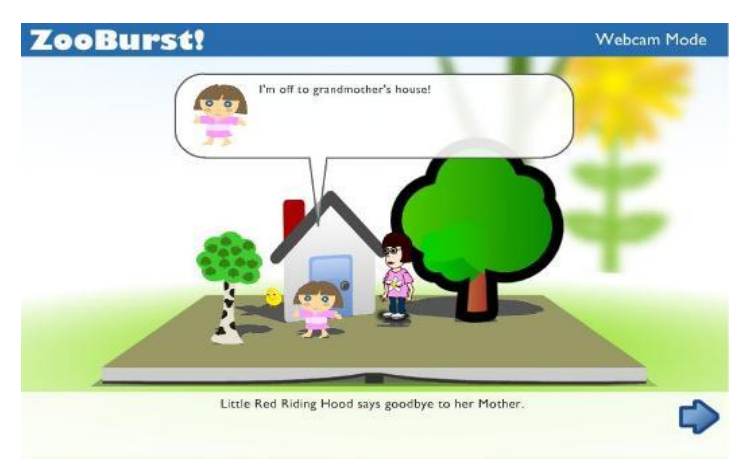

*Υλοποίηση εκπαιδευτικού διαδραστικού υλικού με χρήση ανοικτού κώδικα* 45

Ένα από τα δημοφιλέστερα εργαλεία για τη συγγραφή 3D βιβλίων είναι το Zooburst, με τη χρήση του οποίου μπορούν να δημιουργηθούν τρισδιάστατες αναπαραστάσεις διαφόρων ιστοριών και σεναρίων σε ένα χώρο. Ουσιαστικά τα βιβλία αυτά αποτελούνται από χαρακτήρες και αντικείμενα τα οποία μπορούν να προσθέσουν οι χρήστες είτε χρησιμοποιώντας δικά τους στοιχεία είτε τα στοιχεία που διαθέτει η βάση η οποία διαθέτει δωρεάν πάνω από 10,000 εικόνες.

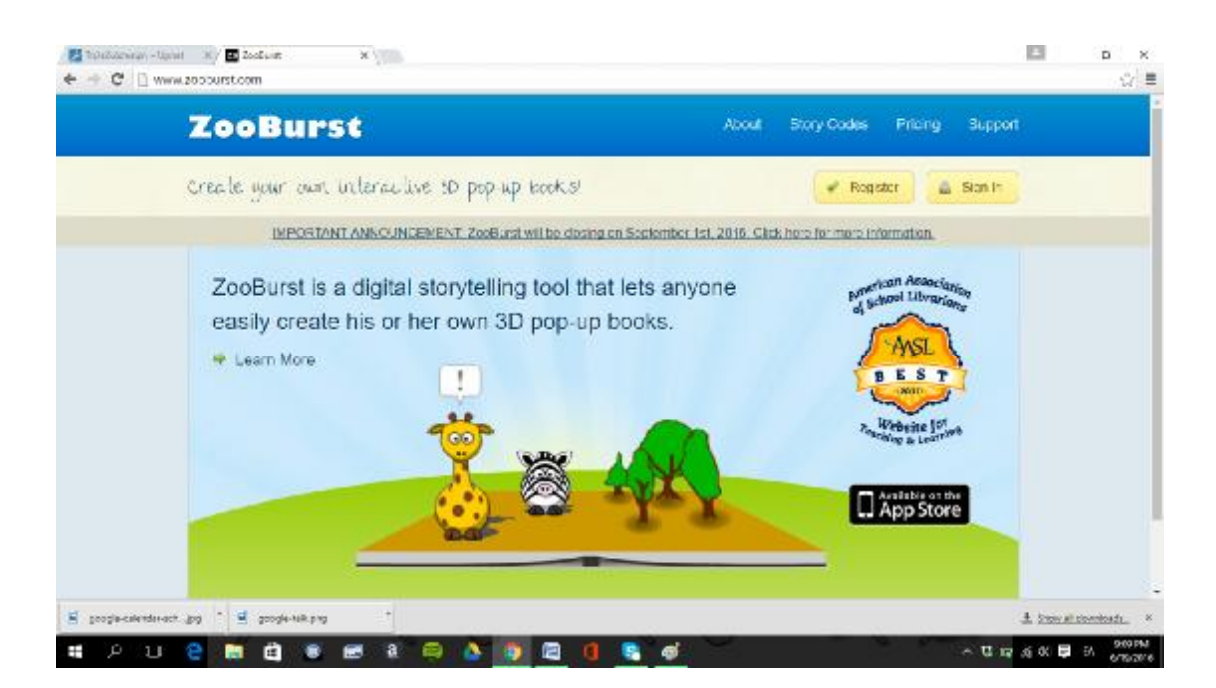

#### *Εικόνα 26: Αρχική σελίδα Zooburst*

Έπειτα από τη δημιουργία, το βιβλίο μπορεί να προβληθεί από διάφορες οπτικές γωνίες στον 3D χώρο, με περιστροφή της κάμερα γύρω από αυτό. Τα διάφορα αντικείμενα που απαρτίζουν το βιβλίο μπορούν να επιλεχθούν με το πάτημα ενός κουμπιού και στη συνέχεια να προβληθούν οι αντίστοιχες πληροφορίες.. Επιπλέον υπάρχει η δυνατότητα της ηχογράφησης της φωνής και η ενσωμάτωσής της στους χαρακτήρες που περιέχει η ιστορία.

Άξιο αναφοράς είναι επίσης το γεγονός ότι υπάρχει η δυνατότητα της ενσωμάτωσης του 3D βιβλίου σε άλλες ιστοσελίδες όπως είναι τα ιστολόγια, τα wiki και άρα μπορεί να ενσωματωθεί πολύ εύκολα στο υπόλοιπο διδακτικό υλικό. Τέλος, τα βιβλία που έχουν παραχθεί με το ZooBurst επιτρέπουν τη δημιουργία σχολίων (κατόπιν αποδοχής του συγγραφέα) και ουσιαστικά μπορούν να διατελέσουν εικονικούς

χώρους συζήτησης όπου οι διάφοροι αναγνώστες μπορούν να αλληλοεπιδρούν με διάφορους τρόπους, όπως η ανταλλαγή ιδεών, κ.α.

Το Pixton από την άλλη είναι ένα διαδικτυακό εργαλείο για τη δημιουργία κόμικς. Δίνει τη δυνατότητα στους χρήστες του να δημιουργούν με εξαιρετικά εύκολο και γρήγορο τρόπο τις δικές τους ιστορίες, χρησιμοποιώντας τους δικούς τους πρωταγωνιστές. Σημαντικό είναι ότι δεν απαιτεί κάποιες ιδιαίτερες γνώσεις γραφιστικής. Επίσης, υπάρχουν έτοιμα πρότυπα για κόμικ, ωστόσο δίνεται ελευθερία για πρόσθετες τροποποιήσεις για όσους επιθυμούν να ασχοληθούν επισταμένως. Σε κάθε σελίδα του κόμικ, υπάρχει ένα κάθετο και ένα οριζόντιο μενού επιλογών, από το οποίο ο χρήστης μπορεί να επεξεργαστεί τόσο τους χαρακτήρες όσο και τα κείμενα.

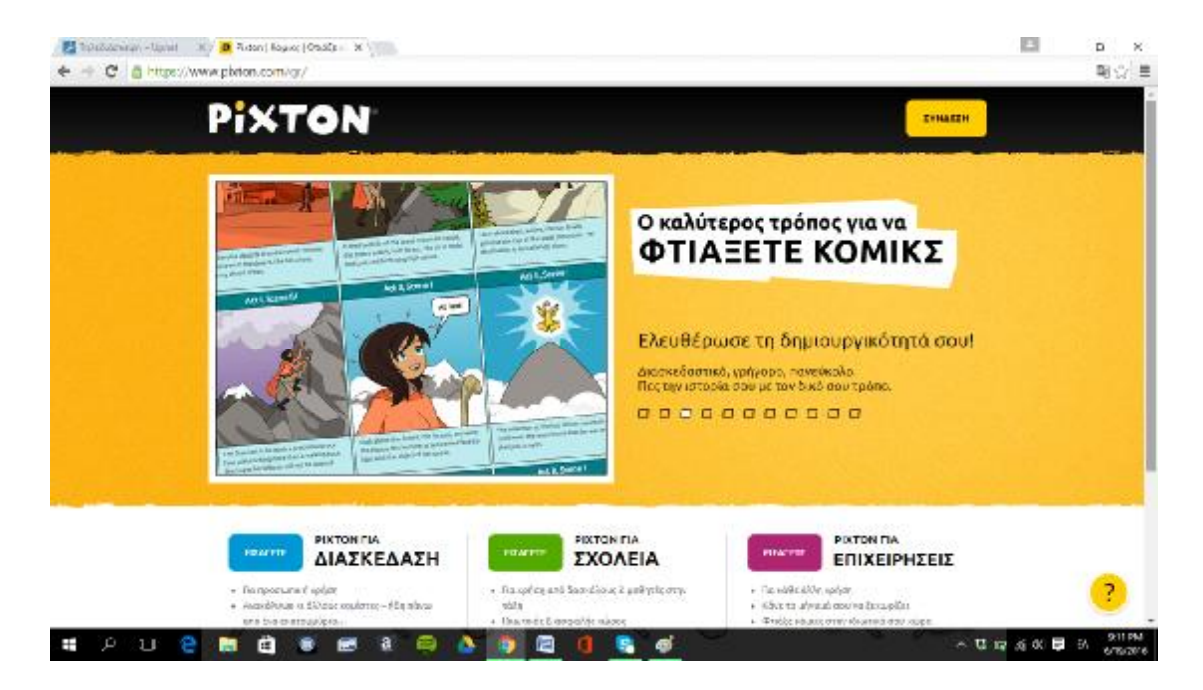

*Εικόνα 27: Αρχική σελίδα Pixton (στα ελληνικά)*

Υπάρχει δωρεάν έκδοση του Pixton η οποία προσφέρεται, ωστόσο αν κάποιος εκπαιδευτικός θέλει να αξιοποιήσει πιο προχωρημένες δυνατότητες του προγράμματος θα πρέπει να αγοράζει άλλη έκδοση.

# **3.22. Πλατφόρμες Ασύγχρονης Εκπαίδευσης<sup>9</sup>**

Η πλατφόρμα Open eClass αποτελεί ένα ολοκληρωμένο Σύστημα Διαχείρισης Ηλεκτρονικών Μαθημάτων. Ακολουθεί τη φιλοσοφία του λογισμικού ανοικτού κώδικα και υποστηρίζει την υπηρεσία Ασύγχρονης Τηλεκπαίδευσης χωρίς περιορισμούς και δεσμεύσεις. Η πρόσβαση στην υπηρεσία γίνεται με τη χρήση ενός απλού φυλλομετρητή (web browser) χωρίς την απαίτηση εξειδικευμένων τεχνικών γνώσεων.

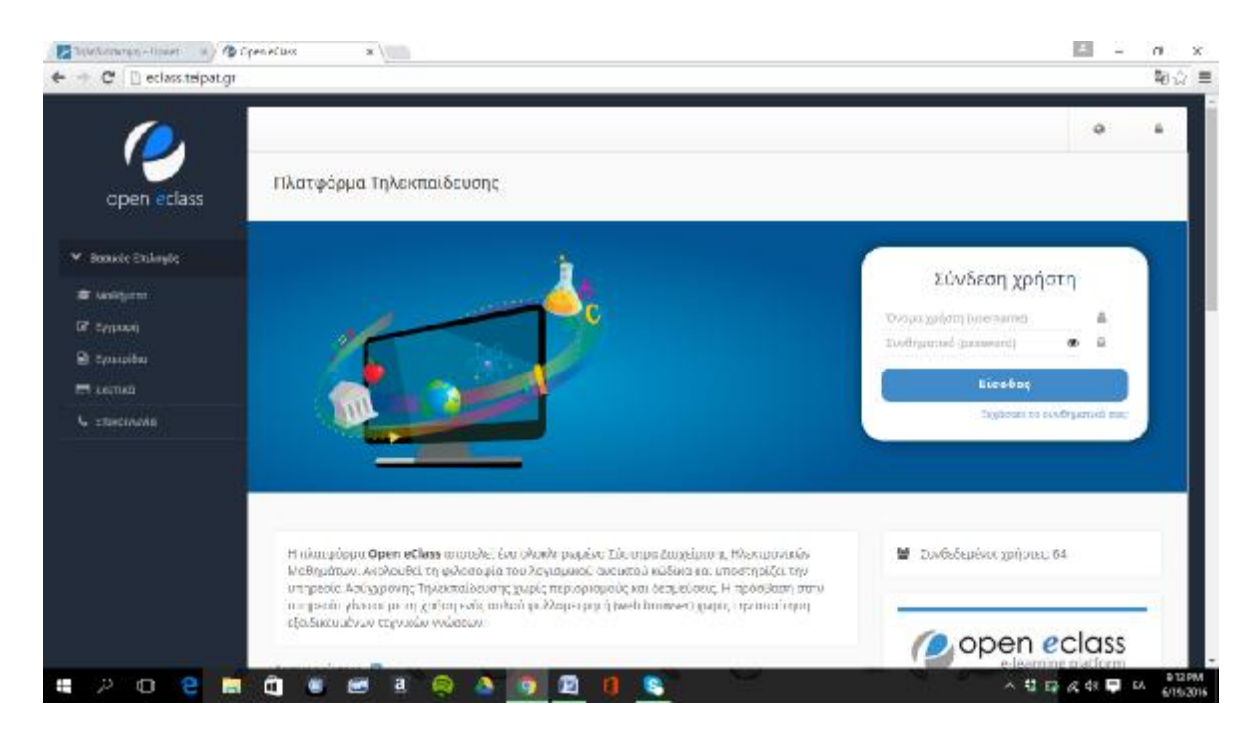

*Εικόνα 28: Πλατφόρμα ασύγχρονης τηλεκπαίδευσης ΤΕΙ Δυτικής Ελλάδας (πηγή: [http://eclass.teipat.gr/\)](http://eclass.teipat.gr/))*

## **3.23. Google Docs**

Πρόκειται για εργαλείο που θυμίζει δωρεάν online Office από τη Google. Είναι μία υπηρεσία της google, που παρέχεται online: δηλαδή χρησιμοποιείται απευθείας διαδικτυακά χωρίς εγκατάσταση κάποιου λογισμικού – προγράμματος στον υπολογιστή. Περιλαμβάνει επεξεργαστή κειμένου (Word), λογιστικά φύλλα (Excel), παρουσιάσεις (Powerpoint), κλπ.

Στα google docs, μπορείτε να ανεβάσετε ένα αρχείο που έχετε στον υπολογιστή σας, να το επεξεργαστείτε όπως θα κάνατε πχ στο Word, και να το σώσετε είτε online στο λογαριασμό σας, είτε πάλι πίσω στον υπολογιστή σας. Αντίστοιχα, μπορείτε να δημιουργήσετε ένα καινούριο αρχείο.

Το πλεονέκτημα των google docs είναι ότι μπορείτε να τα χρησιμοποιείτε δωρεάν και μπορείτε να έχετε αποθηκευμένα τα word, excel, powerpoint, κλπ αρχεία σας online, άρα να

 $\overline{a}$ 

<sup>&</sup>lt;sup>9</sup><http://eclass.teipat.gr/>

έχετε πρόσβαση σε αυτά από οπουδήποτε (κι όχι μόνο από τον υπολογιστή σας). Όλα αυτά παρέχονται απλά έχοντας έναν δωρεάν λογαριασμό στη google $^{\rm 10}$ .

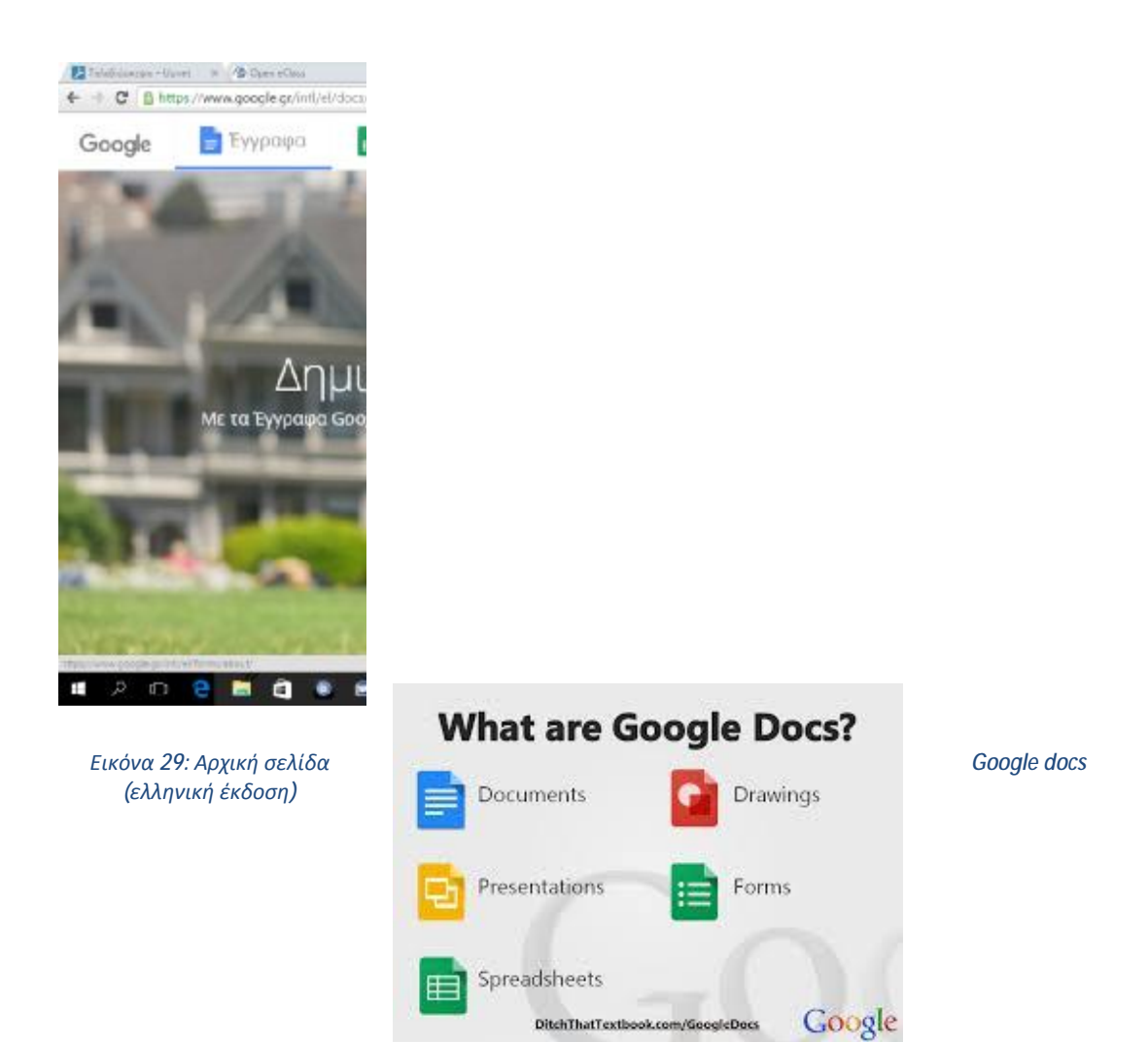

 $\overline{a}$ <sup>10</sup> <http://projectonweb2.wikispaces.com/Google+Docs>

# **ΚΕΦΑΛΑΙΟ 4: ΕΡΓΑΛΕΙΑ ΓΙΑ ΤΗΝ ΥΛΟΠΟΙΗΣΗ ΔΙΑΔΡΑΣΤΙΚΟΥ ΕΚΠΑΙΔΕΥΤΙΚΟΥ ΥΛΙΚΟΥ**

Το δημοφιλέστερο ίσως εργαλείο για την υλοποίηση διαδραστικού εκπαιδευτικού (και όχι μόνο) υλικού είναι το scratch. Αποτελεί στην ουσία μια γλώσσα προγραμματισμού που δίνει τη δυνατότητα στον χρήστη να δημιουργήσει ασκήσεις, παιχνίδια, κ.α. κατά τέτοιο τρόπο που να αλληλοεπιδρά με τον χρήστη της εφαρμογής (Φεσάκης κ.α., 2008).

#### **4.1. Συστατικά Στοιχεία Εφαρμογών σε Scratch**

Οι εφαρμογές που υλοποιούνται στο scratch αποτελούνται από κάποια αντικείμενα που ονομάζονται: sprites. Αυτά τα sprites έχουν μια εικονική αναπαράσταση με κάποια εναλλακτικά κουστούμια (costumes). Το εικονίδιο που αποτελεί το sprite τοποθετείται στη σκηνή (stage) της εφαρμογής. Ο σχεδιαστής μπορεί να αλλάξει την εμφάνιση κάποιου sprite, αλλάζοντας του κουστούμι. Ένα sprite μπορεί να μοιάζει με άνθρωπο, με τραίνο, με πεταλούδα ή με οτιδήποτε άλλο. Επίσης μπορεί να χρησιμοποιηθεί οποιαδήποτε ψηφιογραφική εικόνα σαν κουστούμι: μπορεί να δημιουργηθεί μια εικόνα από τη ζωγραφική, να εισαχθεί μια εικόνα από το σκληρό δίσκο ή από το διαδίκτυο.

Στα διάφορα αντικείμενα-sprite μπορούν να δοθούν εντολές ώστε να κινηθούν, να παίξουν μουσική ή να αλληλεπιδράσουν με άλλα sprites. Για να καθοριστούν οι ενέργειες που πρέπει να εκτελέσει ένα αντικείμενο, στοιβάζονται τουβλάκια μεταξύ τους, για να σχηματίσουν σενάρια ενεργειών (scripts). Τα σενάρια καθορίζουν την συμπεριφορά των αντικειμένων.

Όταν γίνεται διπλό κλικ στις ενέργειες, το scratch εκτελεί τις ενέργειες από την αρχή μέχρι το τέλος τους, δίνοντας τη δυνατότητα για άμεση δοκιμή των προγραμμάτων χωρίς την ενδιάμεση παρεμβολή σταδίων μετάφρασης πηγαίου κώδικα, σύνδεσης κλπ.

## **4.2. Η Επιφάνεια Διεπαφής του Προγραμματιστή**

#### **4.2.1. Stage**

Στη σκηνή (stage), τα διάφορα αντικείμενα (sprite) κινούνται και αλληλεπιδρούν μεταξύ τους. Η σκηνή έχει προκαθορισμένο πλάτος 480 μονάδων και ύψος 360 μονάδων. Η σκηνή είναι επίσης διαχωρισμένη σε άξονες (x και y). Στη μέση της σκηνής τόσο το x όσο και το y έχουν τιμή 0. Για να βρει κάποιος τη θέση του x και του y στη σκηνή αρκεί να κουνήσει πάνω σε αυτή το ποντίκι και να παρατηρήσει το πλαίσιο κάτω δεξιά.

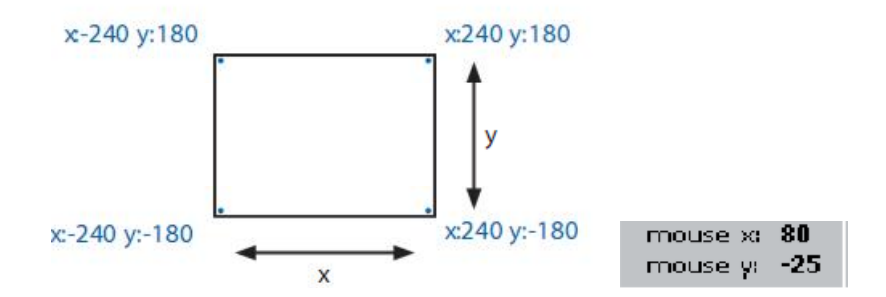

Κάνοντας κάποιος κλικ στη προβολή παρουσίασης μπορεί να προβάλει το σχέδιο εργασίας λειτουργία πλήρους οθόνης.

### **4.2.2. Δημιουργία αντικειμένων**

Κάθε καινούργιο σχέδιο εργασίας με τη χρήση του scratch διαθέτει εξ' ορισμού ως αντικείμενο τη γάτα. Για τη δημιουργία νέων αντικείμενων, αρκεί μία από τις ακόλουθες ενέργειες:

- Δημιουργία με τη ζωγραφική
- Εισαγωγή αντικειμένου από αρχείο
- Εισαγωγή αντικειμένου «έκπληξη» (τυχαία επιλογή)

Για τη διαγραφή αντικειμένου, ο χρήστης πρέπει να επιλέξει το ψαλίδι από τη γραμμή εργαλείων και έπειτα να πατήσει κλικ πάνω στο αντικείμενο. Εναλλακτικά μπορεί να επιτύχει την ίδια ενέργεια πατώντας δεξί κλικ στο αντικείμενο και επιλέγοντας διαγραφή από τη λίστα επιλογών.

Για την επιλογή ενός αντικειμένου – sprite ως κομμάτι της σκηνής, ο χρήστης πρέπει να πατήσει δεξί κλικ στη σκηνή και εν συνεχεία να επιλέξει "save picture of stage".

### **4.2.3. Λίστα αντικειμένων**

Η λίστα αντικείμενων απεικονίζει μικρογραφίες όλων των αντικείμενων μιας εφαρμογής. Για κάθε αντικείμενο δείχνει το όνομα, τις ενέργειες και τα κουστούμια.

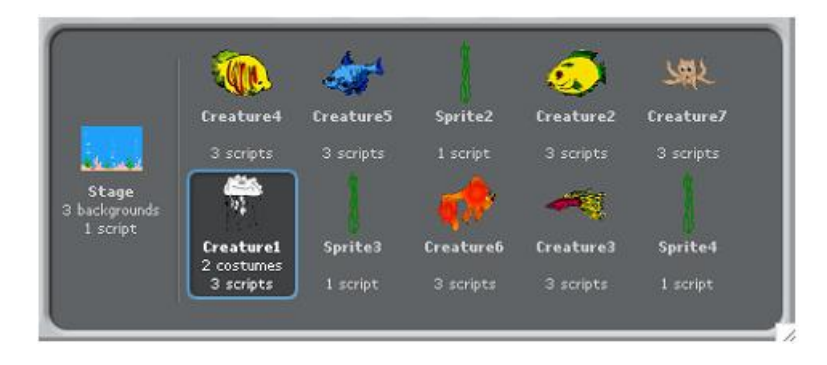

Για να δεις και να αλλάξεις τις ενέργειες του αντικείμενου – sprite, τα κουστούμια και τους ήχους κάνε κλικ πάνω στη μικρογραφία του αντικείμενου – sprite στη λίστα με τα αντικείμενα ή κάνε διπλό κλικ στο ίδιο το αντικείμενο πάνω στη σκηνή. Το επιλεγμένο αντικείμενο είναι μαρκαρισμένο με μπλε χρώμα στη λίστα με τα αντικείμενα. Για να δεις, να εξάγεις, να αντιγράψεις ή να διαγράψεις ένα αντικείμενο, κάνε δεξί κλικ στη μικρογραφία του αντικείμενου από τη λίστα με τα αντικείμενα. Για να εμφανίσεις ένα αντικείμενο το οποίο είναι εκτός σκηνής ή κρυμμένο, πατάς το shift και ταυτόχρονα κάνεις κλικ στη μικρογραφία του αντικείμενου στη λίστα με τα αντικείμενα αυτό θα φέρει το αντικείμενο στη μέση της σκηνής και θα το φανερώσει. Μπορείς να αλλάξεις τη σειρά των αντικείμενων στη λίστα με τα αντικείμενα κάνοντας κλικ στη μικρογραφία και σύροντας το ποντίκι εκεί που θέλουμε να πάει η μικρογραφία.

Όπως το αντικείμενο αλλάζει την εμφάνισή του αλλάζοντας κουστούμι, έτσι και η σκηνή μπορεί να αλλάξει την εμφάνισή της αλλάζοντας φόντο (background). Για να δεις και να διαμορφώσεις τις ενέργειες, το φόντο και τους ήχους που σχετίζονται με τη σκηνή κάνε κλικ στο εικονίδιο «σκηνή» που βρίσκεται στην αριστερή μεριά της λίστας με τα αντικείμενα.

#### **4.2.4. Δομικά στοιχεία και χώρος ενεργειών**

Για να προγραμματιστούν οι ενέργειες ενός αντικειμένου, ο χρήστηςπρογραμματιστής πρέπει να σύρει τουβλάκια (εντολές) από τη παλέτα εντολών στο χώρο ενεργειών. Για να «εκτελεστεί» ένα τουβλάκι αρκεί να κάνει διπλό αριστερό κλικ πάνω του. Για τη δημιουργία μιας δέσμης ενεργειών (προγράμματα) αρκεί να κολλήσουν τα τουβλάκια μεταξύ τους σε στήλες. Με δεξί κλικ σε οποιαδήποτε στήλη εκτελούνται όλες οι ενέργειες από την αρχή μέχρι το τέλος. Αν θέλει ο χρήστης να δει τι κάνει το κάθε τουβλάκι αρκεί να κάνει δεξί κλικ πάνω του και μετά να επιλέξει τη βοήθεια από το μενού που θα δημιουργηθεί. Όταν ένα τουβλάκι σύρεται μέσα στο χώρο ενεργειών, μια άσπρη υπογράμμιση υποδεικνύει που μπορεί να τοποθετηθεί το τουβλάκι ώστε να δημιουργηθεί μια σωστή ένωση με άλλο τουβλάκι. Μπορούν να εισαχθούν τουβλάκια στο μέσον της στήλης ή στο τέλος.

Για να μετακινηθεί μια στήλη πρέπει να επιλεγεί από το πρώτο τουβλάκι. Αν ο προγραμματιστής επιλέξει να βγάλει ένα τουβλάκι από το μέσο μιας στήλης, όλα τα τουβλάκια κάτω από αυτό θα το ακολουθήσουν. Για την αντιγραφή μιας στήλης με τουβλάκια από ένα αντικείμενο σε ένα άλλο, αρκεί κάποιος να σύρει τη στήλη στη μικρογραφία του άλλου αντικείμενου στη λίστα με τα αντικείμενα .

### **4.2.5. Costumes**

Κάνοντας κλικ στο κουμπί costumes κάποιος μπορεί να δει και να διαμορφώσει τα κουστούμια του επιλεγμένου αντικείμενου. Κάθε αντικείμενο έχει ένα διαφορετικό αριθμό κουστουμιών που παρουσιάζονται αριστερά.

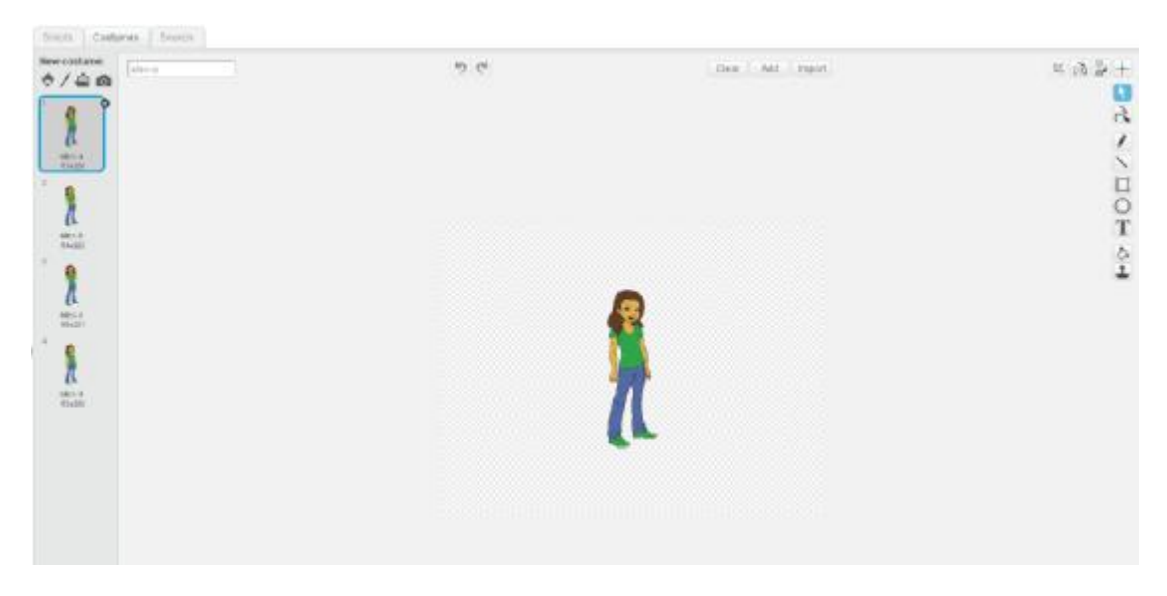

Το κουστούμι που φοράει τώρα το αντικείμενο (Sprite1) είναι το alex-a. Για να αλλάξει κουστούμι απλά επιλέγεται η επιθυμητή μικρογραφία του κουστουμιού.

Υπάρχουν τρεις τρόποι για να δημιουργηθούν νέα κουστούμια:

- · Σχεδιασμός νέου κουστουμιού
- · Εισαγωγή εικόνας από αποθηκευτικό μέσο
- · Εισαγωγή εικόνας από το διαδίκτυο ή την επιφάνεια εργασίας

Το scratch μπορεί να αναγνωρίσει διάφορα είδη εικόνων, όπως: JPG, BMP, PNG και GIF ( συμπεριλαμβανομένου και του animated GIF).

Η σειρά των κουστουμιών μπορεί να τροποποιηθεί επιλέγοντας τις μικρογραφίες τους. Κάνοντας δεξί κλικ στη μικρογραφία του κουστουμιού μπορεί να οριστεί το κουστούμι ως καινούργιο αντικείμενο ή να εξαχθεί ένα αντίγραφο του κουστουμιού ως ξεχωριστό αρχείο.

### **4.2.6. Sounds**

Κάνοντας κλικ στο κουτάκι sounds, μπορεί κάποιος να δει τους διαθέσιμους ήχους ενός αντικείμενου.

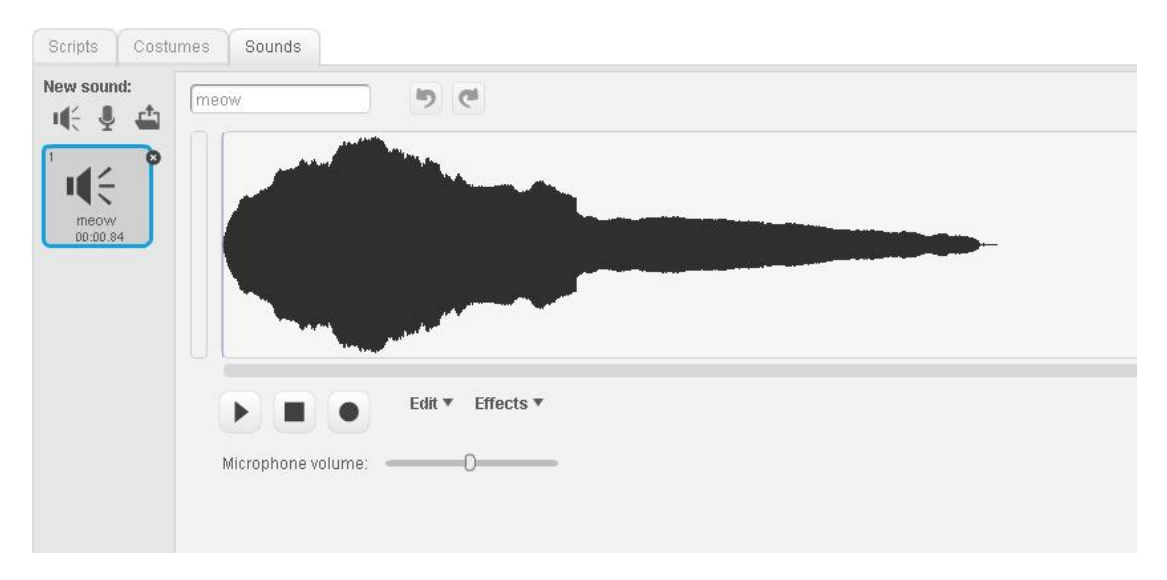

Ο χρήστης – προγραμματιστής μπορεί να ηχογραφήσει ήχους αλλά και να εισάγει. Το scratch μπορεί να αναγνωρίσει και να αναπαράγει αρχεία MP3, ασυμπίεστα WAV, AIF και AU αρχεία (κωδικοποιημένα σε 8 bits ή 16 bits ανά δείγμα, αλλά όχι 24 bits ανά δείγμα )

#### **4.2.7. Πληροφορίες για το ενεργό αντικείμενο**

Οι πληροφορίες για το ενεργό αντικείμενο αφορούν την ονομασία του, τη θέση του ως προς x και y, τη κατεύθυνσή του.

Εφόσον χρειαστεί μπορεί να δηλωθεί ένα νέο όνομα στο αντικείμενο – sprite. Ο προσανατολισμός του αντικειμένου καθορίζει τη κατεύθυνση που το αντικείμενο θα κινηθεί όταν εκτελεστεί μια εντολή κίνησης (Motion). Οι αριθμητικές τιμές της κατεύθυνσης ερμηνεύονται ως εξής: 0=πάνω, 90=δεξιά, 180=κάτω, 90=αριστερά.

Κάνοντας κλικ στο Export μπορείς να σώσεις το αντικείμενο σε ξεχωριστό αρχείο, επιτρέποντας του έτσι να μπορεί να εισαχθεί σε άλλη εφαρμογή.

#### **4.2.8. Μορφές κατευθύνσεων**

Περιστροφή: Το κοστούμι περιστρέφεται καθώς το αντικείμενο αλλάζει κατεύθυνση.

Δεξιά- αριστερή κίνηση: Το κουστούμι είναι στραμμένο είτε δεξιά είτε αριστερά.

Χωρίς περιστροφή: Το κοστούμι δεν περιστρέφεται ποτέ (ανεξάρτητα από το αν έχει αλλάξει κατεύθυνση το αντικείμενο).

#### **4.2.9. Γραμμή εργαλείων**

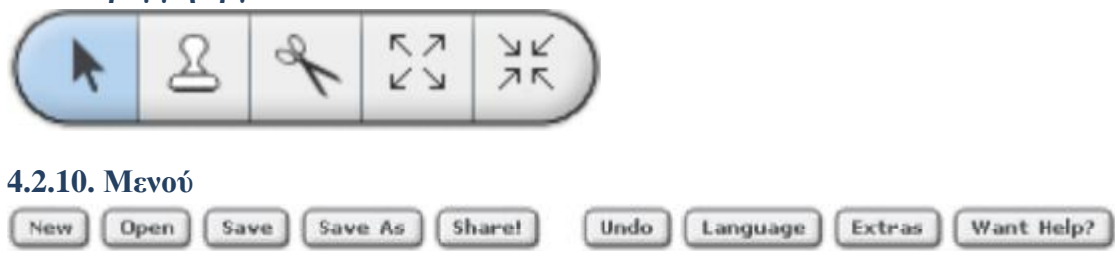

Τα New, Open, Save και Save As αποτελούν τις βασικές ενέργειες. Το Share! δίνει τη δυνατότητα να αναρτηθεί το σχέδιο εργασίας στην ιστοσελίδα του scratch ([http://scratch.mit.edu\).](http://scratch.mit.edu))

Το Undo δίνει τη δυνατότητα να αναιρεθεί το τελευταίο τουβλάκι, ενέργεια ή αντικείμενο που διαγράφει (αλλά δεν επιτρέπει την αναίρεση άλλων κινήσεων). Το Language επιτρέπει την επιλογή γλώσσας για τη δ επαφή (interface).

Το extras προσφέρει ένα μενού με ειδικά χαρακτηριστικά:

- Import Project (εισαγωγή σχεδίου εργασίας): φέρνει όλα τα αντικείμενα και τα backgrounds από άλλο σχέδιο εργασίας σε αυτό το σχέδιο εργασίας. Αυτή η ιδιότητα είναι χρήσιμη για το συνδυασμό αντικειμένων –sprites από ποικιλία σχεδίων εργασίας.
- Start Single Stepping (εκκίνηση βήμα-προς-βήμα εκτέλεσης): Το πρόγραμμα του Scratch «τρέχει» ένα βήμα κάθε φορά, ενώ ταυτόχρονα επισημαίνεται με χρώμα το τουβλάκι που «τρέχει». Αυτό το χαρακτηριστικό μπορεί να είναι βοηθητικό για την εύρεση σφαλμάτων στο πρόγραμμα, αλλά και για να βοηθήσει νέους προγραμματιστές να αντιληφθούν την πορεία εκτέλεσης ενός προγράμματος.
- Compress Sounds (συμπίεση ήχων): συμπιέζει ήχους που χρησιμοποιούνται στο σχέδιο εργασίας με σκοπό να μειώσει το συνολικό μέγεθος του αρχείου του σχεδίου εργασίας.
- Compress Images (συμπίεση εικόνων): συμπιέζει εικόνες που χρησιμοποιούνται στο σχέδιο εργασίας με σκοπό να μειώσει το συνολικό μέγεθος του αρχείου του σχεδίου εργασίας.

Want Help? (Παροχή βοήθειας) εμφανίζει μια σελίδα με υπερσυνδέσεις σε υλικό αναφοράς, οδηγίες χρήσης και συχνές ερωτήσεις. Για παροχή βοήθειας για συγκεκριμένο τουβλάκι, κάνε δεξί κλικ στο τουβλάκι και επέλεξε help ( βοήθεια) από το μενού που δημιουργείται.

Η πράσινη σημαία προσφέρει έναν βολικό τρόπο για να ξεκινήσουν πολλές ενέργειες την ίδια στιγμή. Κάνοντας κλικ στη πράσινη σημαία για να ξεκινήσουν όλες οι ενέργειες που έχουν στη κορυφή τους το αντίστοιχο εικονίδιο.

Κατά την προβολή της παρουσίασης, η πράσινη σημαία φαίνεται σαν μικρό εικονίδιο στην πάνω δεξιά γωνία της οθόνης. Το πάτημα του πλήκτρου Enter έχει το ίδιο αποτέλεσμα με το πάτημα της πράσινης σημαίας.

Επίσης μπορεί να χρησιμοποιηθεί η Ζωγραφική για να δημιουργηθεί ή να διαμορφωθεί κάποιο κουστούμι ή κάποιο φόντο.

# **4.3. Δομικά στοιχεία του Scratch**

### **Τύποι δομικών στοιχειών**

Υπάρχουν τρεις βασικοί τύποι δομικών στοιχείων στην «παλέτα των δομικών στοιχείων»:

**Stack Blocks**: αυτά τα δομικά στοιχεία έχουν εξογκώματα τη βάση τους και/ή εγκοπές στο πάνω μέρος. Μπορείς να ενώσεις αυτά τα δομικά στοιχεία σε στοίβες. Μερικά stack blocks διαθέτουν μία κενή περιοχή, όπου μπορείς να πληκτρολογήσεις έναν αριθμό (όπως 10 στο δομικό στοιχείο ) ή επιλέγεις ένα θέμα από το μενού που εμφανίζεται στην οθόνη. (όπως pop στο δομικό στοιχείο ). μερικά stack blocks, έχουν μία εσοχή που μοιάζει με στόμα όπου μπορείς να εισάγεις άλλα stack blocks.

**Hats**: Αυτά τα δομικά στοιχεία έχουν κυκλικό το πάνω μέρος. Αυτά τα δομικά στοιχεία τοποθετούνται στην κορυφή της στοίβας. Περιμένουν να συμβεί κάτι, όπως να πατηθεί ένα κουμπί, και τότε εκτελούνται τα υπόλοιπα δομικά στοιχεία που είναι κάτω από αυτά.

**Reporters**: αυτά τα δομικά στοιχεία, είναι σχεδιασμένα ώστε να τοποθετούνται στην κενή περιοχή των άλλων δομικών στοιχείων. Τα δομικά στοιχεία reporters υπάρχουν σε δύο σχήματα, και ταιριάζουν μόνο μέσα σε «τρύπες» του ίδιου σχήματος. Τα reporters με κυκλικά τελειώματα αναφέρουν αριθμούς και ταιριάζουν μέσα σε δομικά στοιχεία με κυκλικά κενά. Τα reporters με αιχμηρές άκρες αναφέρουν λογικές τιμές (αληθής ή ψευδής) (Boolean values) και ταιριάζουν μόνο με αιχμηρές τρύπες .

Ορισμένα δομικά στοιχεία reporters έχουν δίπλα τους ένα κουτάκι επιλογής. Εάν τσεκάρεις αυτό το κουτάκι εμφανίζεται στη σκηνή μια οθόνη που δείχνει η τρέχουσα τιμή του reporter. Όταν η τιμή του reporter αλλάξει η οθόνη ανανεώνεται αυτόματα. Μια οθόνη μπορεί να δείξει την τιμή του reporter με διάφορους τρόπους:

- · Ένα μικρό μήνυμα με το όνομα του reporter
- · Ένα μεγάλο μήνυμα χωρίς κανένα όνομα
- · Έναν επιλογέα ολίσθησης το οποίο επιτρέπει το χειρισμό της τιμής του reporter (διαθέσιμο μόνο για μεταβλητές)

Κάνε διπλό κλικ ή αριστερό κλικ πάνω στην οθόνη για να αλλάξεις το format.

Το slider format είναι διαθέσιμο μόνο για τη χρήση και τη δημιουργία μεταβλητών. Κάνε αριστερό κλικ στο monitor στο slider format για να ρυθμίσεις τη μεγαλύτερη και τη μικρότερη αξία του.

### **4.3.1. Περιγραφή δομικών στοιχείων**

Τα δομικά στοιχεία του scratch είναι οργανωμένα σε οχτώ κατηγορίες που είναι με διαφορετικό χρώμα: κίνηση (motion), εμφάνιση (looks), ήχος (sound), ίχνος (pen), έλεγχος (control), αισθητήρες (sensing), αριθμοί (number), μεταβλητές (variables).

# **Motion – εντολές κίνησης**

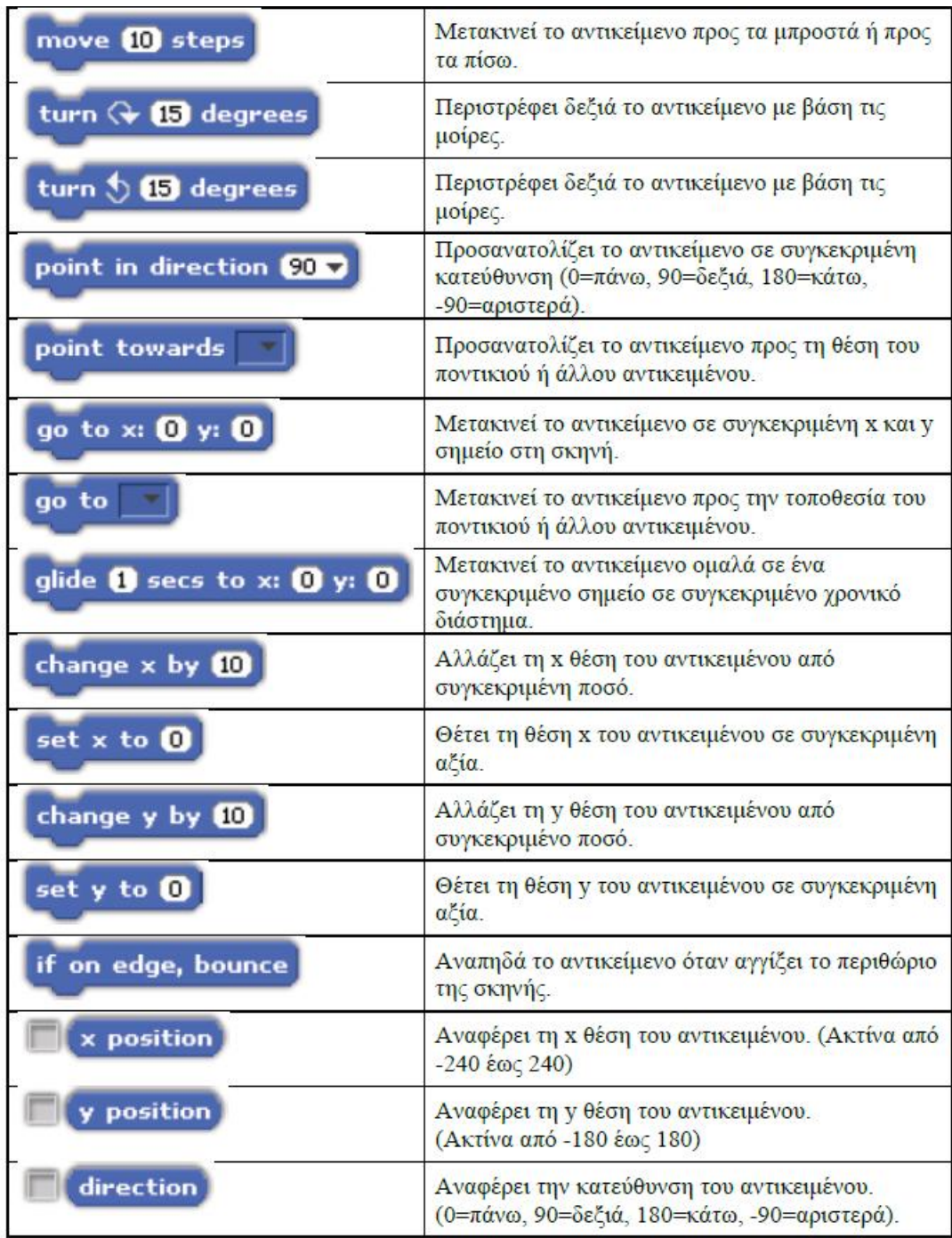

## **Looks - Εντολές Εμφάνισης**

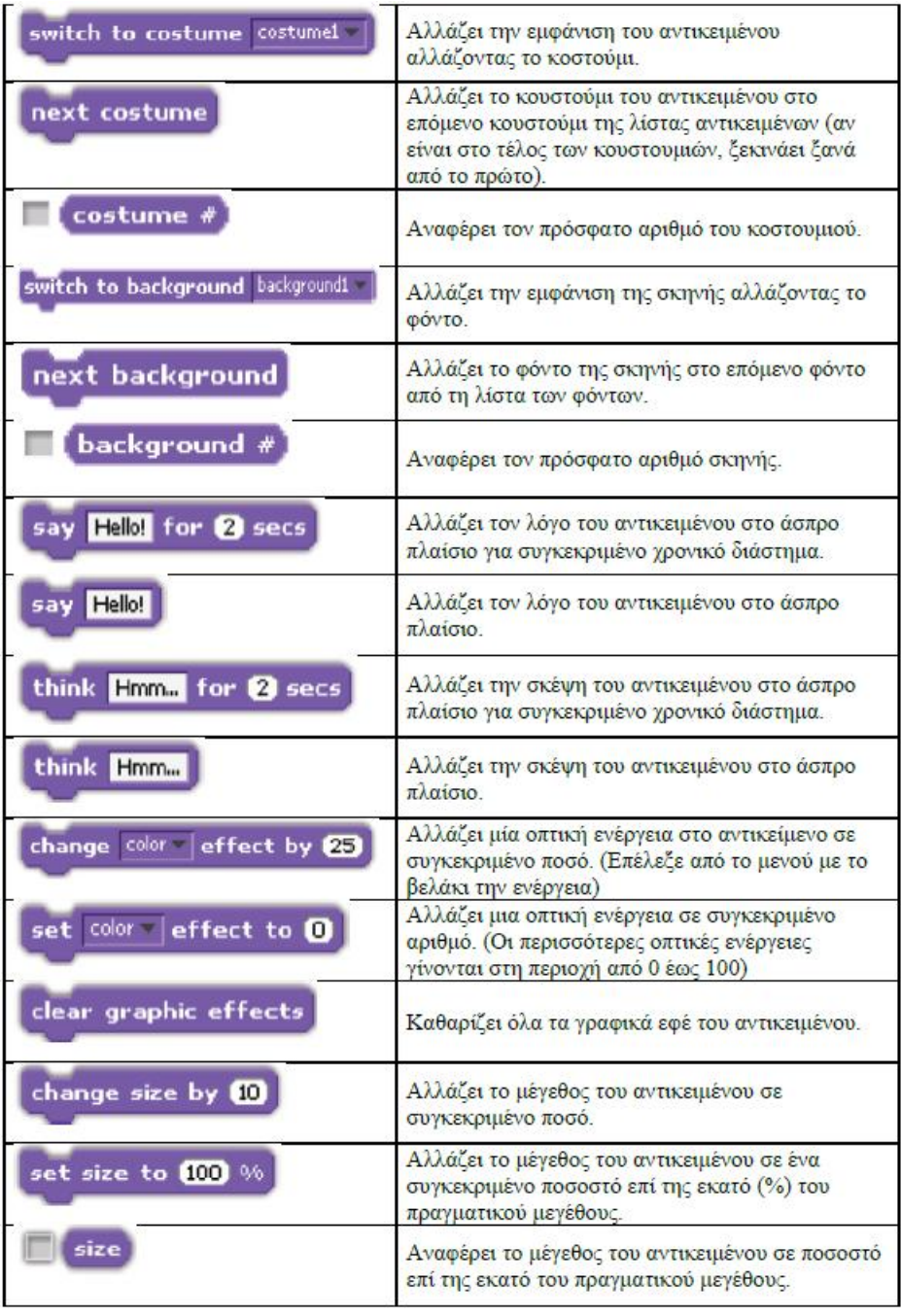

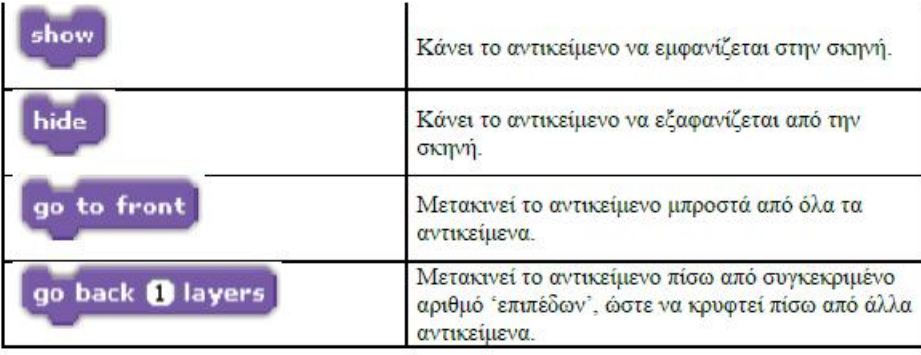

## **Sound – Εντολές ήχου**

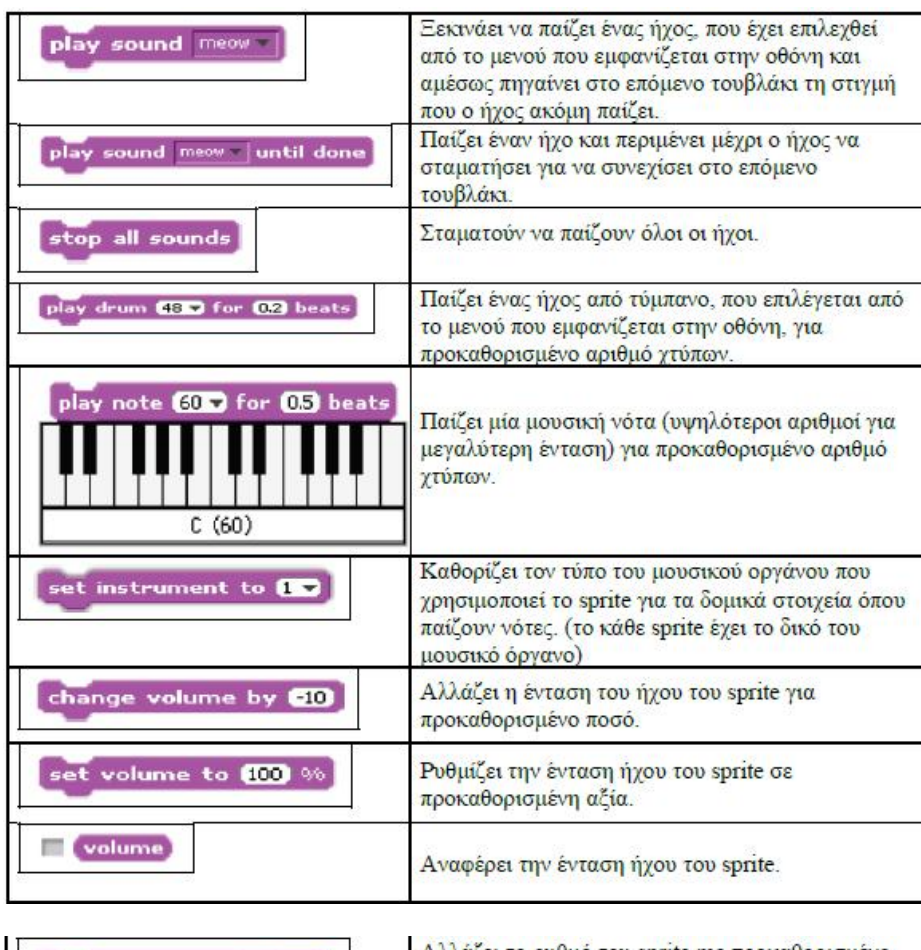

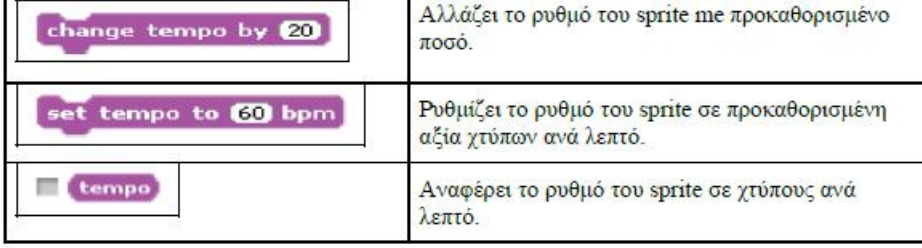

# **Pen – Εντολές γραφικών**

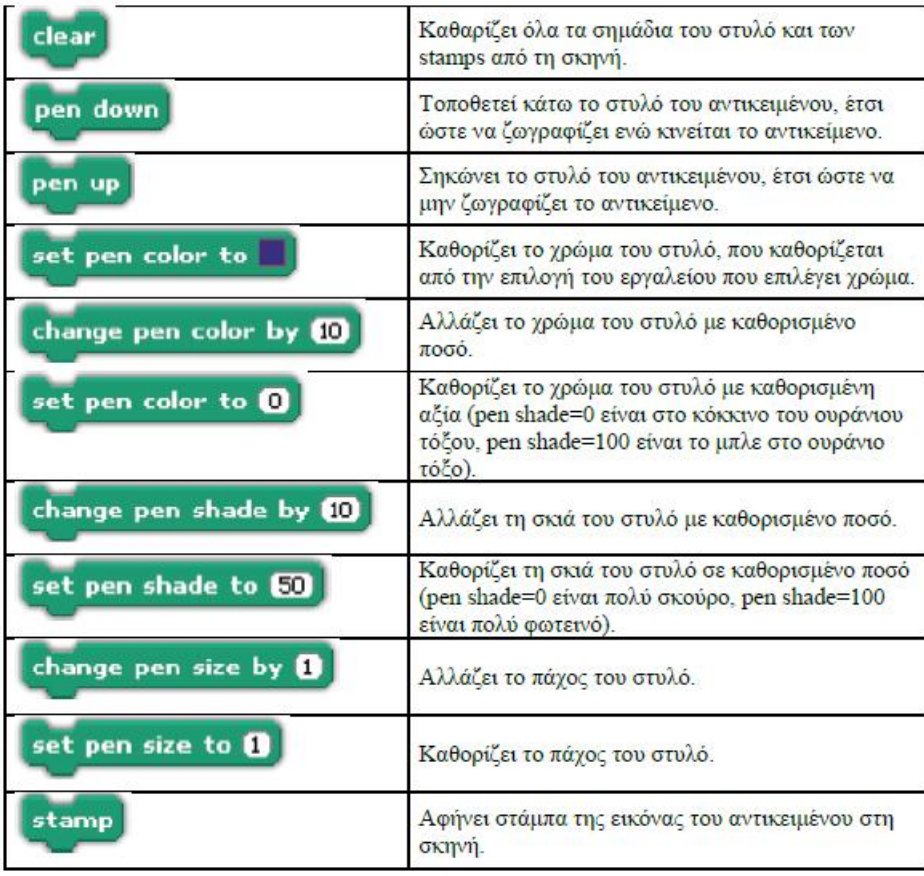

# **Control – Εντολές ελέγχου**

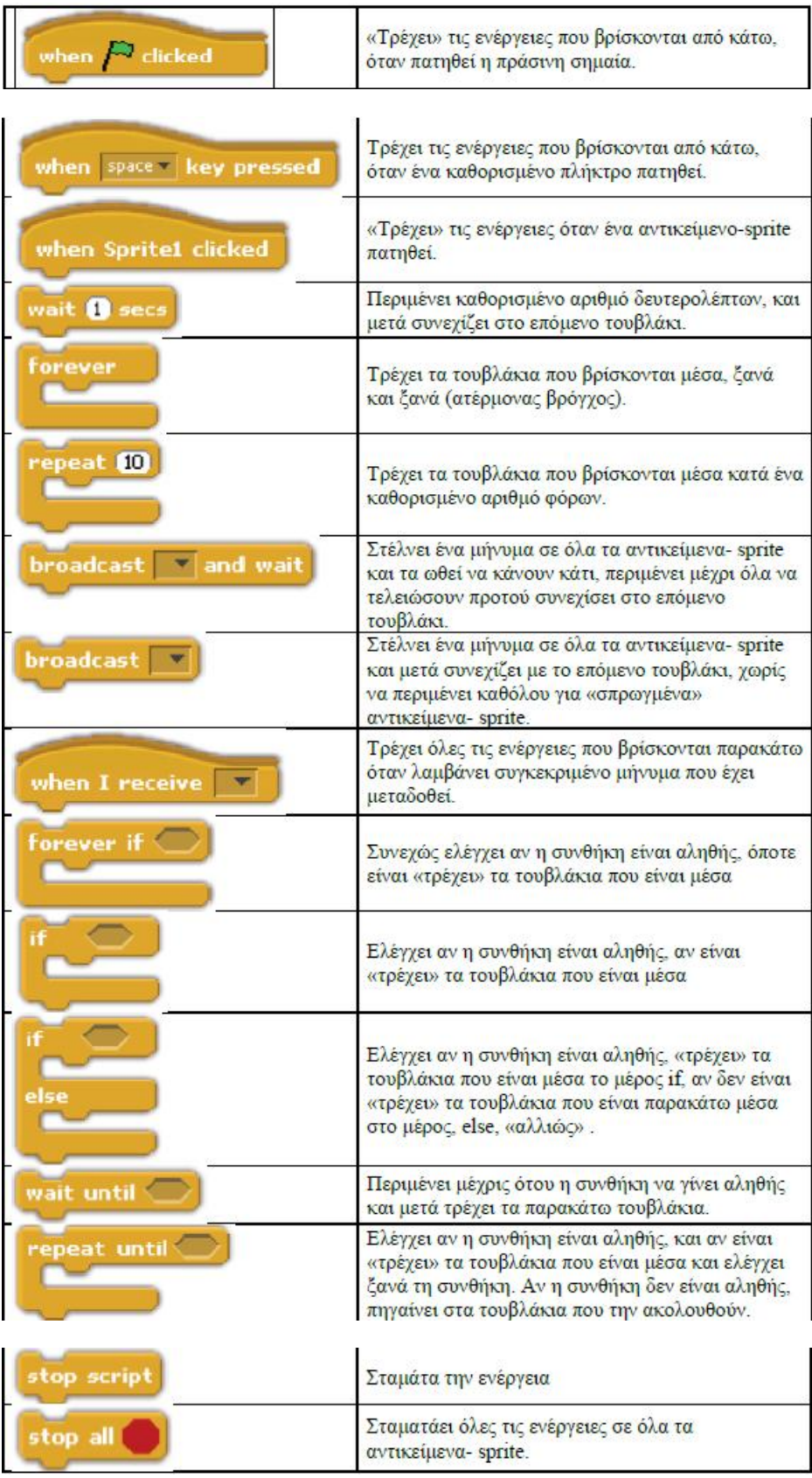

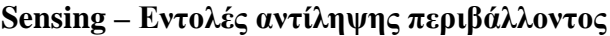

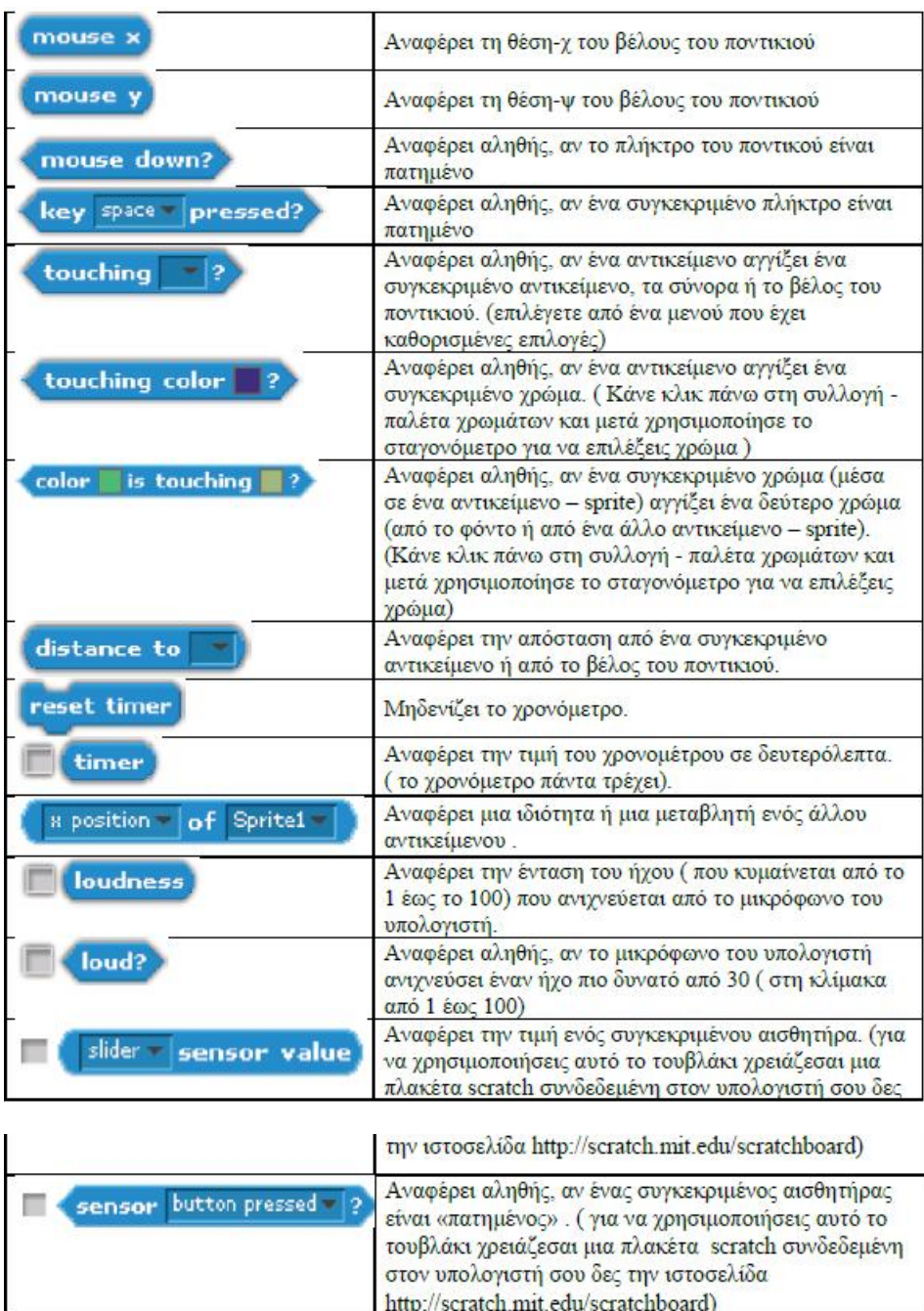

### **Numbers**

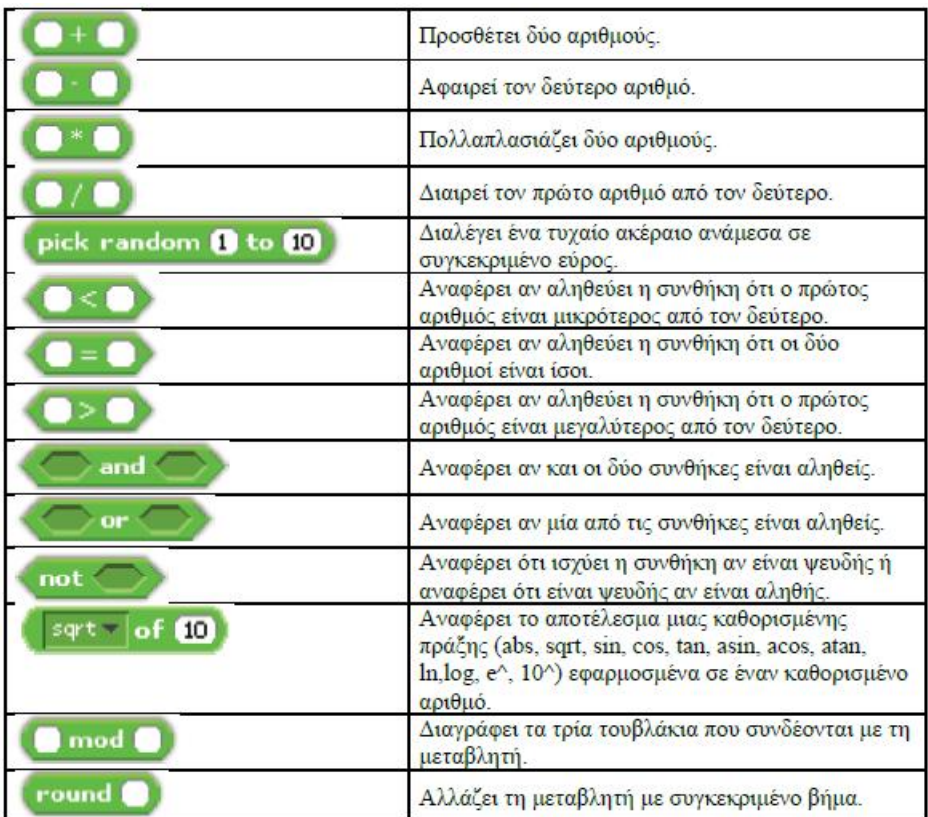

### **Variables**

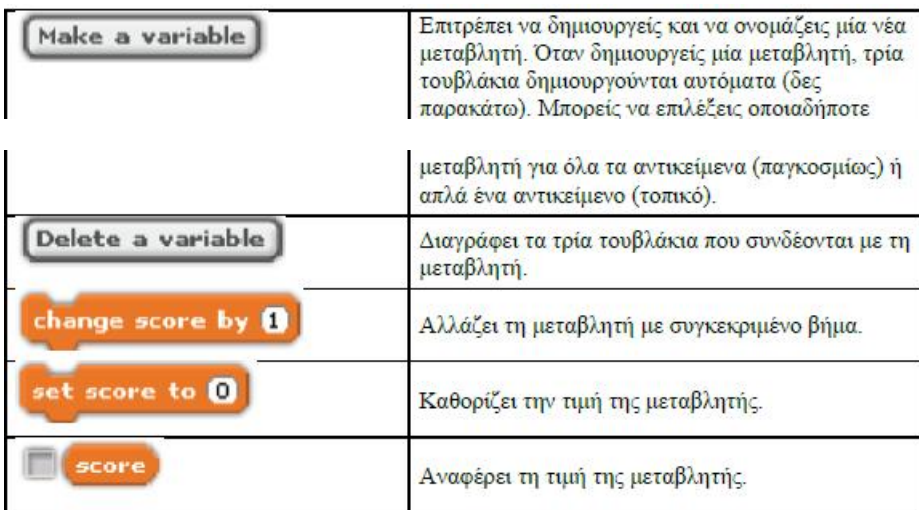

# **ΚΕΦΑΛΑΙΟ 5: ΥΛΟΠΟΙΗΣΗ ΕΦΑΡΜΟΓΩΝ ΣΤΟ SCRATCH**

Στο Κεφάλαιο αυτό θα αναλυθούν δύο εφαρμογές που αναπτύχθηκαν με τη χρήση του Scratch. Και οι δυο εφαρμογές είναι διαδραστικές και θα μπορούσαν να αποτελέσουν το πρότυπο για την υλοποίηση διαδραστικών ασκήσεων στα πλαίσια της εκπαιδευτικής διαδικασίας.

Να σημειωθεί ότι οι εφαρμογές αυτές υλοποιήθηκαν διαδικτυακά, μέσω της πλατφόρμας του Scratch<https://scratch.mit.edu/>

# **5.1. 1<sup>η</sup> Εφαρμογή**

Σε αυτό το σημείο παρουσιάζεται η δομή μιας απλής εφαρμογής ερωτήσεων που θα μπορούσε να υλοποιηθεί στο περιβάλλον του Scratch.

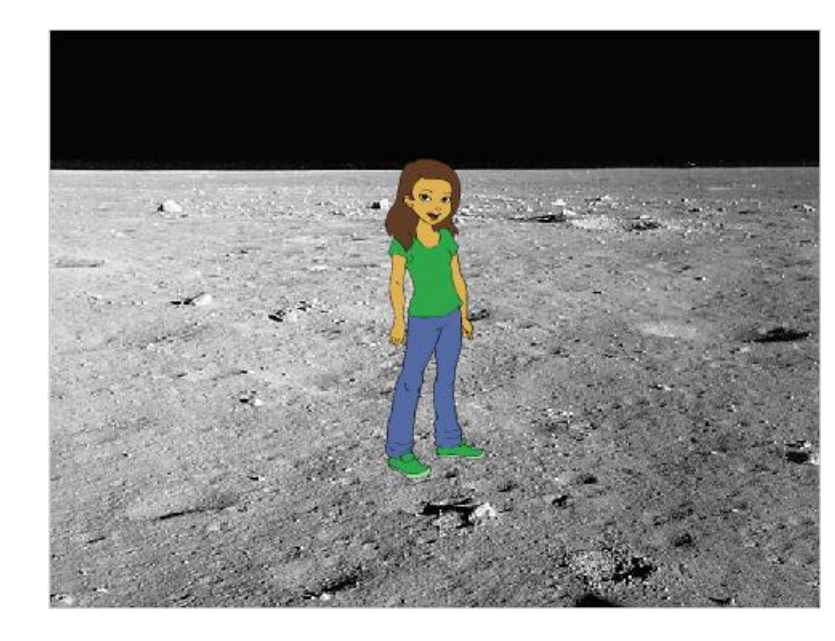

Αρχικά επιλέγονται τα επιθυμητά "backdrops" και "sprites"

Επίσης καθορίζονται και τα κουστούμια (Costumes) που θα χρησιμοποιήσουμε στη πορεία, όπως αυτά εμφανίζονται στην εικόνα που ακολουθεί:

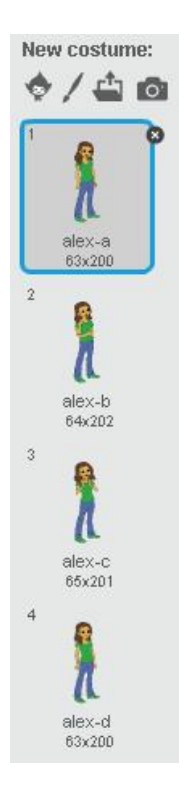

Στη συνέχεια δηλώνουμε τις ενέργειες που θέλουμε να γίνονται όταν επιλέγουμε «Έναρξη» (το εικονίδιο με τη σημαία). Συγκεκριμένα, εδώ είναι και το σημείο που συνήθως επιλέγουμε να αρχικοποιούμε και κάποιες συνθήκες, όπως είναι η θέση του sprite ή το επιθυμητό κουστούμι

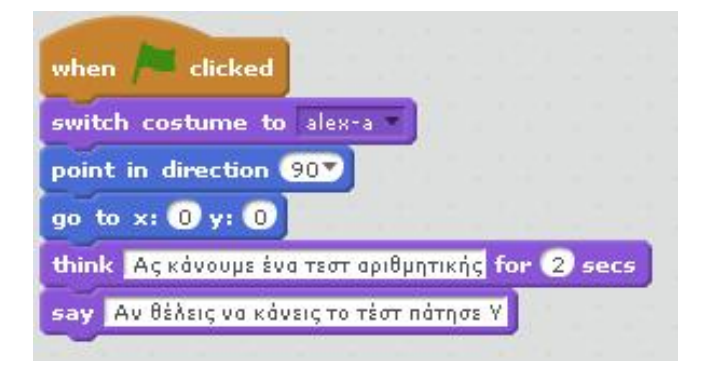

Όπως βλέπουμε στην ανωτέρω εικόνα, με το που ο χρήστης κάνει κλικ στο εικονίδιο της έναρξης, το κοστούμι ορίζεται σε «alex-a» και στη συνέχεια ορίζεται η θέση και η κατεύθυνση του sprite. Έπειτα ορίζουμε να εμφανίζεται μια φράση που να προτρέπει τον χρήστη να πατήσει Y αν θέλει να συνεχίσει στο τεστ.

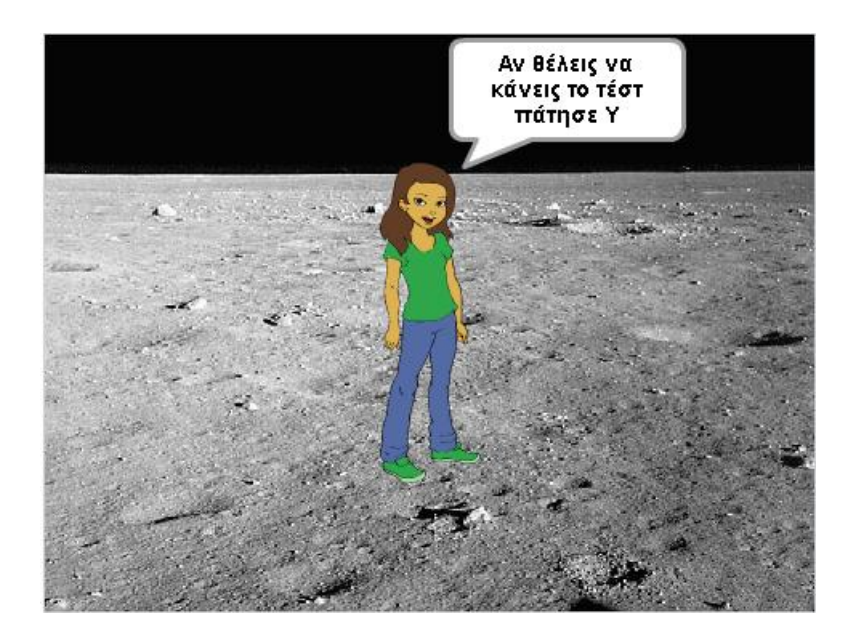

Μόλις ο χρήστης επιλέξει Υ εκτελούνται οι ενέργειες που έχουν οριστεί. Συγκεκριμένα οι πρώτες ενέργειες αφορούν την εμφάνιση «Looks» και σχετίζονται κατά βάση με τη θέση του sprite αλλά και κάποιες φράσεις που θέλουμε να εμφανίζονται

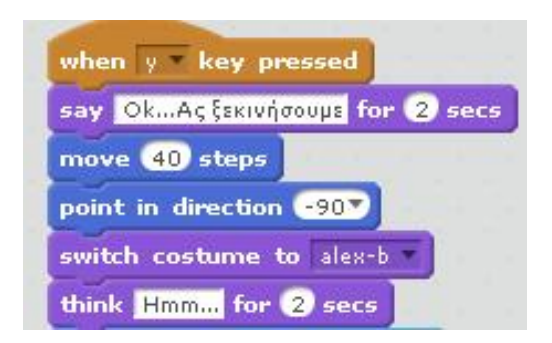

Αφού ολοκληρωθούν οι ανωτέρω ενέργειες προχωράμε στο βασικό μέρος της εφαρμογής που είναι το παιχνίδι ερωτήσεων. Ο τρόπος που επιλέχθηκε για να γίνει αυτό στηρίζεται στον ακόλουθο αλγόριθμο:

- Βήμα 1° : Τίθεται το ερώτημα  $\mathbf{r}$
- Βήμα 2<sup>ο</sup> : Έλεγχος απάντησης
- Bήμα 3° : Αν η απάντηση είναι σωστή το sprite αλλάζει κουστούμι (σε alex-c)  $\mathcal{L}^{\text{max}}$ και εμφανίζει τη φράση «Σωστό» για 2 δευτερόλεπτα
- Bήμα 4° : Αν η απάντηση είναι λάθος το sprite αλλάζει κουστούμι (σε alex-d) και εμφανίζει τη φράση «Λάθος» για 2 δευτερόλεπτα
- Bήμα 5<sup>ο</sup> : Αλλαγή κουστουμιού (σε alex-b) και εμφάνιση της φράσης  $\mathbf{r}$ «Hmm…» υπό τη μορφή σκέψης.

Στην ουσία, ο αλγόριθμος αυτός επαναλαμβάνεται τόσες φορές όσο είναι και το πλήθος των ερωτήσεων.

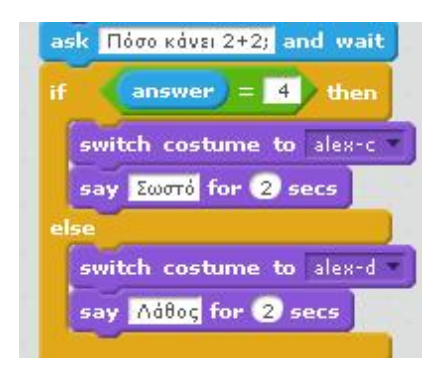

Στην εικόνα που ακολουθεί εμφανίζεται το στιγμιότυπο της εφαρμογής κατά τη διατύπωση της ερώτησης

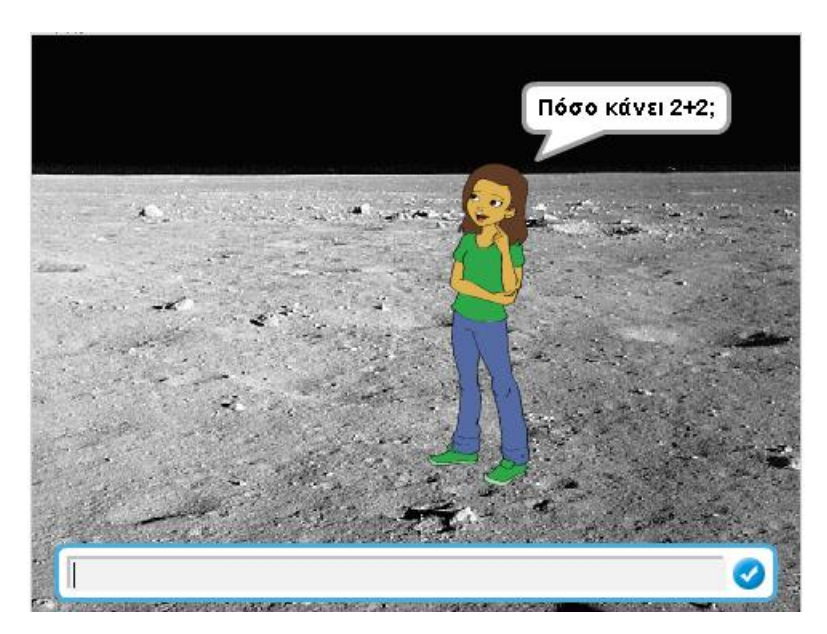

Σε περίπτωση που εισαχθεί από τον χρήστη σωστή απάντηση, λαμβάνει το ακόλουθο μήνυμα

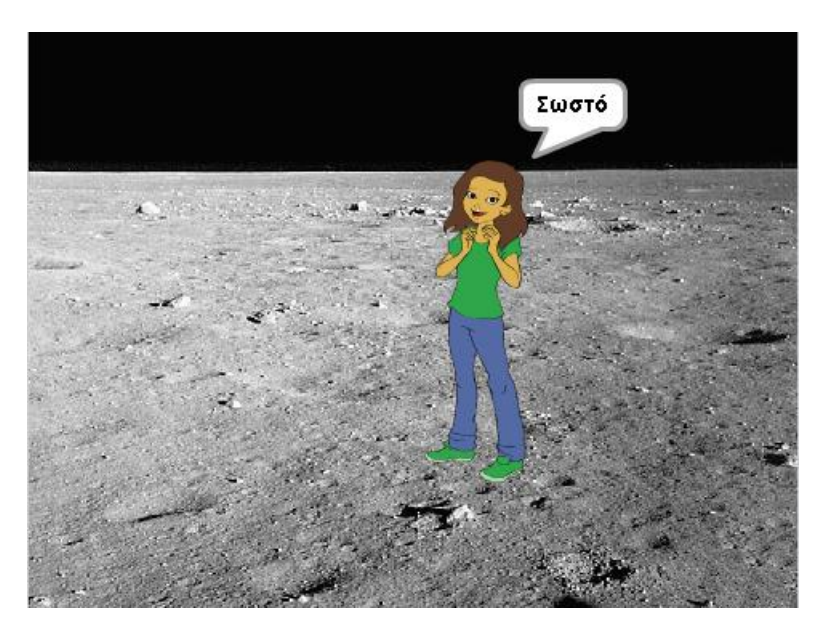

Αντίθετα, σε περίπτωση που εισαχθεί από τον χρήστη λάθος απάντηση, λαμβάνει το ακόλουθο μήνυμα

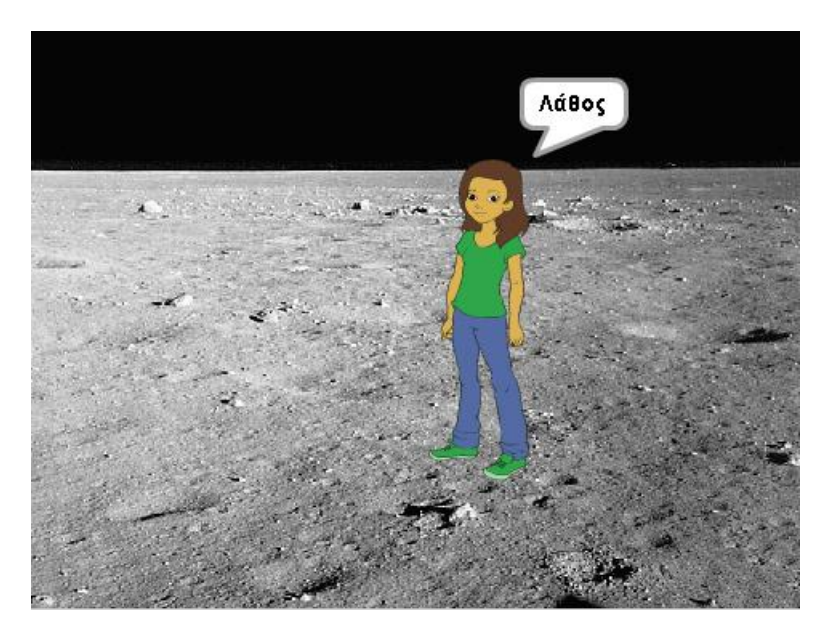

Με την ολοκλήρωση των ερωτήσεων επιλέχθηκαν να εκτελούνται κάποιες ενέργειες εμφάνισης που είναι οι εξής:

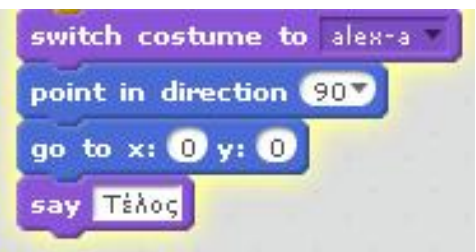

Το αποτέλεσμα που προκύπτει από την εκτέλεση των ενεργειών αυτών εμφανίζεται στην εικόνα που ακολουθεί:

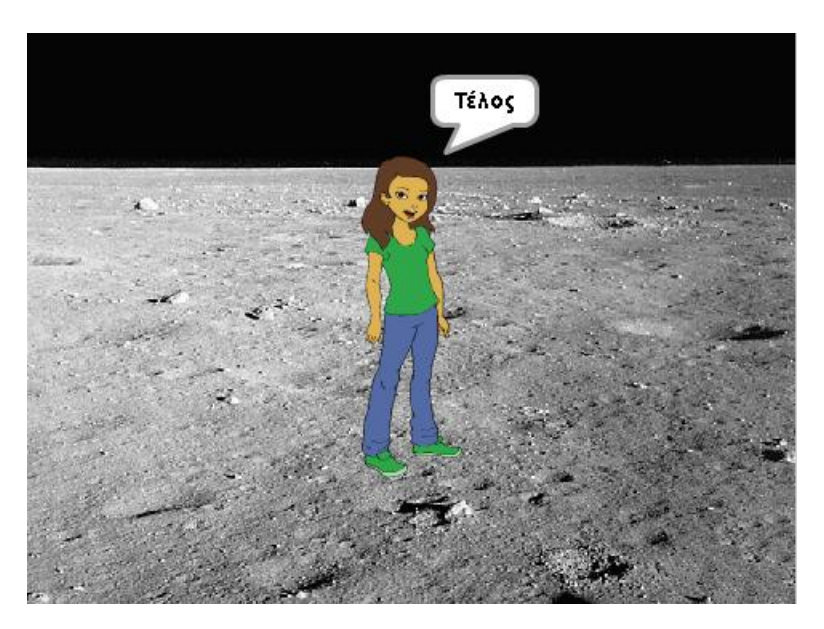

Αναλυτικά ο κώδικας της εφαρμογής παρουσιάζεται στο Παράρτημα – Α.

## **5.2. 2<sup>η</sup> Εφαρμογή**

Η επόμενη εφαρμογή που δημιουργήθηκε εξυπηρετεί και πάλι εκπαιδευτικούς σκοπούς όπως και η προηγούμενη εφαρμογή, αλλά διαθέτει περισσότερες επιλογές και ενέργειες.

Όπως και πριν, αρχικά επιλέγονται τα επιθυμητά "backdrops" και "sprites", όπου για αυτή την εφαρμογή θα χρησιμοποιηθούν 3 sprites, όπως φαίνεται και στην εικόνα που ακολουθεί:

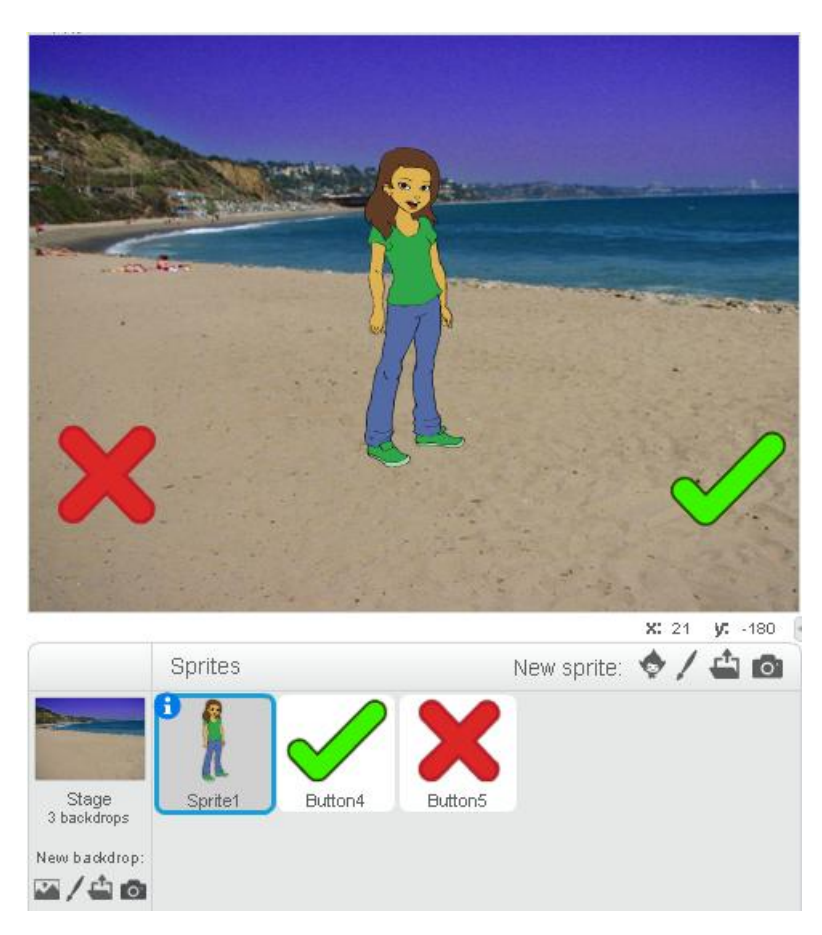

Για τις ανάγκες της εφαρμογής μας δημιουργούμε επιπροσθέτως μια λίστα (list1) και πέντε μεταβλητές (var1, var2, num1, num2 και counter). Η δημιουργία των στοιχείων αυτών επιτυγχάνεται από την καρτέλα «Data».

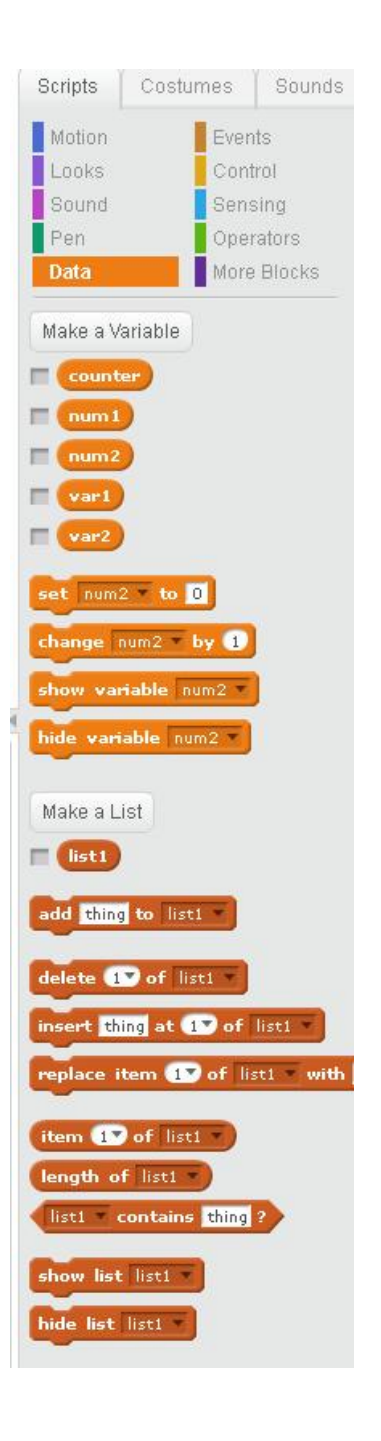

Μόλις ο χρήστης επιλέξει την *έναρξη*, τότε γίνεται η αρχικοποίηση των μεταβλητών μας και μαζί με κάποιες ενέργειες εμφάνισης (looks) η εφαρμογή ζητάει από τον χρήστη αν θέλει να κάνει το τεστ ή όχι.

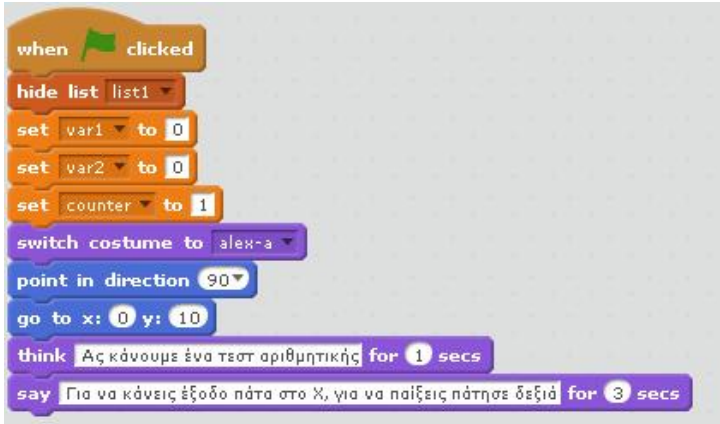

Η κάθε απάντηση αντιπροσωπεύεται με ένα sprite. Συγκεκριμένα αν ο χρήστης πατήσει το X τότε δηλώνει ότι θέλει να κάνει έξοδο από το test, ενώ αν πατήσει στο **√** τότε δηλώνει ότι θέλει να κάνει το τεστ.

Οι ενέργειες που αντιστοιχούν στο εικονίδιο Χ εμφανίζονται ακολούθως:

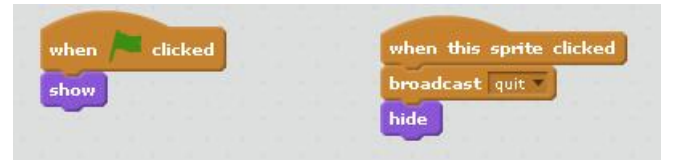

Στο σημείο αυτό αξίζει να σημειωθεί ότι μόλις πατηθεί το εικονίδιο X (το οποίο αποτελεί sprite) μεταδίδεται το μήνυμα "quit". Η συγκεκριμένη εντολή έχει ιδιαίτερη σημασία καθώς με αυτό τον τρόπο μπορούμε να συνδέσουμε τα sprites μεταξύ τους. Στη συνέχεια λοιπόν πρέπει να δηλωθούν οι ενέργειες που θα γίνουν στο Sprite1 όταν το Sprite: Button 4 μεταδώσει το μήνυμα "quit".

Οι ενέργειες που εκτελούνται με το που ληφθεί το μήνυμα "quit" εμφανίζονται στην εικόνα που ακολουθεί:

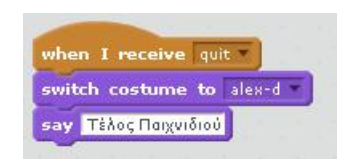

Το τελικό δηλαδή μήνυμα που λαμβάνει ο χρήστης εφόσον επιλέξει το Χ είναι:
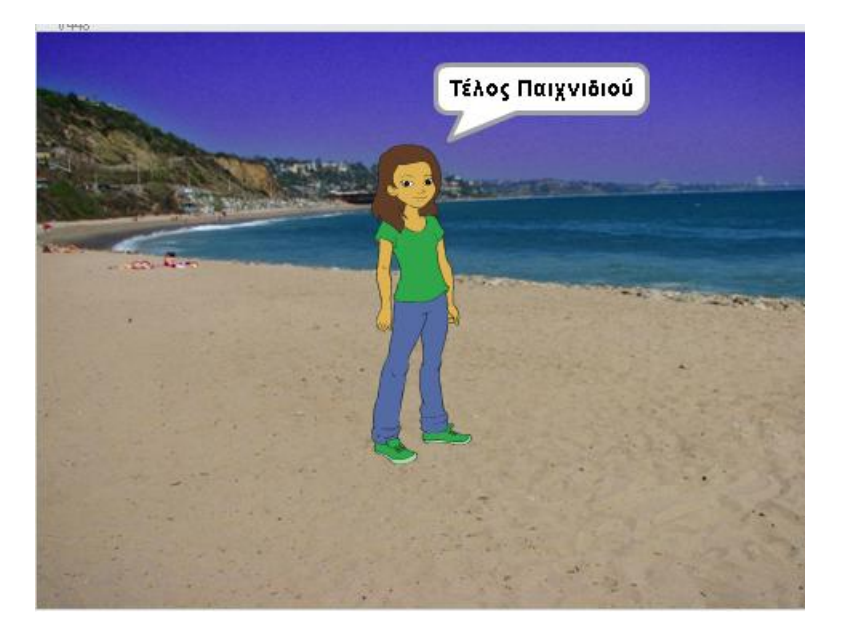

Αντίστοιχα, οι ενέργειες που αντιστοιχούν στο εικονίδιο **√** εμφανίζονται ακολούθως:

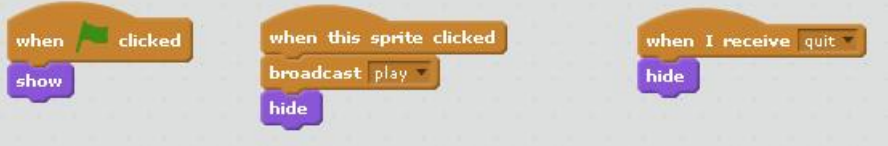

Εδώ αντί για το μήνυμα "quit" μεταδίδεται το μήνυμα "play".

Οι ενέργειες που εκτελούνται από το Sprite1 μόλις λάβει το μήνυμα "play", εμφανίζονται στην εικόνα που ακολουθεί:

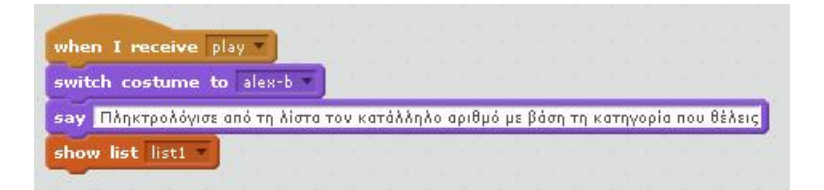

Το βασικό στοιχείο εδώ είναι πως εμφανίζεται η λίστα «list1» ενώ ταυτόχρονα ζητείται από τον χρήστη να πατήσει τον κατάλληλο αριθμό βάση τον αριθμό της άσκησης που θέλει να κάνει.

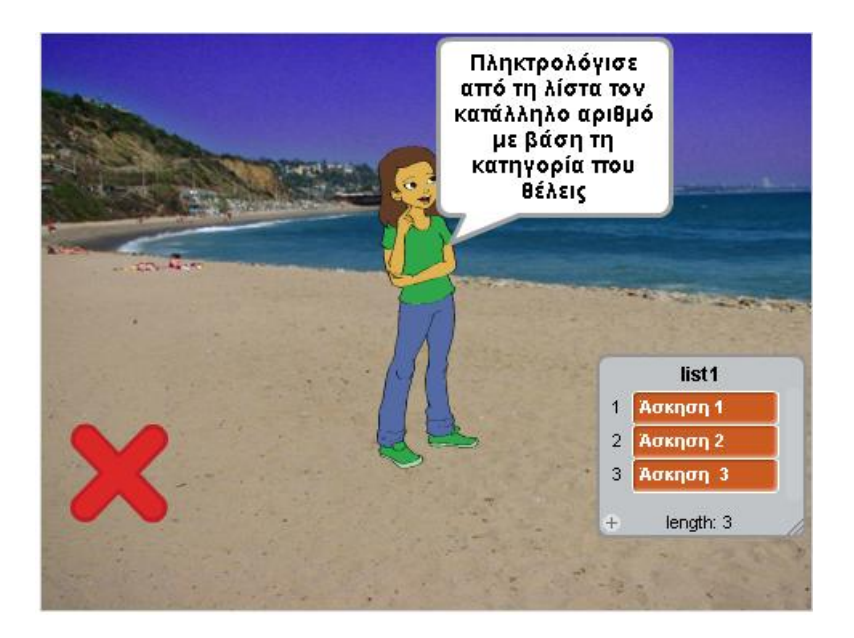

Από το σημείο αυτό και μετά έχουν δηλωθεί τρεις διαφορετικές σειρές ενεργειών που αντιστοιχούν στις τρεις ασκήσεις. Ανάλογα με το ποιον αριθμό θα επιλέξει ο χρήστης (1 ή 2 ή 3) θα εκτελεστεί η αντίστοιχη σειρά ενεργειών τις οποίες θα εξετάσουμε ξεχωριστά.

### **Άσκηση 1**

Μόλις ο χρήστης πατήσει τον αριθμό 1, η εφαρμογή εμφανίζει το διαδοχικά τα ακόλουθα δύο στιγμιότυπα:

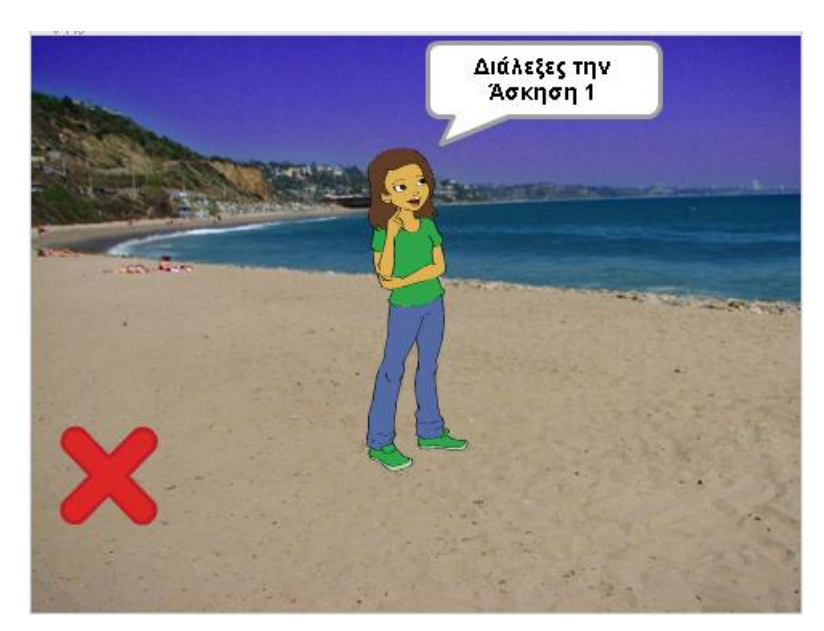

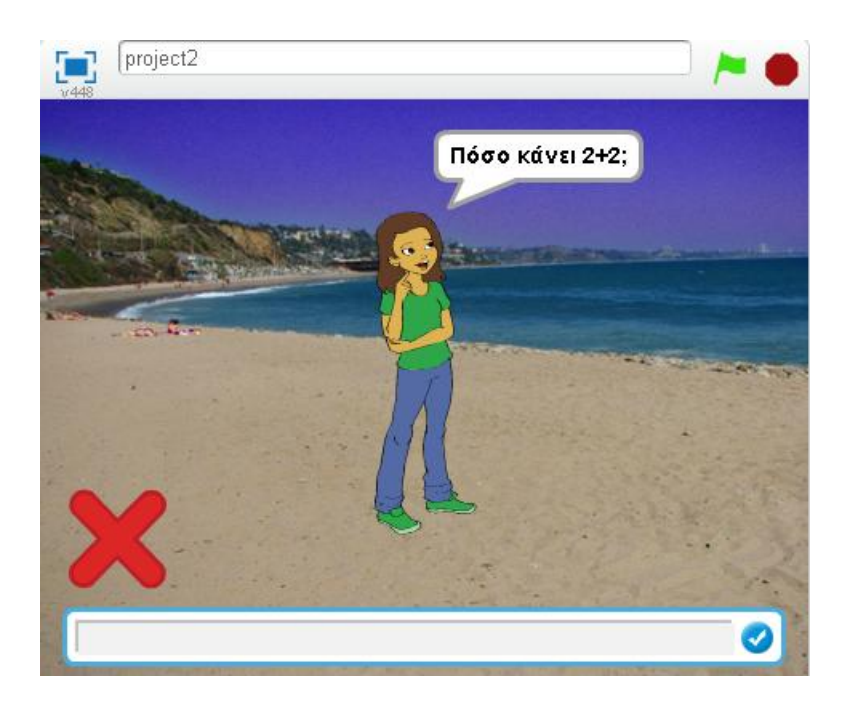

Όπως βλέπουμε και στην εικόνα πάνω, εκτελείται το πρώτο ερώτημα και το σύστημα αναμένει απάντηση από τον χρήστη.

Αναλυτικότερα, ο αλγόριθμος που εκτελείται όταν ο χρήστης πατήσει «1» έχει τα εξής βήματα:

*Βήμα 1: Κρύψε τη λίστα 1* 

*Βήμα 2: Εμφάνισε τη φράση «Διάλεξες την Άσκηση 1» για 2 δευτερόλεπτα και έπειτα εμφάνισε τη φράση «Πληκτρολόγησε τον κατάλληλο αριθμό»* 

*Βήμα 3: Διατύπωση του ερωτήματος (πχ Πόσο κάνει 2+2;)* 

*Βήμα 4: Έλεγχος απάντησης και δήλωση ενεργειών*

 *4Α: Αν η απάντηση είναι σωστή τότε:* 

- o *άλλαξε το κουστούμι του sprite σε «alex-c»*
- o *εμφάνισε τη φράση «Σωστό» για 2 δευτερόλεπτα*
- o *αύξησε τη μεταβλητή var1 κατά 1*

*4Β: Σε κάθε άλλη περίπτωση:* 

- · *άλλαξε το κουστούμι του sprite σε «alex-d»*
- · *εμφάνισε τη φράση «Λάθος» για 2 δευτερόλεπτα*
- · *αύξησε τη μεταβλητή var2 κατά 1*

*Βήμα 5: Άλλαξε το κουστούμι του sprite σε «alex-b»*

Ο ανωτέρω αλγόριθμος μπορεί να εφαρμοστεί όσες είναι και ερωτήσεις που θέλουμε να θέσουμε

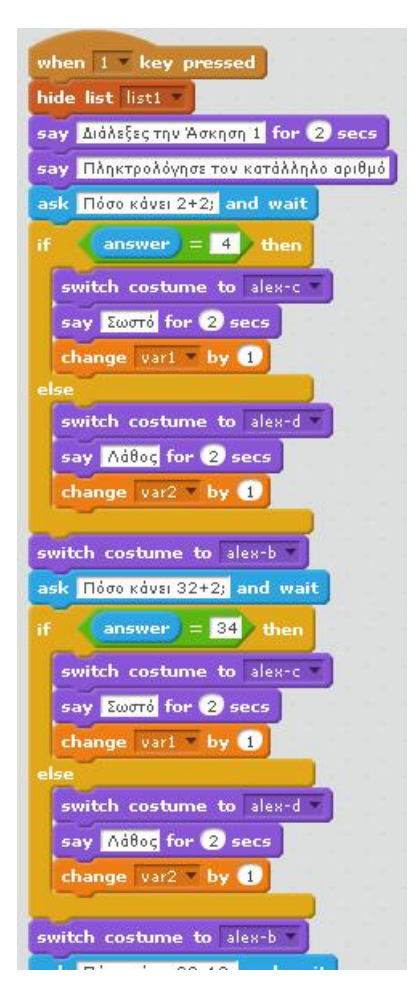

Τα var1 και var 2 μας εξυπηρετούν στο τέλος της εφαρμογής όταν θα θελήσουμε να υπολογίσουμε τη βαθμολογία. Συγκεκριμένα το var1 μας δείχνει το πλήθος των σωστών απαντήσεων, ενώ το var2 το πλήθος των λανθασμένων.

Μόλις ολοκληρωθούν οι ερωτήσεις – απαντήσεις εκτελούνται οι δύο ακόλουθες εντολές

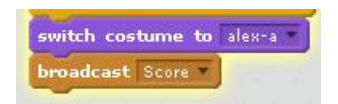

Οι ανωτέρω εντολές δηλώνουν ότι το sprite θα αλλάξει το κουστούμι σε "alex-a", ενώ θα μεταδίδει σχεδόν παράλληλα και το μήνυμα "Score".

Μόλις ληφθεί το μήνυμα "Score" εμφανίζεται η βαθμολογία του χρήστη με βάση τον τύπο: var1/(var1+var2), όπως άλλωστε απεικονίζεται και ακολούθως.

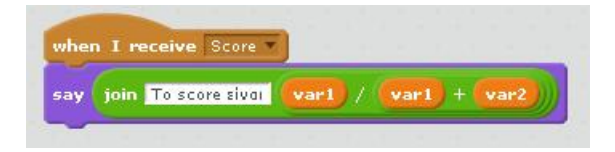

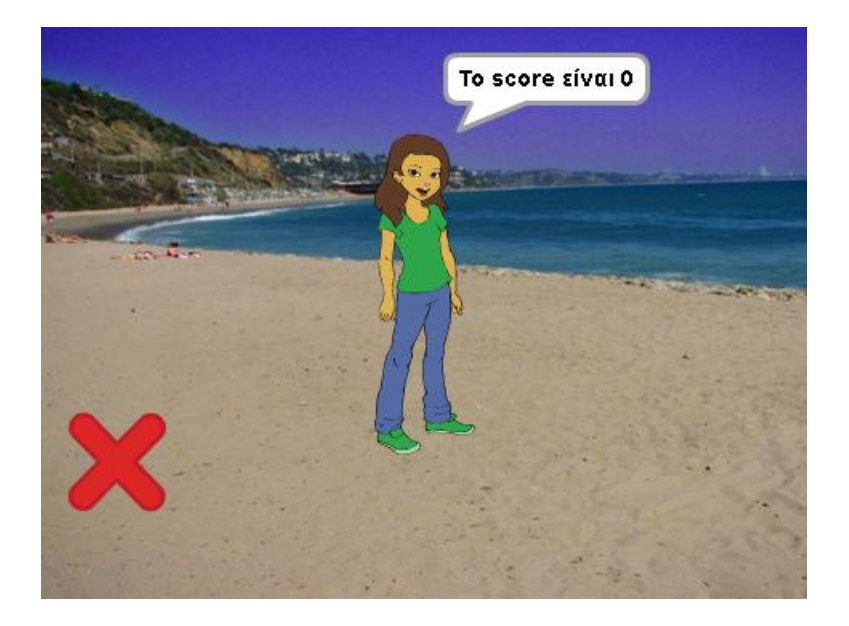

#### **Άσκηση 2**

Στη 2<sup>η</sup> άσκηση η λογική είναι πως θα διατυπώνονται κάποιες εκφράσεις και ο χρήστης θα απαντάει αν ισχύουν ή όχι. Μόλις ο χρήστης πατήσει τον αριθμό 2, η εφαρμογή εμφανίζει διαδοχικά τα ακόλουθα δύο στιγμιότυπα:

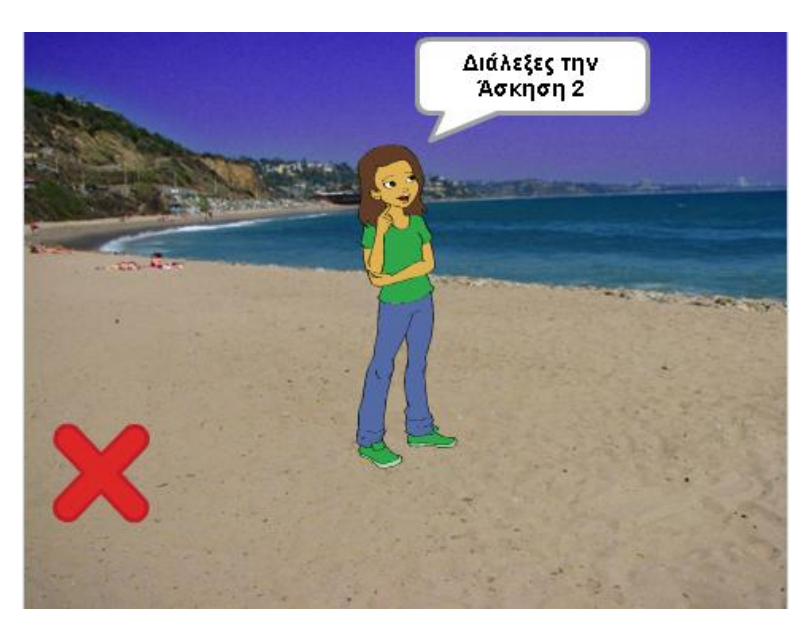

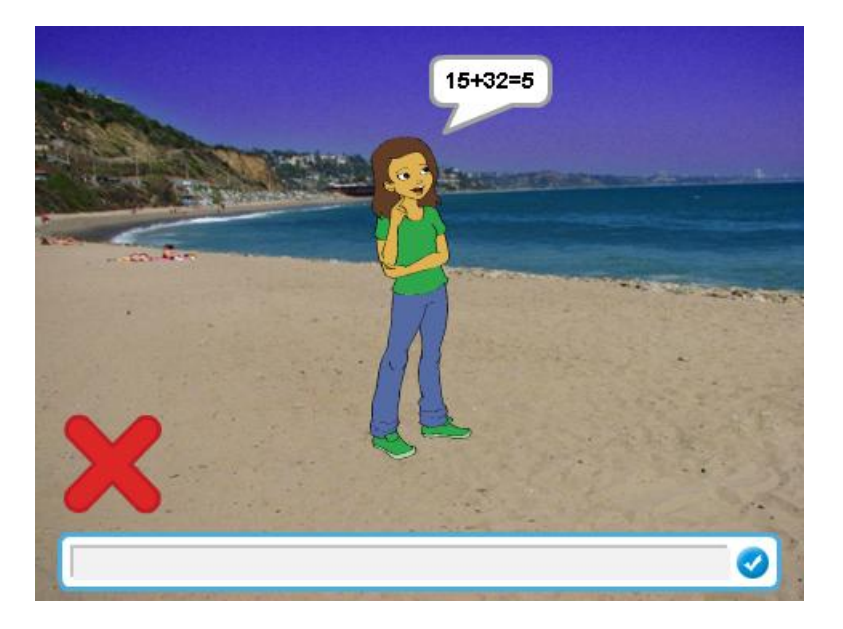

Όπως βλέπουμε και στην εικόνα πάνω, εκτελείται το πρώτο ερώτημα και το σύστημα αναμένει απάντηση από τον χρήστη.

Αναλυτικότερα, ο αλγόριθμος που εκτελείται όταν ο χρήστης πατήσει «2» έχει τα εξής βήματα:

*Βήμα 1: Κρύψε τη λίστα 1* 

*Βήμα 2: Εμφάνισε τη φράση «Διάλεξες την Άσκηση 2» για 2 δευτερόλεπτα και έπειτα εμφάνισε τη φράση «Αν η συνθήκη ισχύει πάτησε y ειδάλλως πάτησε n»* 

*Βήμα 3: Διατύπωση του ερωτήματος- δήλωσης* 

*(πχ Ισχύει ότι 15+32=5)* 

*Βήμα 4: Έλεγχος ορθότητας δυνατών απαντήσεων (Το σύνολο των εφικτών απαντήσεων είναι 2, το y και το n. ). Για κάθε μη έγκυρη καταχώρηση επαναλαμβάνεται το ερώτημα*

*Βήμα 5: Έλεγχος απάντησης και δήλωση ενεργειών*

 *4Α: Αν η απάντηση είναι σωστή (δλδ ο χρήστης πατήσει y), τότε:* 

- o *άλλαξε το κουστούμι του sprite σε «alex-c»*
- o *εμφάνισε τη φράση «Σωστό» για 2 δευτερόλεπτα*
- o *αύξησε τη μεταβλητή var1 κατά 1*

*4Β: Αν η απάντηση είναι λάθος (δλδ ο χρήστης πατήσει το n), τότε:* 

- · *άλλαξε το κουστούμι του sprite σε «alex-d»*
- · *εμφάνισε τη φράση «Λάθος» για 2 δευτερόλεπτα*
- · *αύξησε τη μεταβλητή var2 κατά 1*

*Βήμα 5: Άλλαξε το κουστούμι του sprite σε «alex-b»*

Ο ανωτέρω αλγόριθμος μπορεί να εφαρμοστεί όσες είναι και ερωτήσεις που θέλουμε να θέσουμε

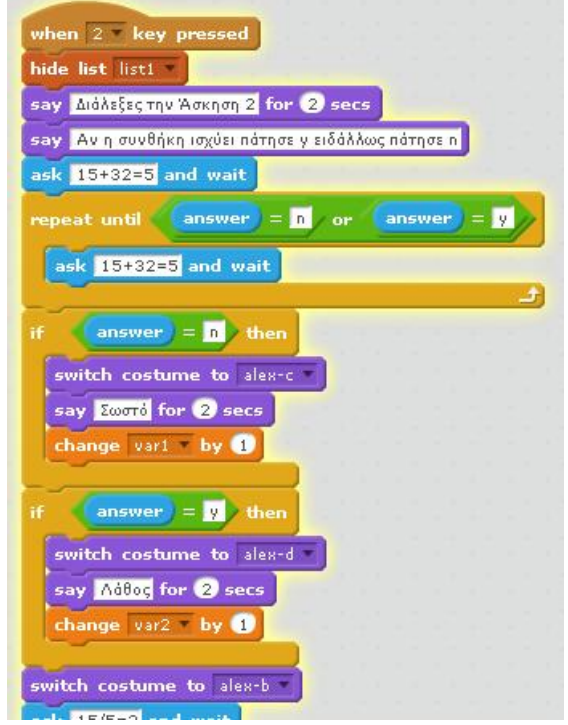

Όπως είπαμε και πριν, τα var1 και var 2 μας εξυπηρετούν στο τέλος της εφαρμογής όταν θα θελήσουμε να υπολογίσουμε τη βαθμολογία. Συγκεκριμένα το var1 μας δείχνει το πλήθος των σωστών απαντήσεων, ενώ το var2 το πλήθος των λανθασμένων.

Μόλις ολοκληρωθούν οι ερωτήσεις – απαντήσεις εκτελούνται οι δύο ακόλουθες εντολές

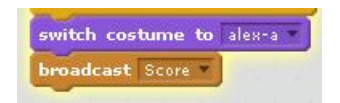

Οι ανωτέρω εντολές δηλώνουν ότι το sprite θα αλλάξει το κουστούμι σε "alex-a", ενώ θα μεταδίδει σχεδόν παράλληλα και το μήνυμα "Score".

Μόλις ληφθεί το μήνυμα "Score" εμφανίζεται η βαθμολογία του χρήστη με βάση τον τύπο: var1/(var1+var2), όπως άλλωστε απεικονίζεται και ακολούθως.

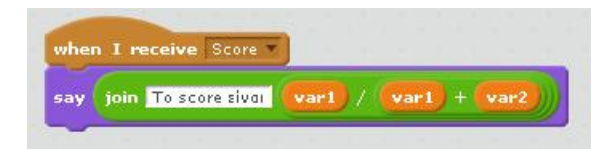

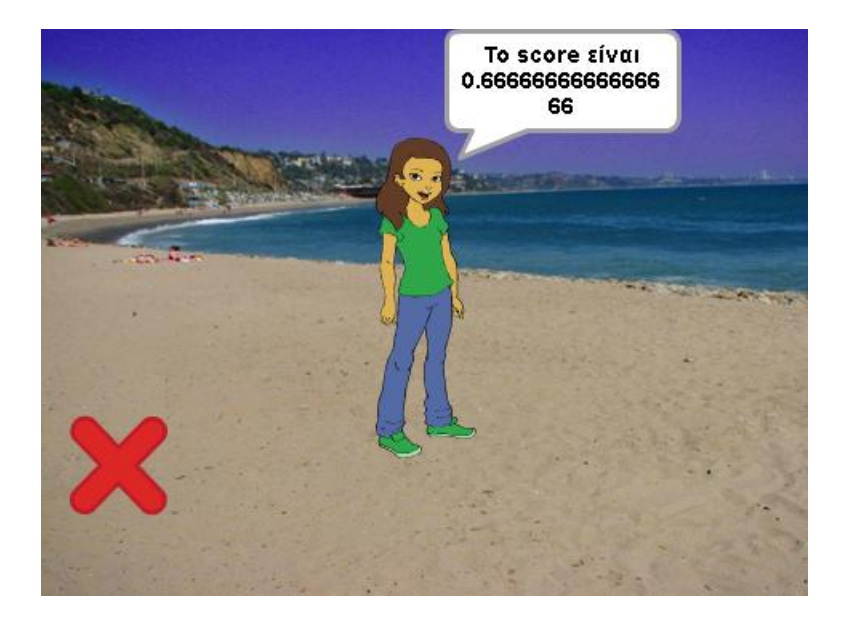

### **Άσκηση 3**

Στη 3<sup>η</sup> άσκηση η λογική είναι λίγο διαφορετική. Εδώ δημιουργείτε μια επαναληπτική δομή που εκτελεί 10 ερωτήματα χρησιμοποιώντας τυχαίους αριθμούς από το 1 μέχρι το 50 και ο χρήστης πρέπει κάθε φορά να βρει το σωστό άθροισμα

Μόλις ο χρήστης πατήσει τον αριθμό 3, η εφαρμογή εμφανίζει διαδοχικά τα ακόλουθα δύο στιγμιότυπα:

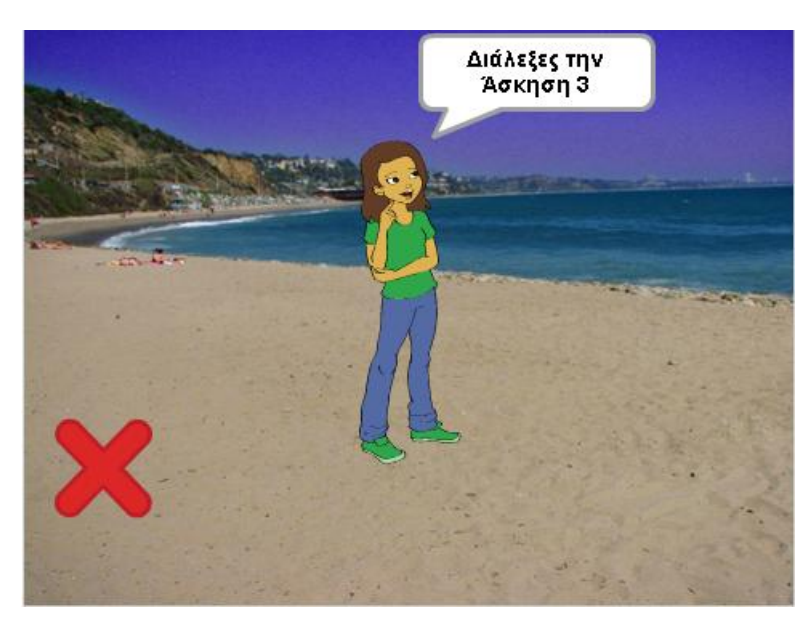

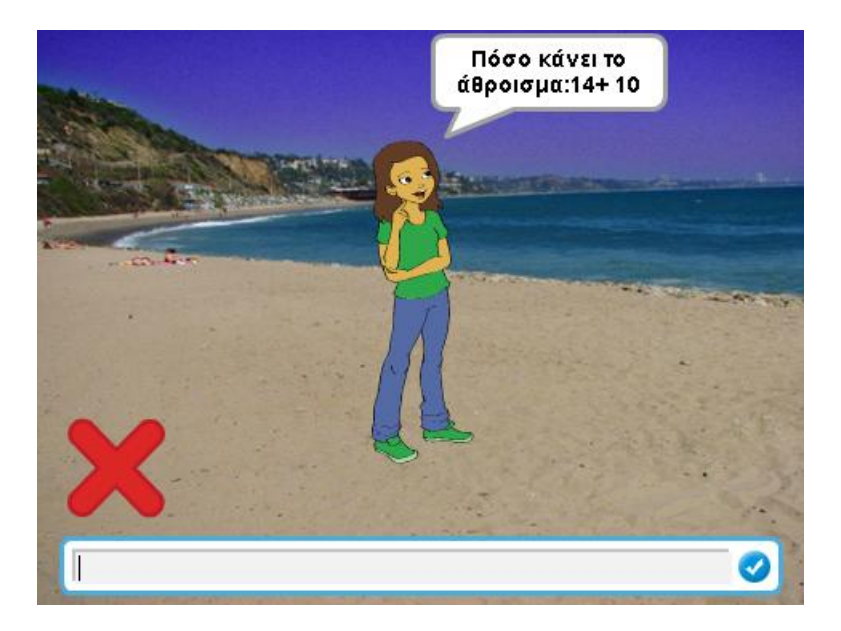

Όπως βλέπουμε και στην εικόνα πάνω, εκτελείται το πρώτο ερώτημα και το σύστημα αναμένει απάντηση από τον χρήστη.

Αναλυτικότερα, ο αλγόριθμος που εκτελείται όταν ο χρήστης πατήσει «3» έχει τα εξής βήματα:

*Βήμα 1: Κρύψε τη λίστα 1* 

*Βήμα 2: Εμφάνισε τη φράση «Διάλεξες την Άσκηση 3» για 2 δευτερόλεπτα και έπειτα εμφάνισε τη φράση «Πληκτρολόγησε τον κατάλληλο αριθμό»* 

*Βήμα 3: Επανέλαβε για 10 φορές τα εξής:* 

- *Εμφάνισε την φράση «Ερώτημα counter» (Το counter είναι μια μεταβλητή με αρχική τιμή 1 και στο τέλος του αλγορίθμου αυξάνεται κατά 1, με αυτό τον τρόπο εμφανίζεται αυτόματα κάθε φορά ο αριθμός του ερωτήματος που διατυπώνεται)*
- *Ανάθεση στη μεταβλητή num1 μια τυχαία τιμή μεταξύ του διαστήματος 1 50*
- *Ανάθεση στη μεταβλητή num2 μια τυχαία τιμή μεταξύ του διαστήματος 1 50*
- *Διατύπωση του ερωτήματος αθροίσματος με βάση τις τιμές των μεταβλητών num1 και num2*
- *Έλεγχος απάντησης και δήλωση ενεργειών*
	- o *Αν η απάντηση είναι σωστή (δλδ ο χρήστης πατήσει το άθροισμα των num1 και num2), τότε:* 
		- · *άλλαξε το κουστούμι του sprite σε «alex-c»*
		- · *εμφάνισε τη φράση «Σωστό» για 2 δευτερόλεπτα*
		- · *αύξησε τη μεταβλητή var1 κατά 1*
	- o *Αν η απάντηση είναι λάθος, τότε:* 
		- · *άλλαξε το κουστούμι του sprite σε «alex-d»*
		- · *εμφάνισε τη φράση «Λάθος» για 2 δευτερόλεπτα*
		- · *αύξησε τη μεταβλητή var2 κατά 1*
	- *Αύξησε τη μεταβλητή counter κατά 1*

*Βήμα 4: Άλλαξε το κουστούμι του sprite σε «alex-b» Βήμα 5: Μετέδωσε το μήνυμα "Score"*

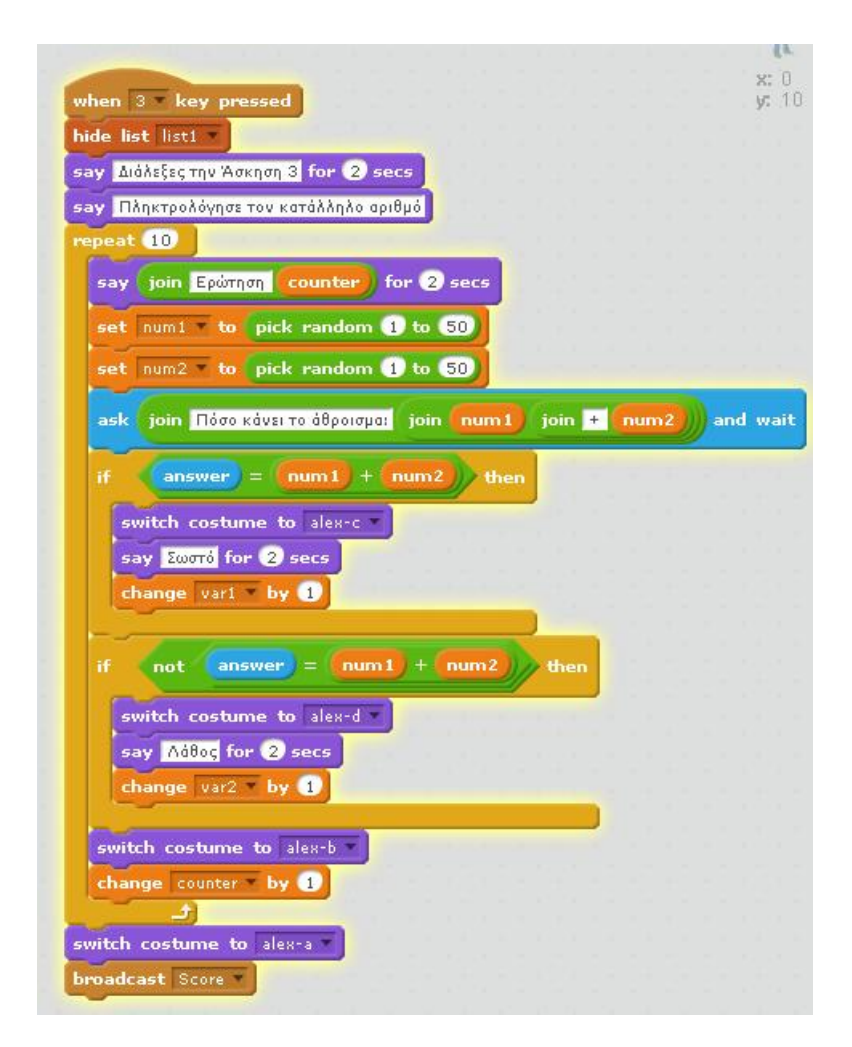

Όπως είπαμε και πριν, τα var1 και var 2 μας εξυπηρετούν στο τέλος της εφαρμογής όταν θα θελήσουμε να υπολογίσουμε τη βαθμολογία. Συγκεκριμένα το var1 μας δείχνει το πλήθος των σωστών απαντήσεων, ενώ το var2 το πλήθος των λανθασμένων.

Επίσης, η μεταβλητή counter, βοηθάει τον χρήστη να βλέπει κάθε φορά πιο ερώτημα είναι αυτό που εκτελείται.

Μόλις ολοκληρωθούν οι ερωτήσεις – απαντήσεις εκτελούνται οι δύο ακόλουθες εντολές

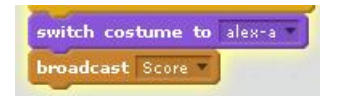

Οι ανωτέρω εντολές δηλώνουν ότι το sprite θα αλλάξει το κουστούμι σε "alex-a", ενώ θα μεταδίδει σχεδόν παράλληλα και το μήνυμα "Score".

Μόλις ληφθεί το μήνυμα "Score" εμφανίζεται η βαθμολογία του χρήστη με βάση τον τύπο: var1/(var1+var2), όπως άλλωστε απεικονίζεται και ακολούθως.

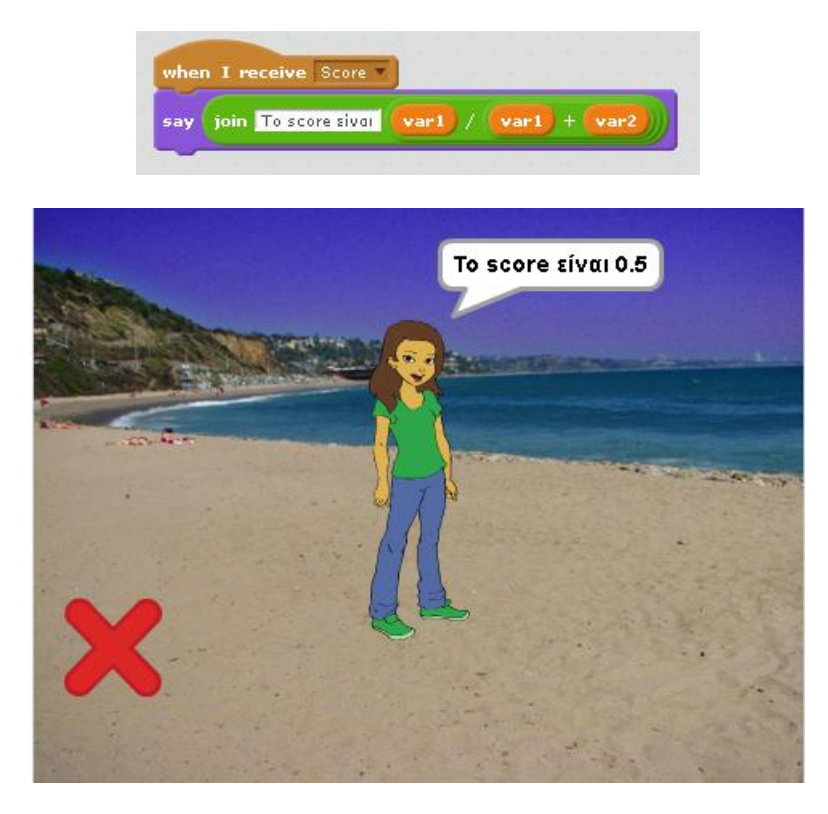

Αναλυτικά ο κώδικας της εφαρμογής παρουσιάζεται στο Παράρτημα – Β

## **Βιβλιογραφία**

#### **Ελληνική**

- o Βλαχάβας, Ι., Δαγδιλέλης, Β., Ευαγγελίδης, Γ., Παπαδόπουλος, Γ., Σαρατζέμη, Μ. & Ψύλλος, Δ. (2004). *Οι Τεχνολογίες της Πληροφορίας και των Επικοινωνιών στην ελληνική εκπαίδευση: απολογισμός και προοπτικές. Θεσσαλονίκη*: Πανεπιστήμιο Μακεδονίας.
- o Δεγγλέρη Σ., Κουκλιάτης Ι., Κυροπούλου Κ., Μουδατσάκη Ε., Χαλδογερίδης Α., Χαμψάς Ι. (2011), 24 web 2.0 εργαλεία για την τάξη, Τεχνολογίες Κοινωνικής Δικτύωσης στην Εκπαίδευση – Μ.Π.Σ, Α.Π.Θ.
- o Καλαντζής Γεώργιος (2011), Οι αντιλήψεις και σιάσεις των εκπαιδευτικών σχετικά με την επιμόρφωση για την αξιοποίηση των ΤΠΕ στην ∆διδακτική πράξη, διπλωματική εργασία
- o Κουστουράκης, Γ. & Παναγιωτακόπουλος, Χ. (2008). Οι ΤΠΕ στην Πρωτοβάθμια Εκπαίδευση: επιδράσεις και προβλήματα από την προσπάθεια της εφαρμογής τους στην παιδαγωγική πράξη. 4ου Πανελλήνιου Συνεδρίου, Διδακτικής της Πληροφορικής, σσ. 425-434. Πάτρα, 28-30 Μαρτίου 2008.
- o Κυρίδης, Α., Δρόσος, Β., & Τσακιρίδου, Ε. (2003). Ποιος φοβάται τις νέες τεχνολογίες; Οι απόψεις και οι αντιλήψεις των εκπαιδευτικών της Α/θμιας εκπαίδευσης για την εισαγωγή της πληροφοριακής επικοινωνιακής τεχνολογίας στο ελληνικό Δημοτικό σχολείο. Αθήνα: Τυπωθήτω
- o Κόμης Β. (2004): "Εισαγωγή στις εκπαιδευτικές εφαρμογές των Τεχνολογιών της Πληροφορίας και των επικοινωνιών", εκδ. Νέων Τεχνολογιών, Αθήνα 2004.
- o Μήτκας Κυριάκος1, Τσουλής Μιλτιάδης2, ΠόΘος Διονύσιος3, Αξιοποίηση και εφαρμογή των ΤΠΕ στη διδακτική πράξη. O Ρόλος της σχολικής μονάδας. Μελέτη Περίπτωσης, 3ο Πανελλήνιο Εκπαιδευτικό Συνέδριο Ημαθίας
- o Μικρόπουλος, Τ. (2006). *Ο Υπολογιστής ως Γνωστικό Εργαλείο.* Αθήνα: Ελληνικά Γράμματα
- o Πλεύρης, Γ. (2007). Γλωσσικά μαθήματα, διδακτική πράξη και ΤΠΕ. Φιλόλογοι μετεξεταστέοι στις ΤΠΕ. 2ο Εκπαιδευτικό Συνέδριο με θέμα «Γλώσσα, σκέψη και πράξη στην εκπαίδευση», Ιωάννινα.
- o Ράπτης, Α. και Ράπτη, Α. (2007). Μάθηση και διδασκαλία στην εποχή της πληροφορίας. Ολική προσέγγιση. Τόμος Α΄, Αθήνα: Αυτοέκδοση.
- o Φεσάκης Γ., Δημητρακοπούλου Α., Σεραφείμ Κ., Ζαφειροπούλου Α., Ντούνη Μ., Τούκα Β. (2008). Γνωριμία με το εκπαιδευτικό περιβάλλον του

προγραμματισμού Scratch, Εργαστήριο Διδακτικής Μηχανικής και Εκπαιδευτικής Τεχνολογίας, Πανεπιστήμιο Αιγίου.

o Χασάπης, Δ. (2000). Σχεδιασμός, Οργάνωση, Εφαρμογή και Αξιολόγηση Προγραμμάτων Επαγγελματικής Κατάρτισης, Μεθοδολογικές Αρχές και Κριτήρια Ποιότητας. Αθήνα: Μεταίχμιο

**Ξένη**

- o Tsoulis, M., Tsolakidis, C., & Mitkas, K. (2013). Collaborative Learning Using Google Facilities - An elementary school's case study *International Conference - Interactive Conference on Computer Aided Learning,* pp. 577- 582. doi:10.1109/ICL.2013.6644658
- o Ross, J.,& Smythe, E. (1995). Differentiating cooperative learning to meet the needs of gifted learners: A case for transformational leadership. Journal for the Education of the Gifted, 19, 63-82.

# **Παράρτημα**

### **Παράρτημα – Α**

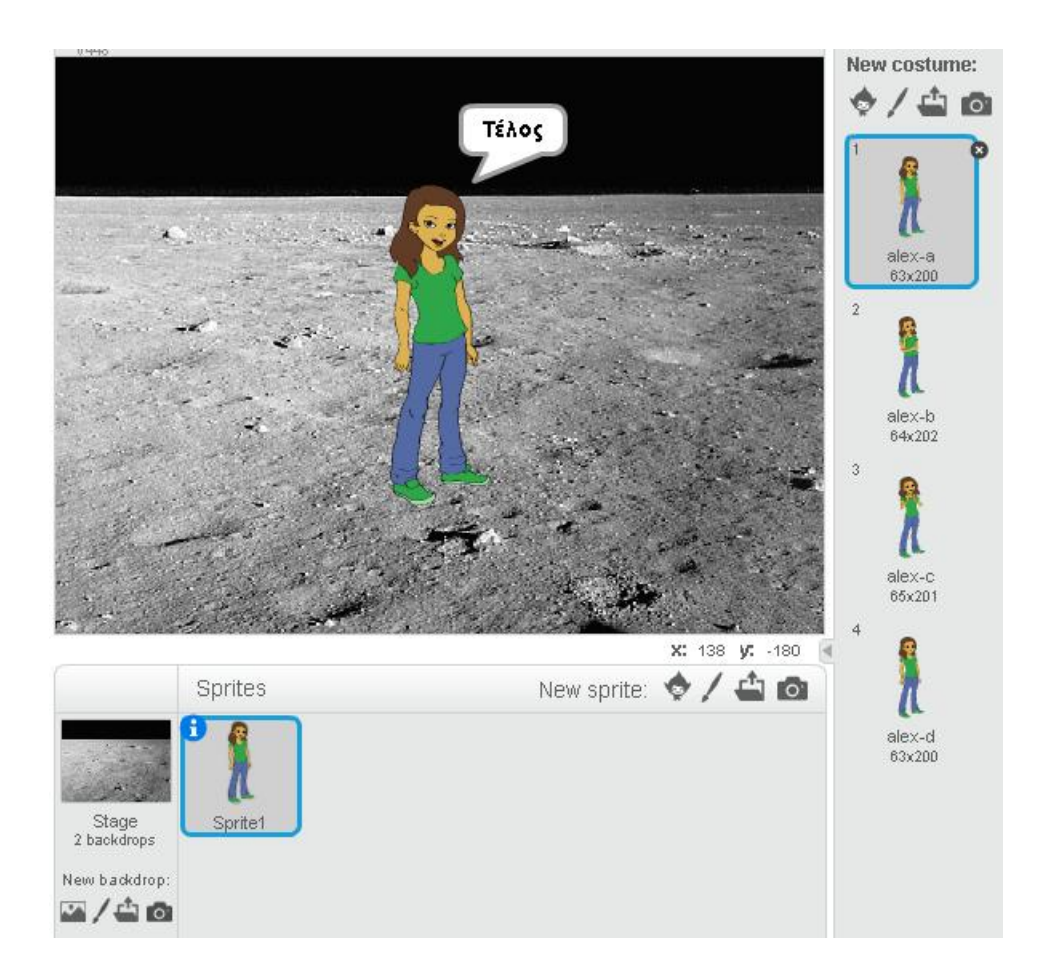

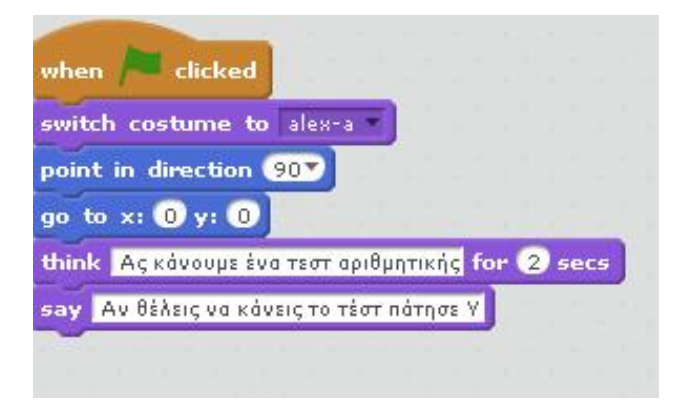

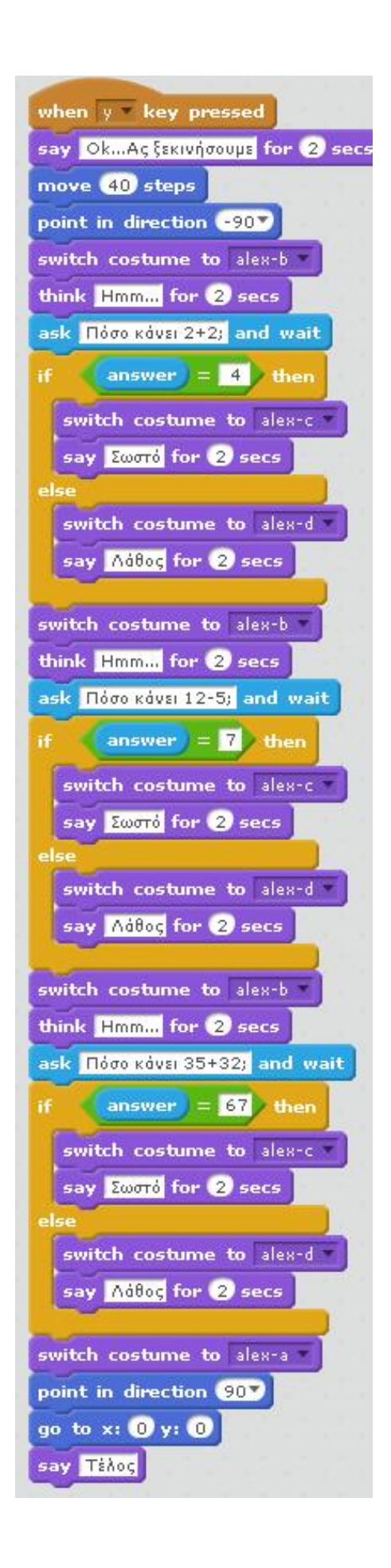

# **Παράρτημα – Β**

#### Sprite: Button4

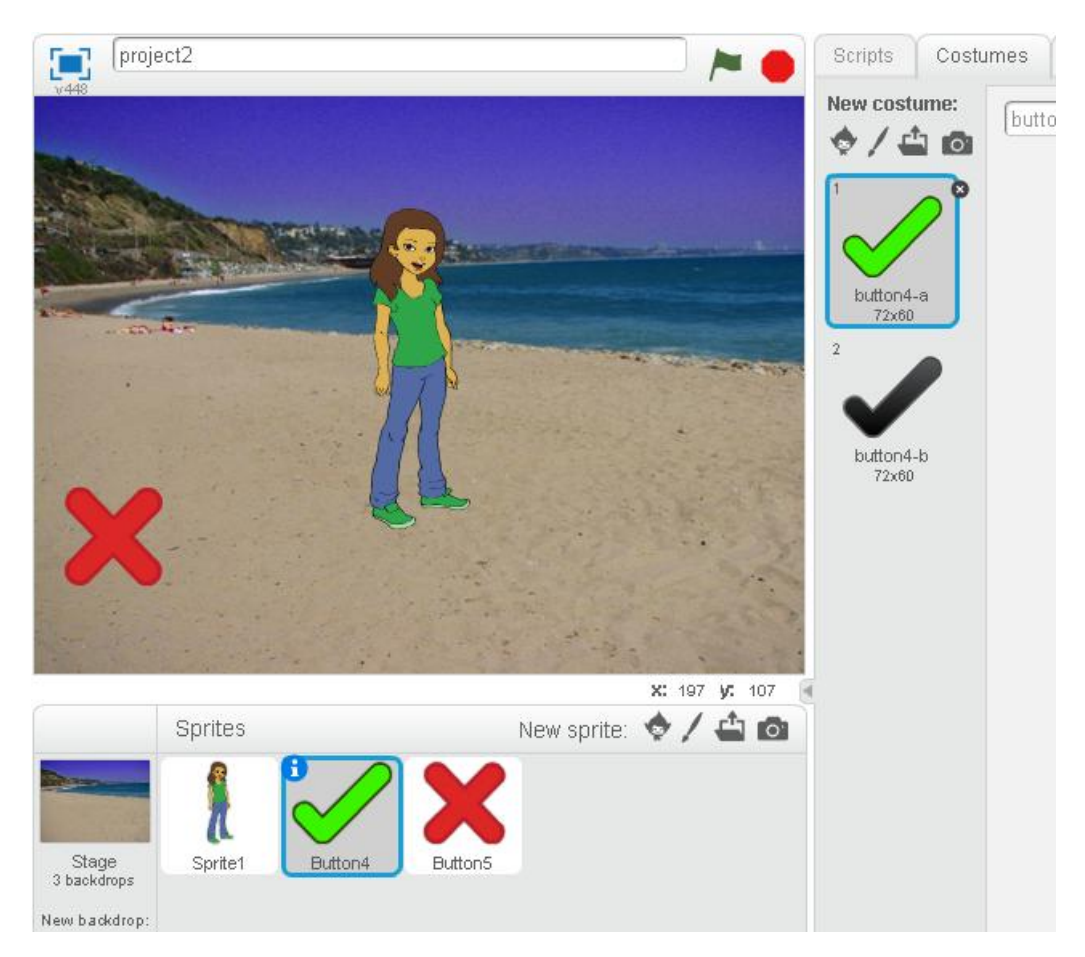

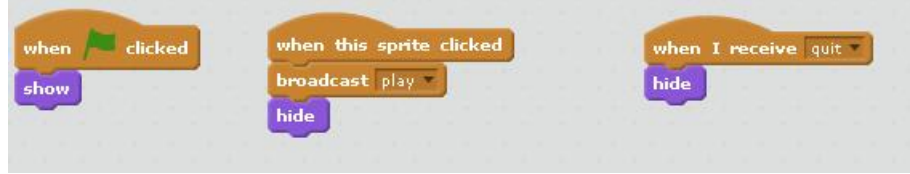

#### Sprite: Button5

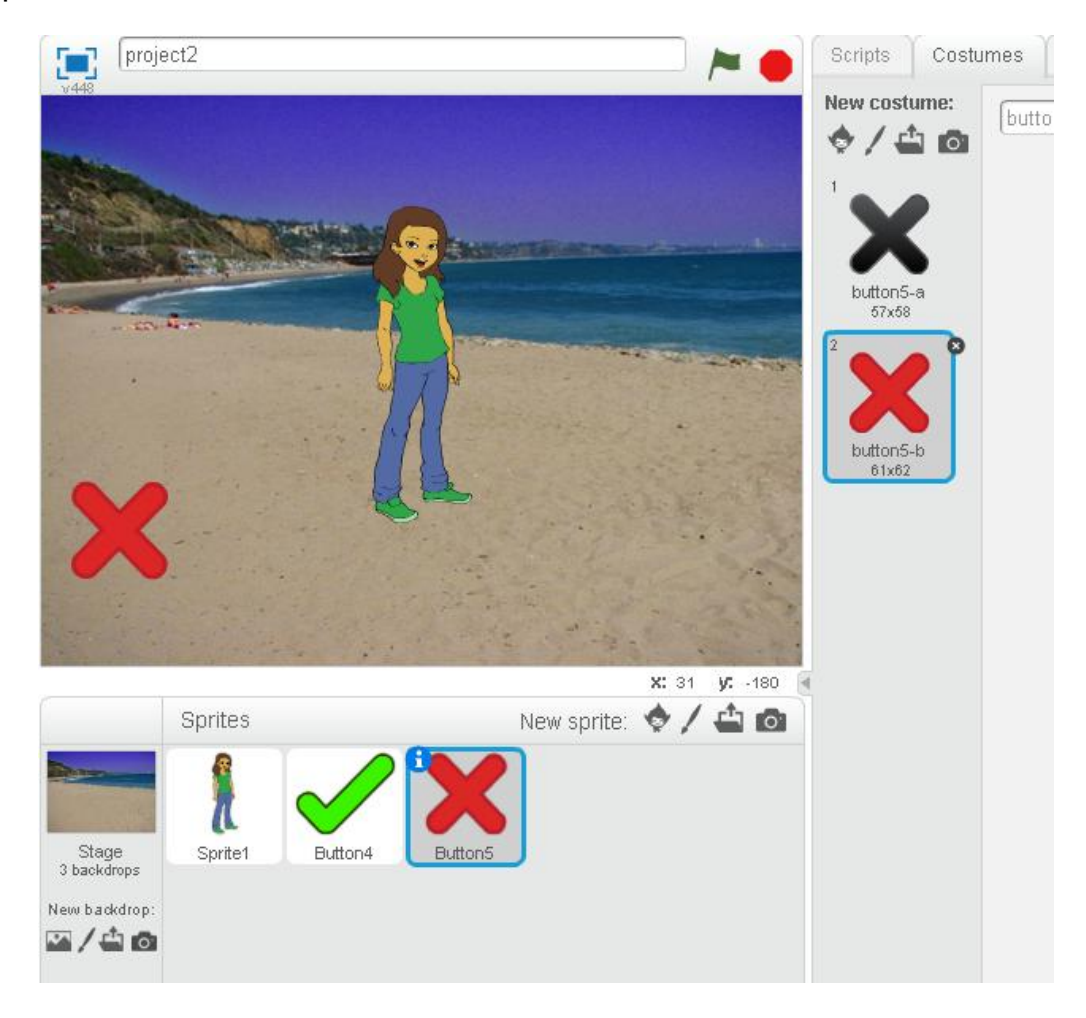

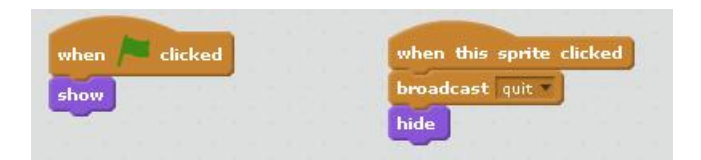

#### Sprite: Button5

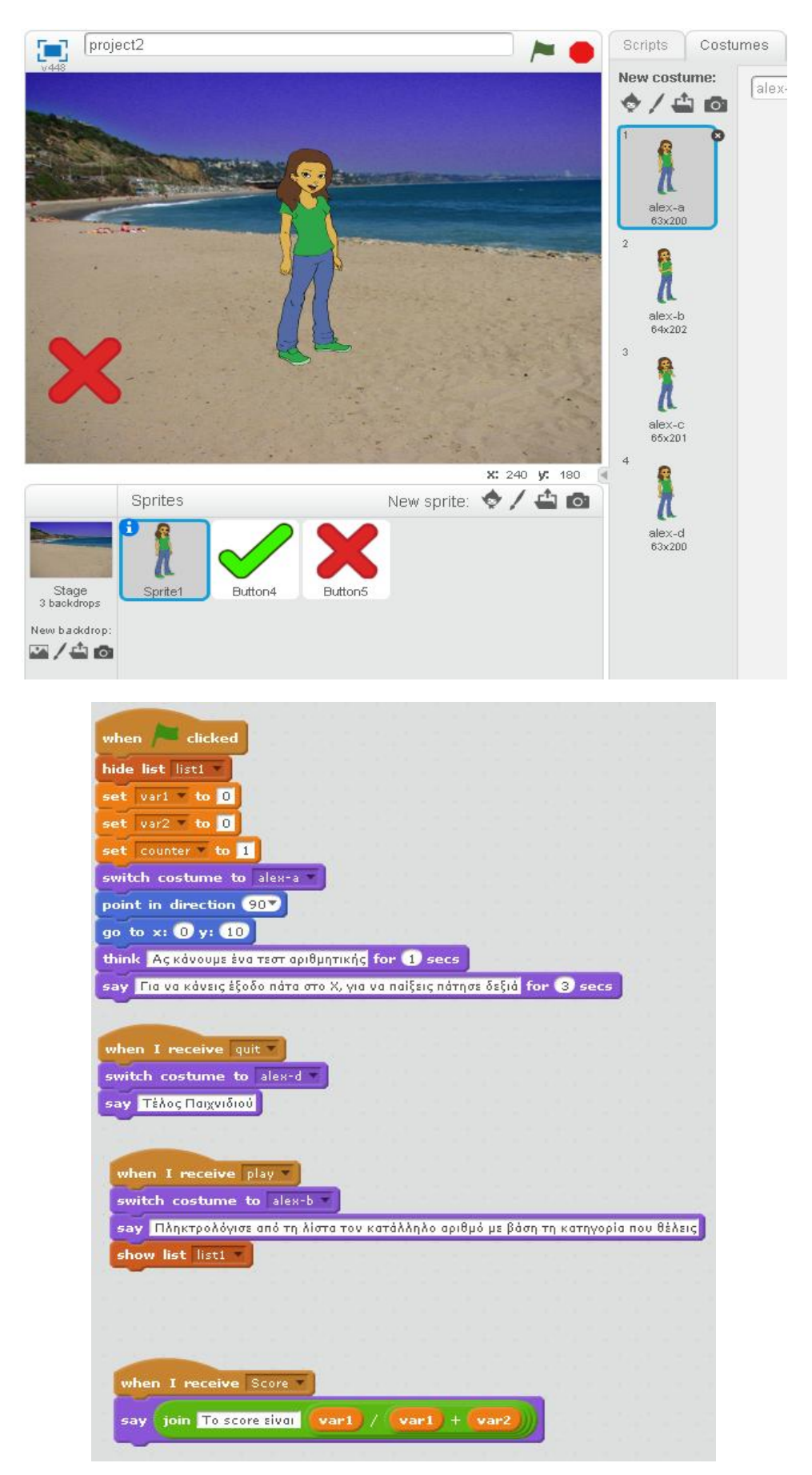

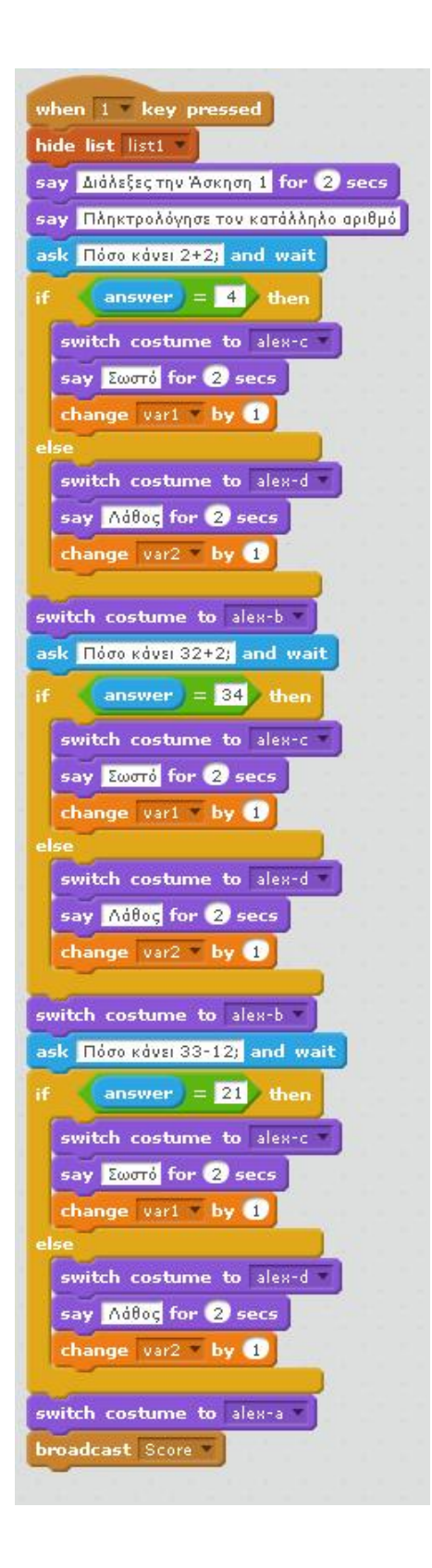

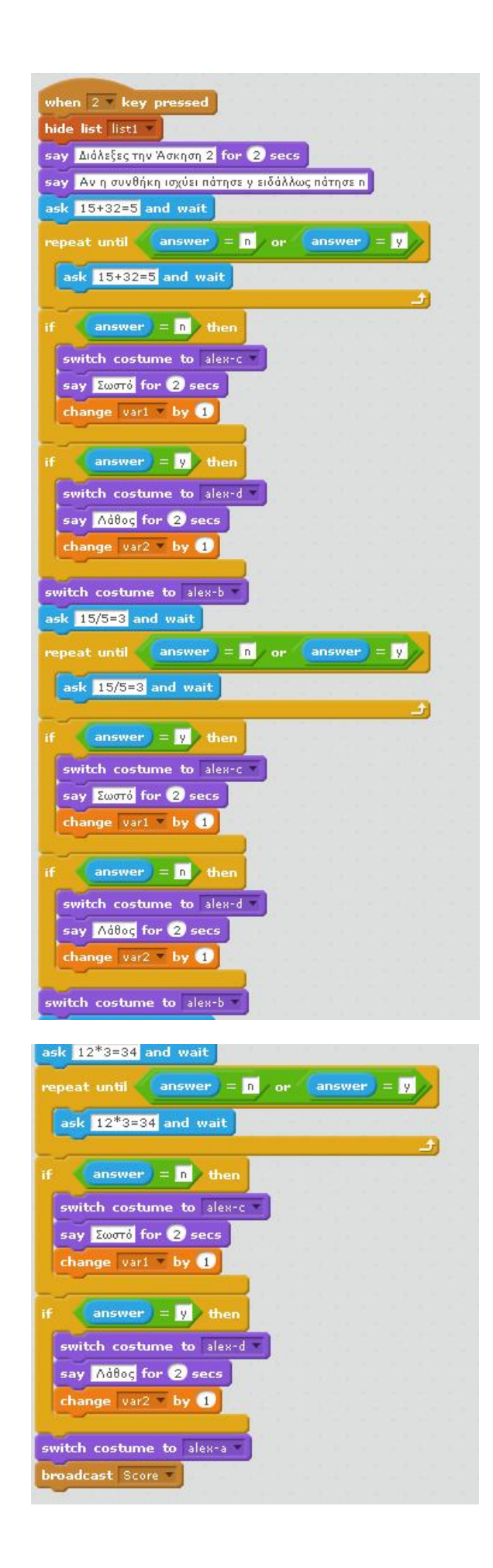

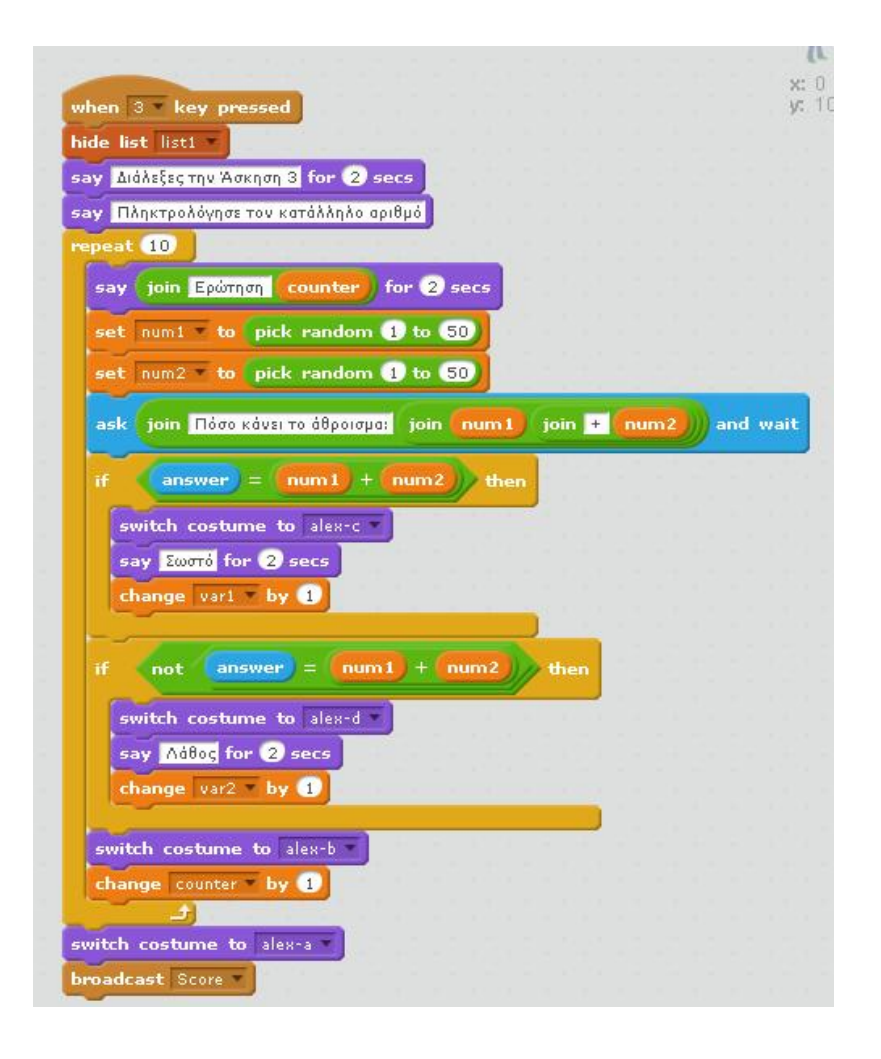